## Komputer Grafis

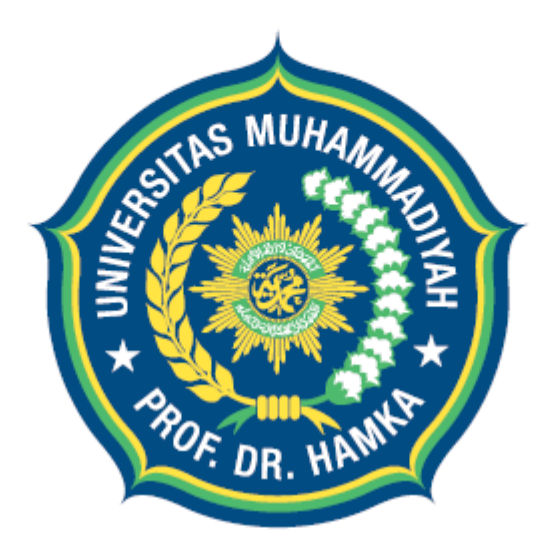

# Uhamka UNIVERSITAS MUHAMMADIYAH PROF, DR. HAMKA

integrity, trust, compassion

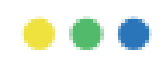

Session 01

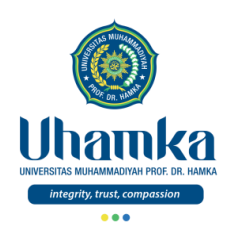

# PROGRAM STUDI ILMU KOMUNIKASI

- VISI.
	- $\sqrt{ }$  Program studi Ilmu Komunikasi utama yang unggul di tingkat nasional pada 2022 dalam menghasilkan sarjana ilmu komunikasi yang memiliki kecerdasan spiritual, intelektual, emosional, dan sosial serta berjiwa entrepreneur yang islami.
- MISI.
	- 1. Menyelenggarakan kegiatan pendidikan dan pengajaran yang bermutu untuk menghasilkan sarjana yang unggul dan kompetitif.
	- 2. Menyelenggarakan dan mengembangkan penelitian Ilmu komunikasi dengan memanfaatkan aplikasi teknologi informasi.
	- 3. Melaksanakan kegiatan pengabdian pada masyarakat sebagai salah satu proses pemantapan dan pemanfaatan ilmu untuk masyarakat, khususnya yang berkaitan dengan komunikasi massa, humas, periklanan, penyiaran, dan manajemen komunikasi.
	- 4. Mengintegrasikan nilai-nilai Islam dan Kemuhammadiyahan dalam ilmu pengetahuan dan teknologi, menuju keluhuran akhlak.

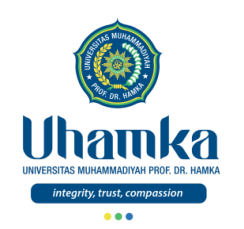

# Sistem Penilaian

- $\cdot$  SKS : 3
	- Teori 2 SKS (14 Kali Pertemuan)
- Keaktifan (bobot **10%**)
	- Terdiri dari: Aktivitas Perkuliahan (*Keaktifan*, *Etika*, dan *Sikap*).
- Project (bobot **25%**)
	- Terdiri dari: Tugas Besar / Project (*Penguasaan Keterampilan*) dengan cara observasi, mengimplementasikan dan menghasilkan Proyek Akhir, serta mempresentasikannya.
- Tes (UTS = bobot **25%** , UAS = bobot **40%**)
	- Terdiri dari: UTS dan UAS (*Penguasaan Pengetahuan*) dengan cara tes tertulis maupun tes praktikum.

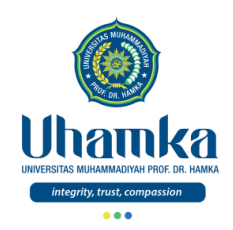

# Tujuan/Objectives (Session.01)

- Objectives (Tujuan Instruksional Umum).
	- RPS/SAP.
	- Pengantar & Silabus.
- Deskripsi Singkat
	- Mata kuliah ini membahas ruang lingkup komputer grafis meliputi pengenalan toolbox, document window, pallet, viewing mode, teknik menggambar, membuat efek, kompisisi warna, pengeditan dan photoshop.
- Indikator Kompetensi.
	- Mahasiswa mengetahui rencana pembelajaran yang akan diberikan selama satu semester.
	- Mahasiswa mengetahui buku-buku dan referensi yang digunakan didalam mata kuliah ini.
	- Mahasiswa mampu memahami dan mengetahui kontrak belajar.

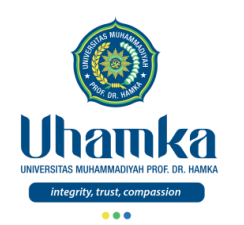

# Muhasabah

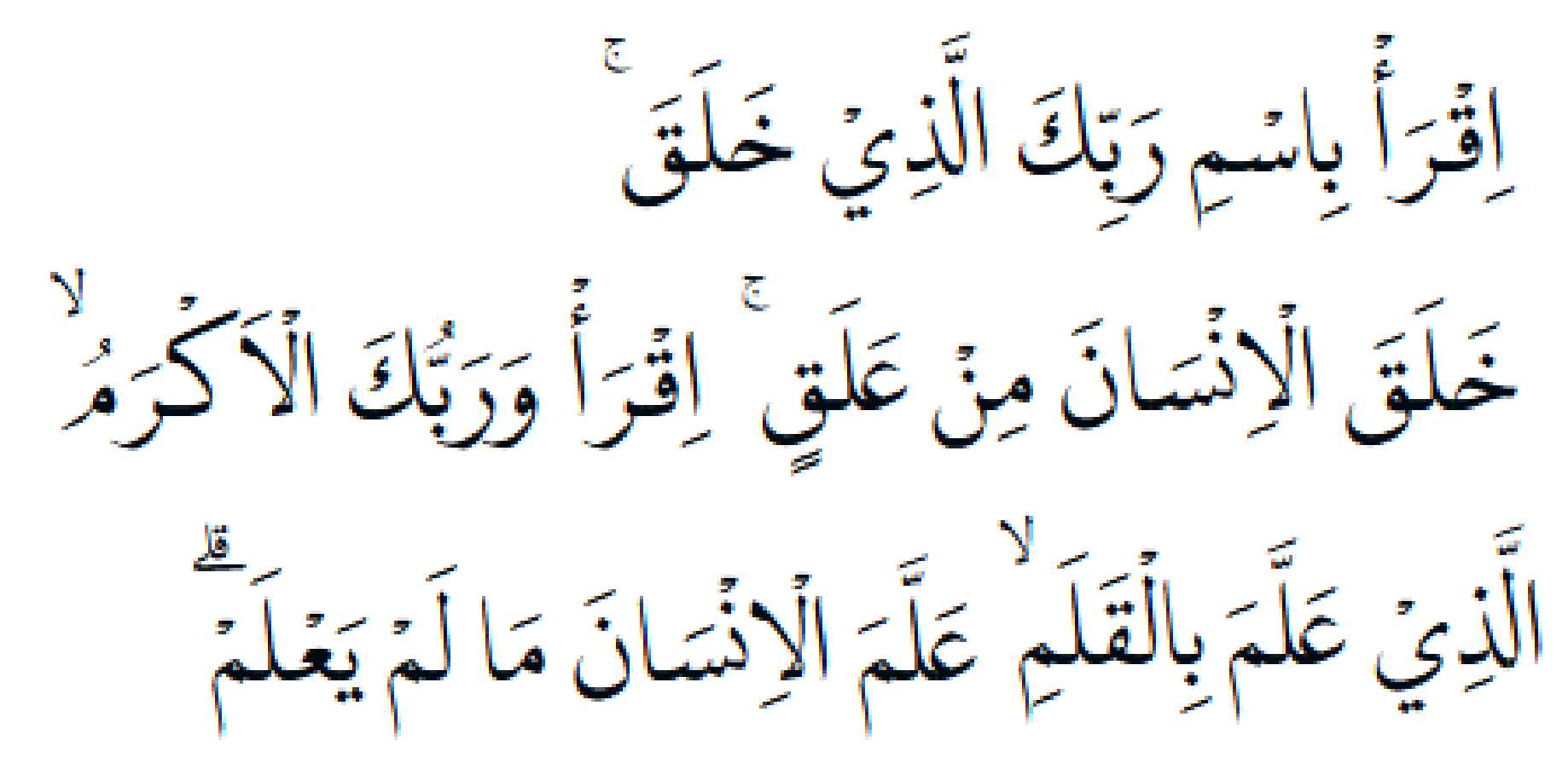

- Qs. Al-Alaq, ayat 1 s/d 5
	- Bacalah dengan (menyebut) nama Tuhanmu yang menciptakan,
	- Dia telah menciptakan manusia dari segumpal darah.
	- Bacalah, dan Tuhanmulah Yang Mahamulia,
	- Yang mengajar (manusia) dengan pena.
	- Dia mengajarkan manusia apa yang tidak diketahuinya.

## Komputer Grafis

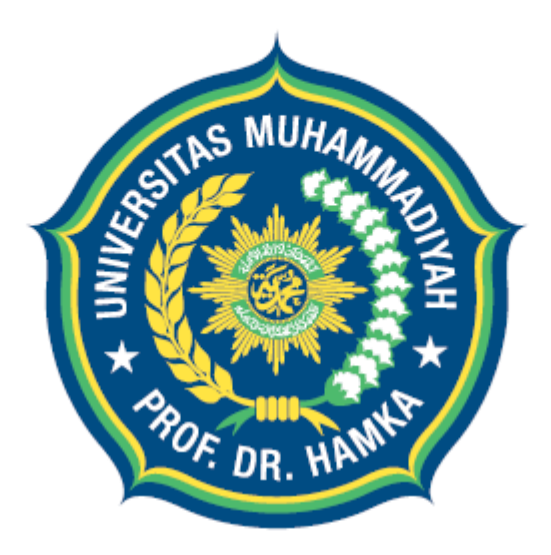

# Uhamka UNIVERSITAS MUHAMMADIYAH PROF, DR. HAMKA

integrity, trust, compassion

# Session 01

Pengantar & Silabus

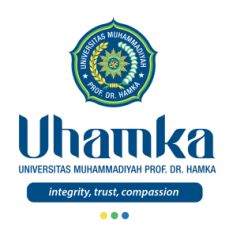

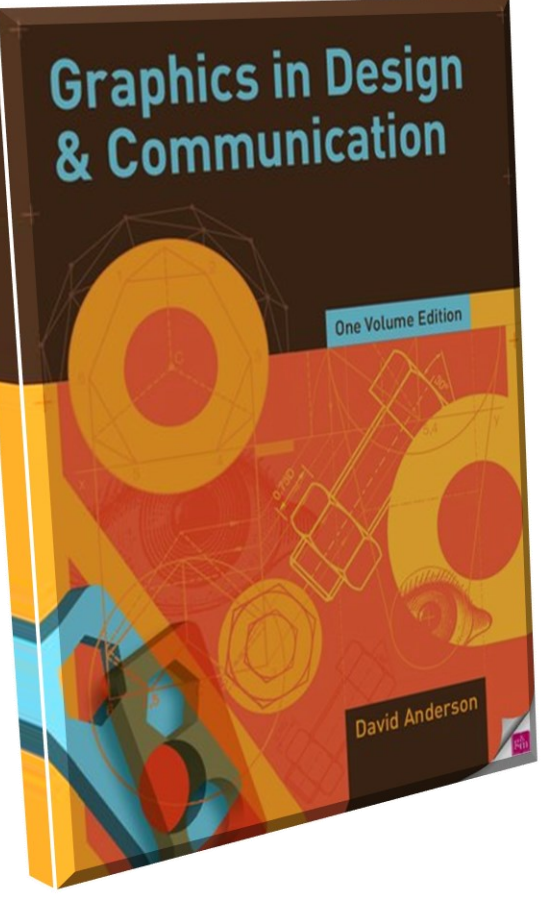

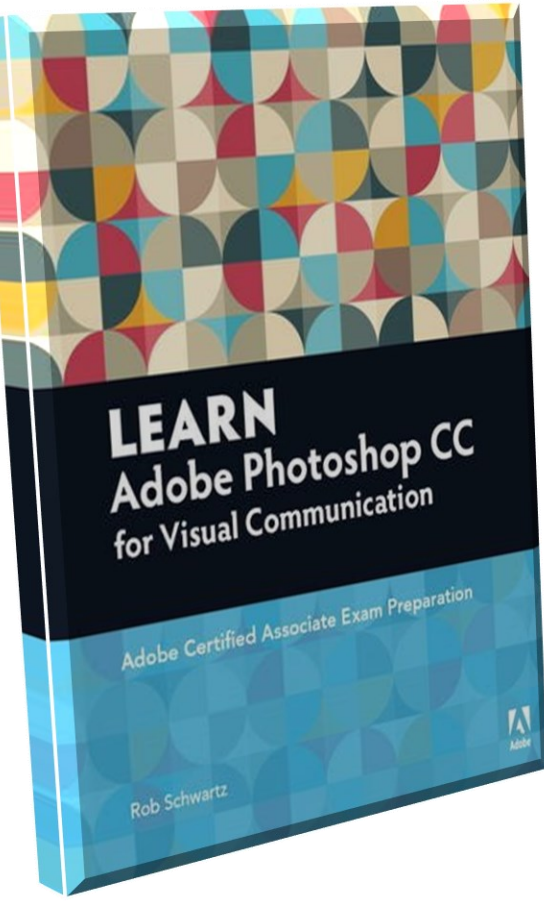

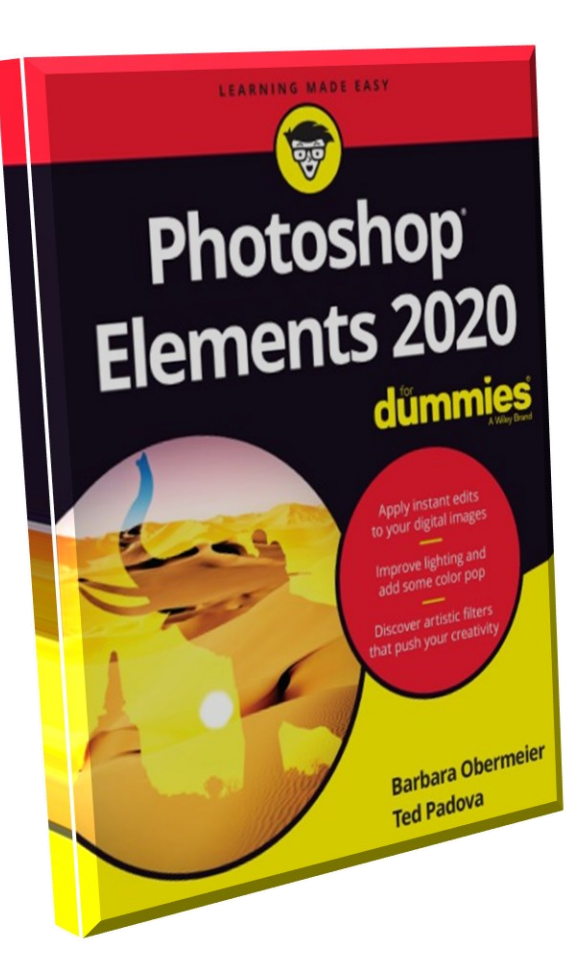

# RPS/SAP;

Rencana Pembelajaran Semester / Satuan Acara Perkuliahan.

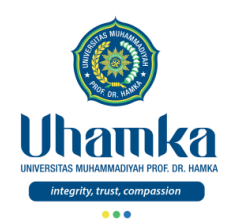

## RPS / SAP

## **Session 01**

- Perkenalan dan Silabus.
- Buku dan Referensi.

## **Session 03**

- Setting Area Kerja.

## **Session 05**

- Menggambar Dengan Pencil Tools.
- Menggambar Garis.

## **Session 07**

- Efek Twist.
- Envelope.
- Editing Content.

## **Session 02**

- Vector Image & Bitmap
- Mengenal Lingkungan Kerja Photoshop.

## **Session 04**

- Teknik Kombinasi.
- Aplikasi Gambar Dengan Bentuk Dasar.

## **Session 06**

- Selection Tools.

## **Session 08** - U.T.S.

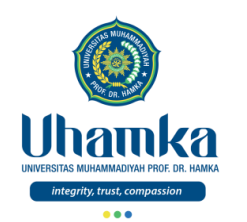

# RPS / SAP (lanjutan)

### **Session 09**

- Menggunakan Type Tools.
- Point Text, Menyunting Text, Area Text.

## **Session 11**

- Photomerge.
- Transformasi.

## **Session 13**

- Filter Effect.

## **Session 15**

Presentasi

## **Session 10**

- Compund Path.
- Shape.

### **Session 12**

- Teknik Penulisan Teks.

## **Session 14**

- Editing Foto.
- Efek di Photoshop.

## **Session 16**

- U.A.S.

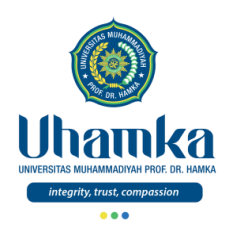

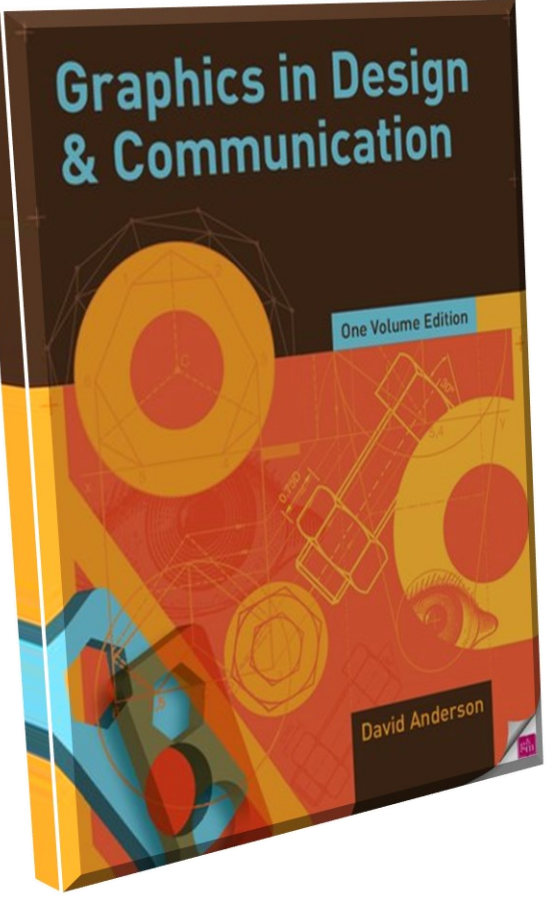

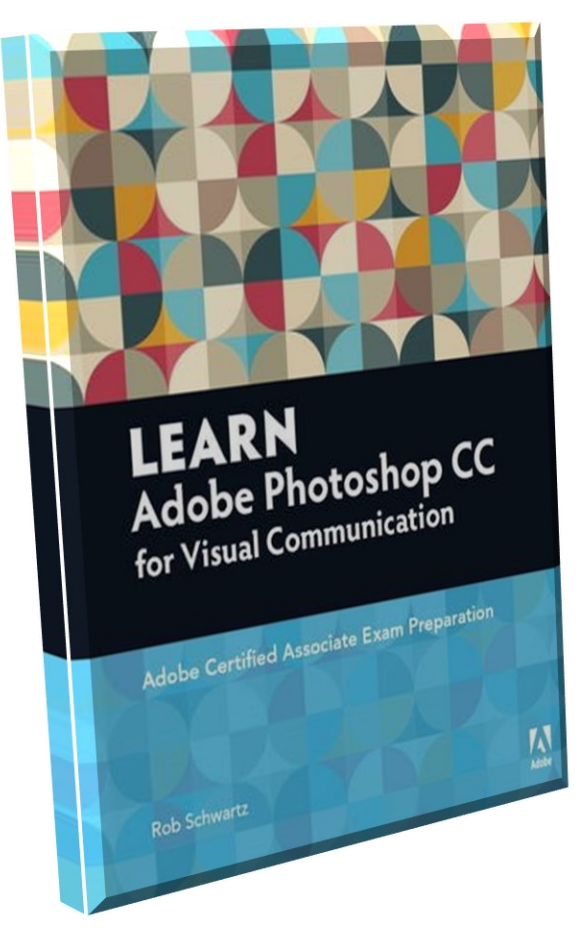

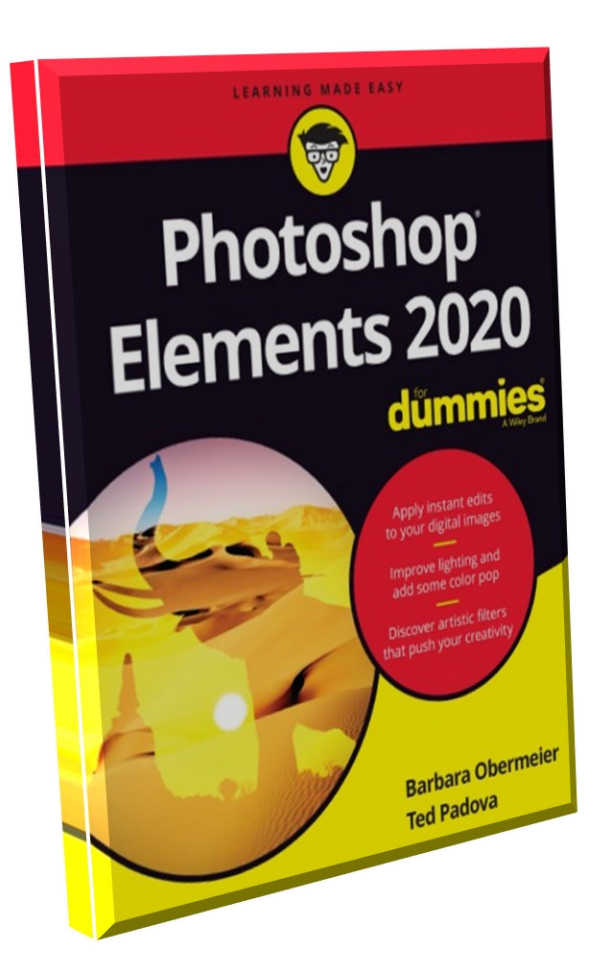

# Pendahuluan;

Referensi dan Buku-Buku

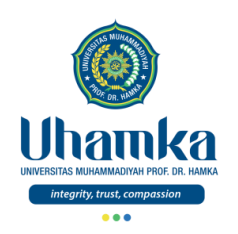

Tools

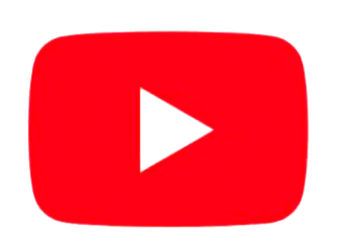

# **YouTube**

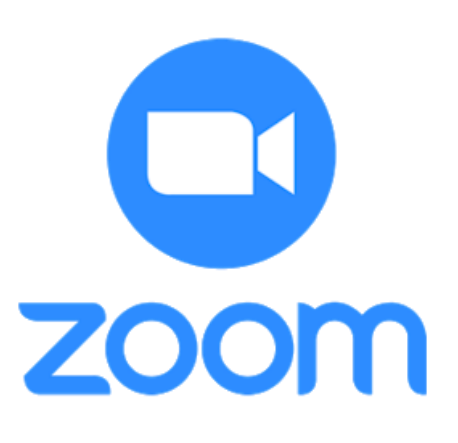

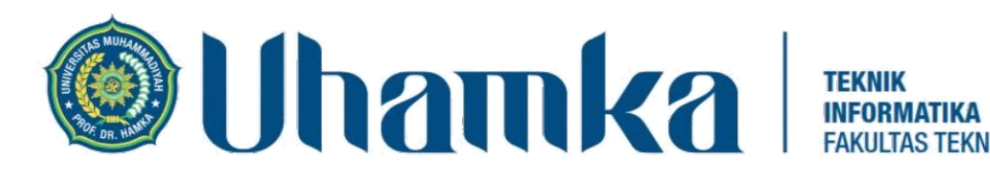

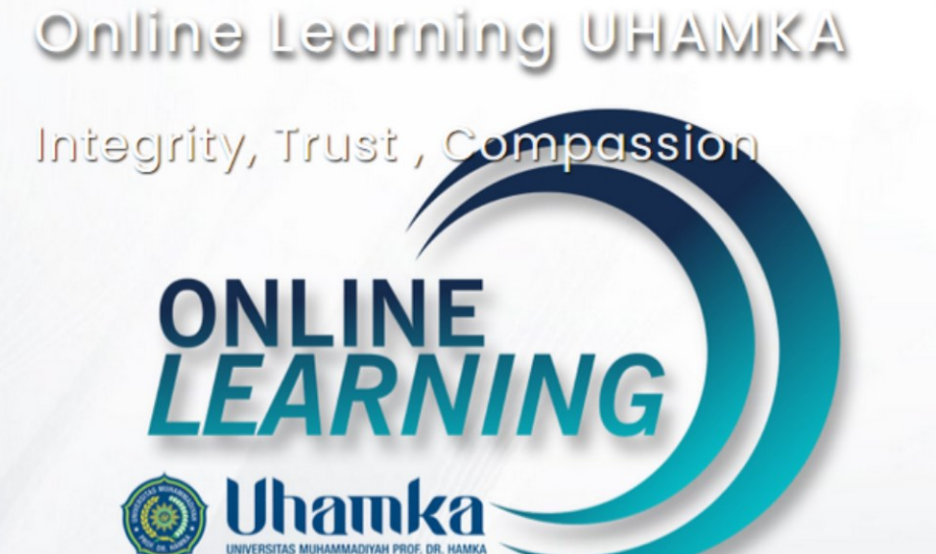

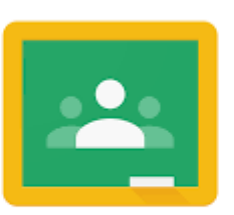

Google Classroom

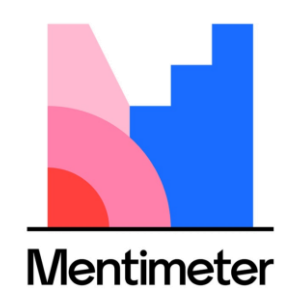

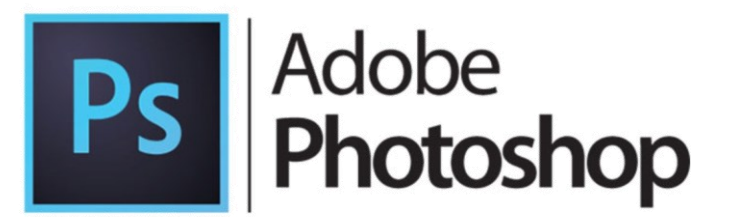

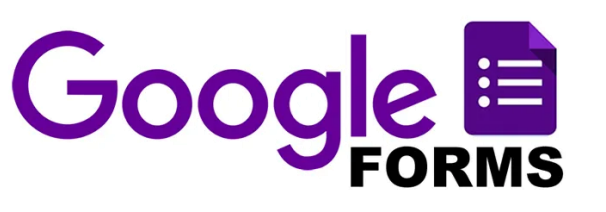

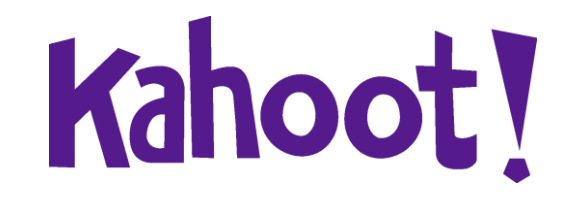

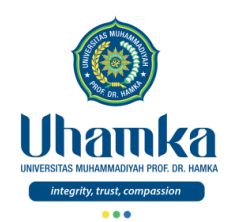

## Buku-Buku

• Anderson, David. (2014). *Graphics in Design & Communication,* One Volume Edition. CRC Press.

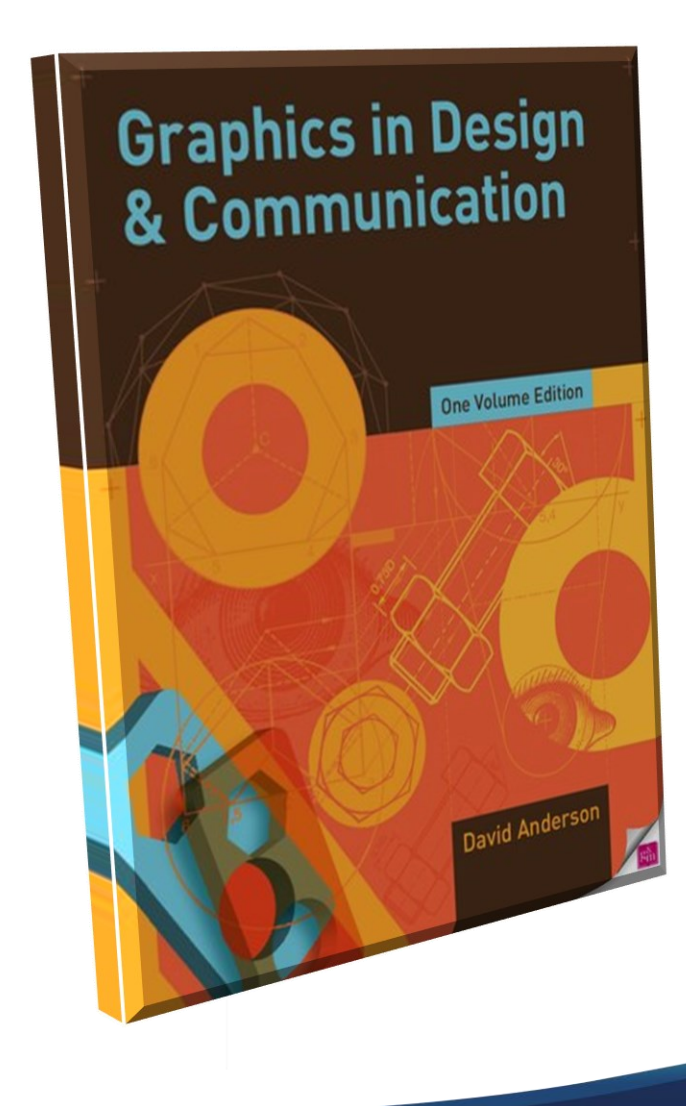

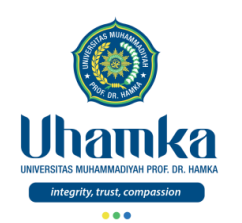

## Buku-Buku

• Schwartz, Rob. (2016). *Learn Adobe Photoshop CC for Visual Communication: Adobe Certified Associate Exam Preparation*, 1 st edition. Adobe Press.

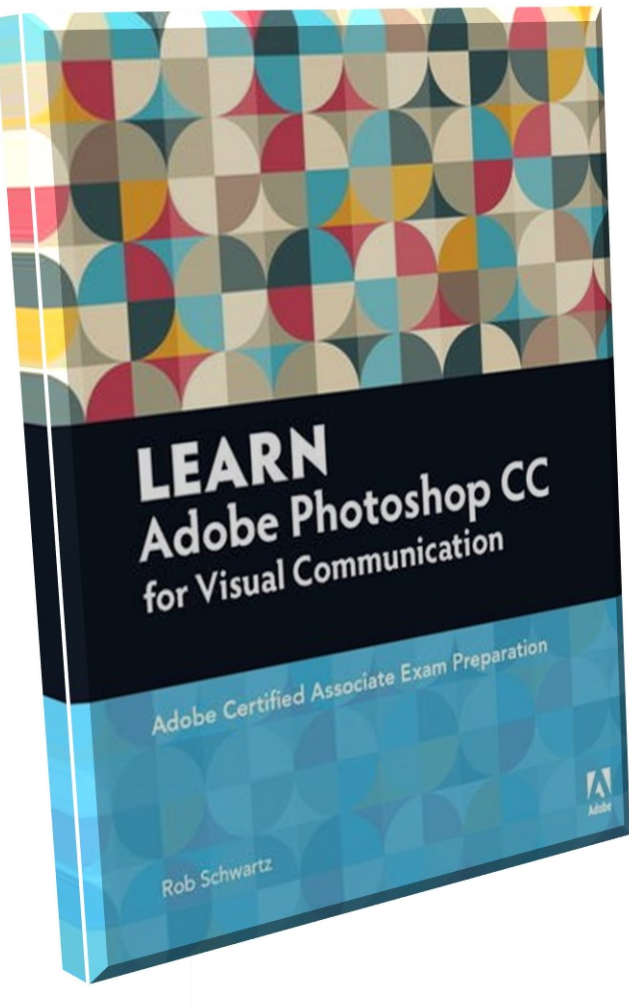

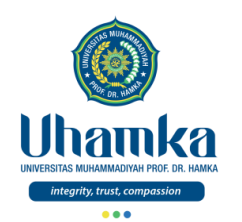

## Buku-Buku

• Obermeier, Barbara., Padova, Ted. (2020). *Photoshop Elements 2020 For* Dummies, 1st Edition.

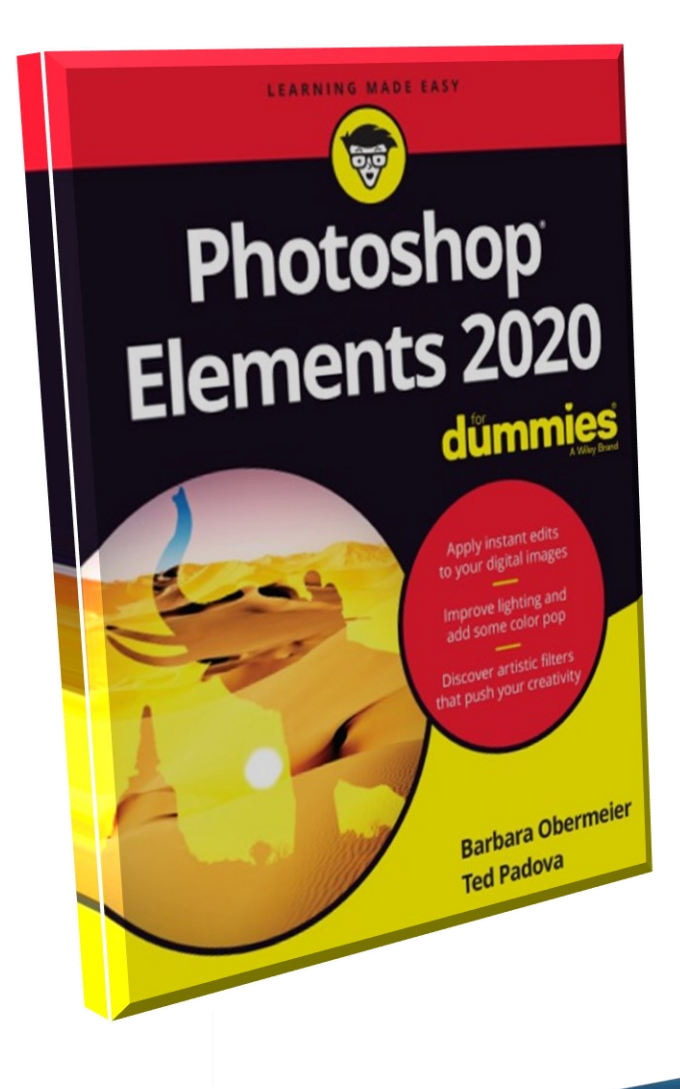

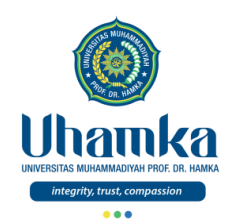

# Referensi

- Anderson, David. (2014). *Graphics in Design & Communication,* One Volume Edition. CRC Press.
- Schwartz, Rob. (2016). *Learn Adobe Photoshop CC for Visual Communication: Adobe Certified Associate Exam Preparation*, 1 st edition. Adobe Press.
- Obermeier, Barbara., Padova, Ted. (2020). *Photoshop Elements 2020 For Dummies*, 1 st Edition.
- adobe.com, 2021,. Photoshop Tutorials: Learn How To Use Photoshop, https://helpx.adobe.com/photoshop/tutorials.html.

## Dari Abu Hurairah , dia berkata

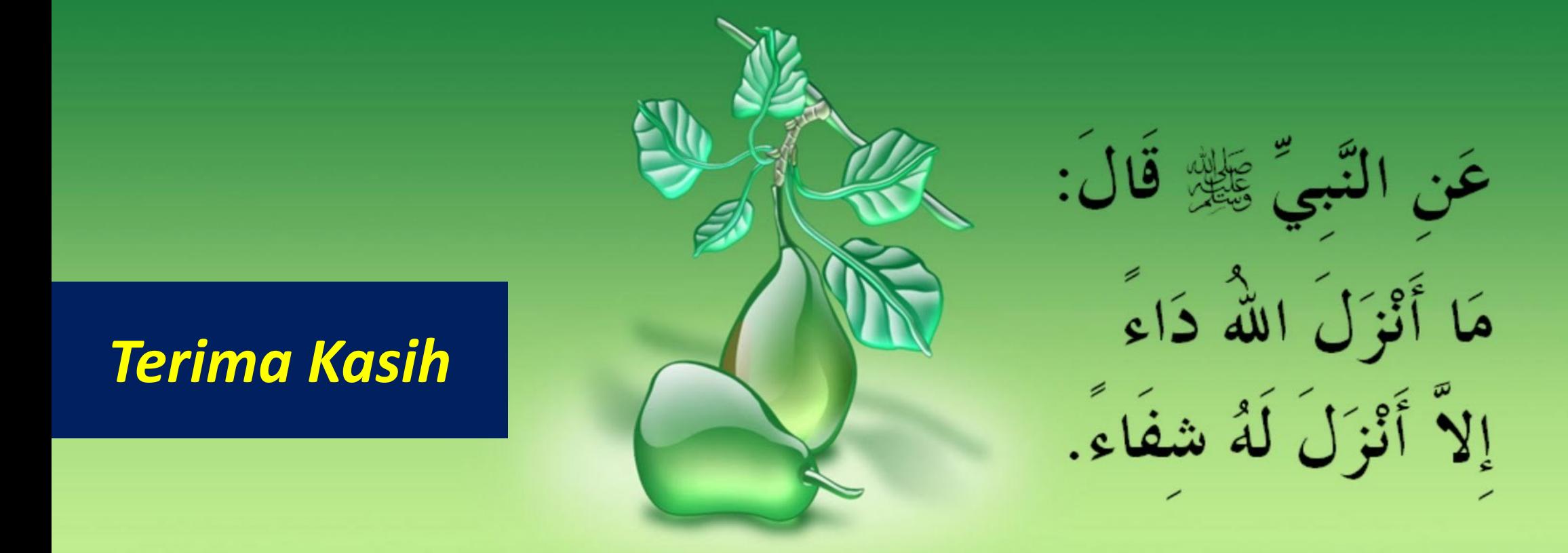

"Dari Nabi , beliau bersabda: "Tidaklah Allah menurunkan (-menakdirkan) suatu penyakit melainkan menurunkan pula obatnya." (HR. Bukhari).

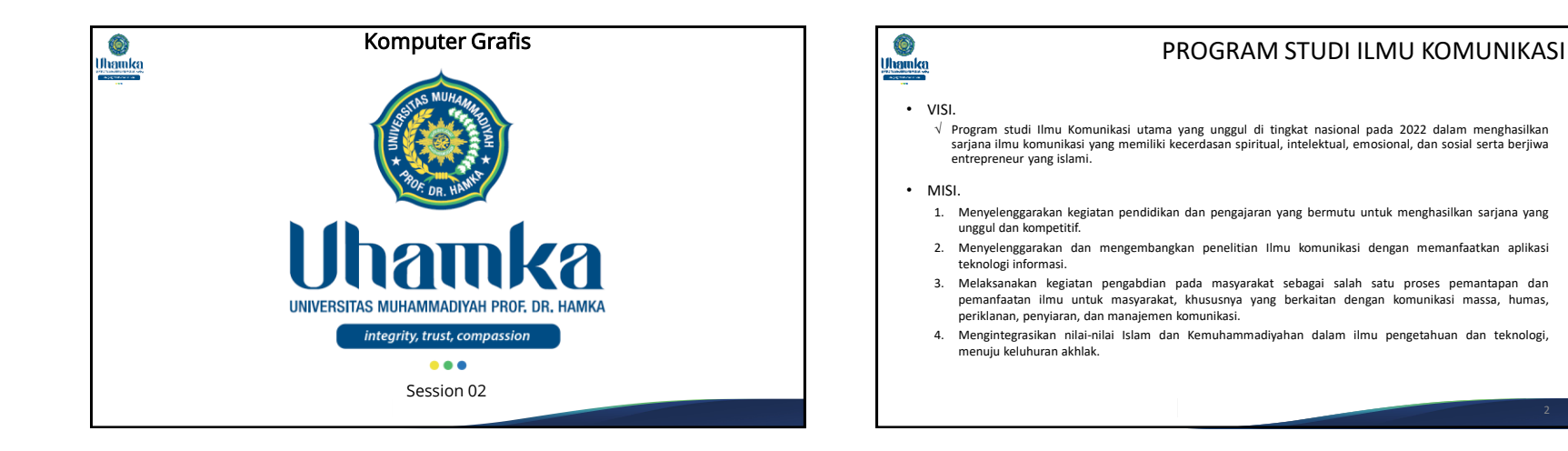

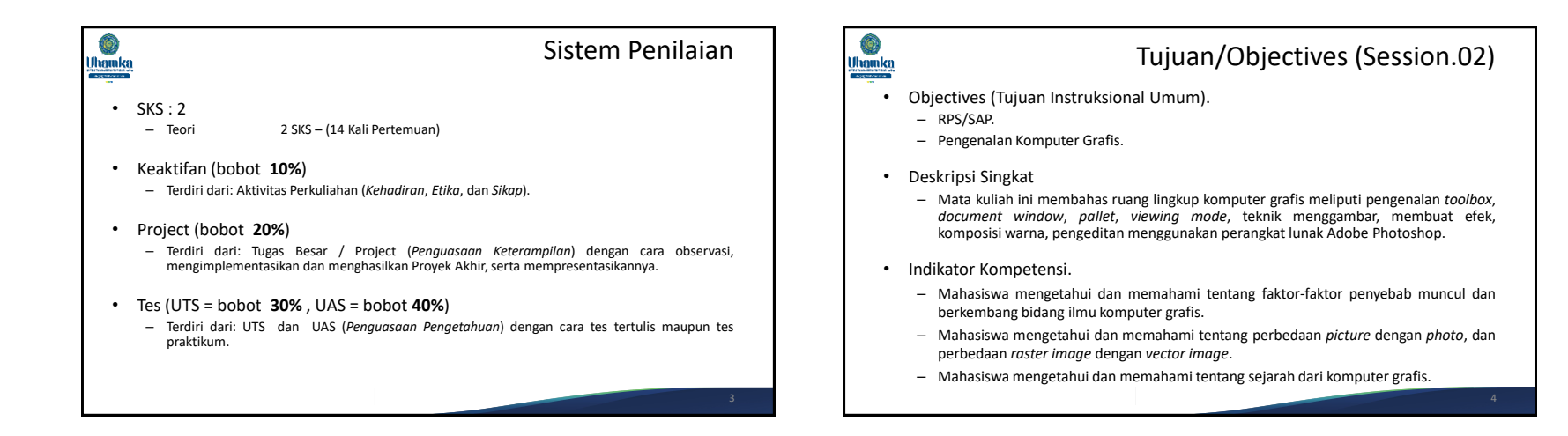

1

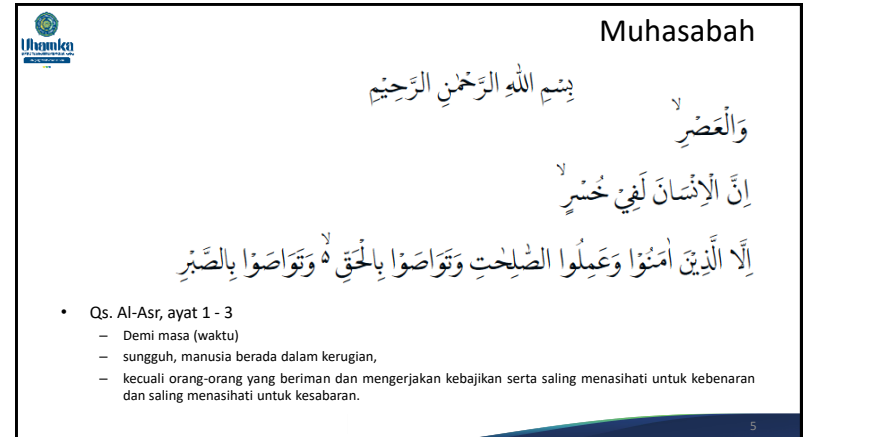

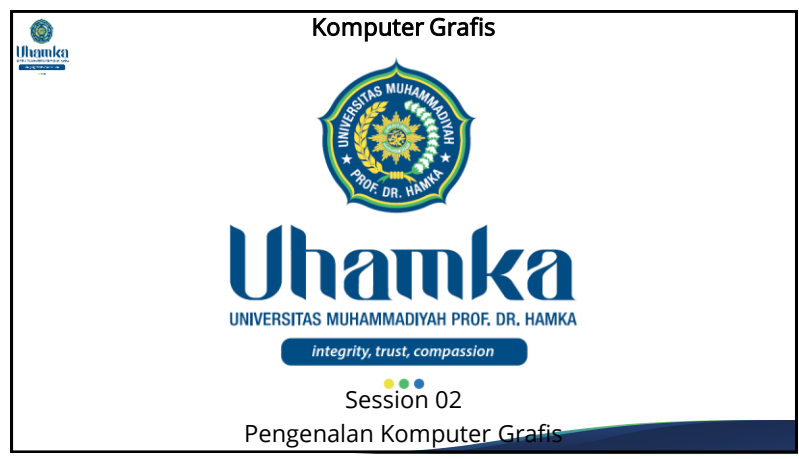

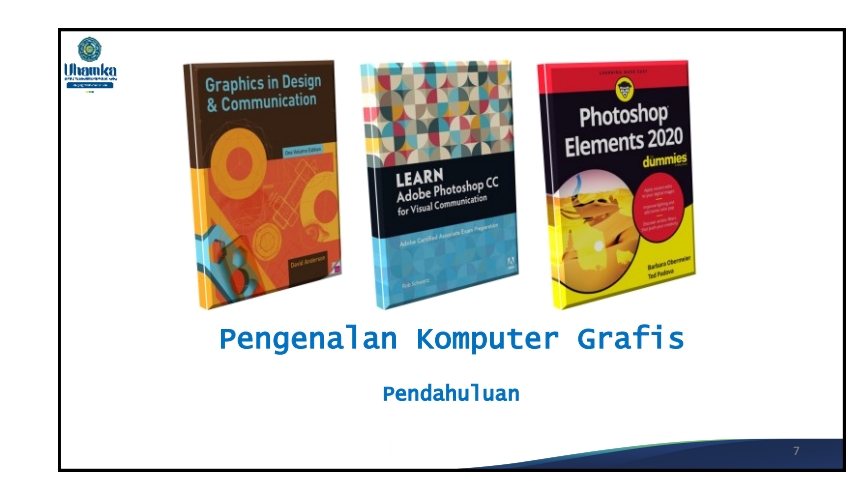

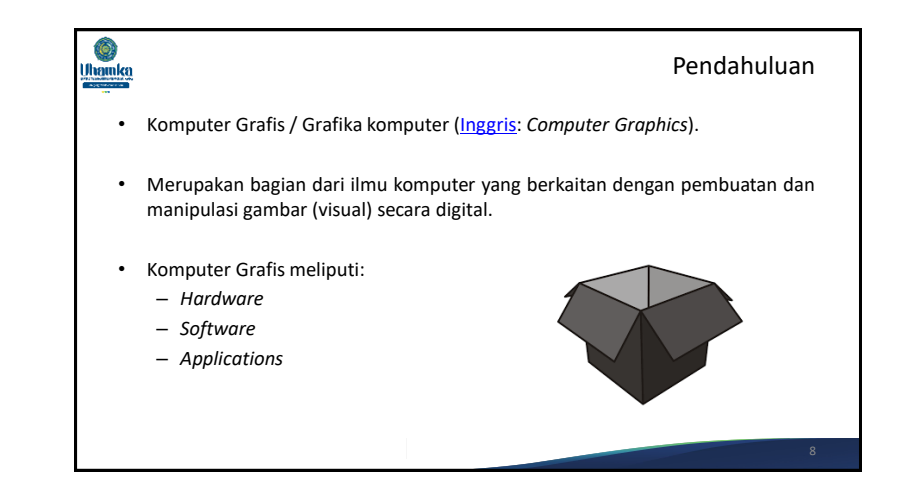

Pendahuluan (lanjutan)

#### Ô, Pendahuluan Ô. Uhamka Uhamka (lanjutan) **A Typical Graphics System** • *Hardware* – PC yang dilengkapi dengan kartu grafis/graphics card (VGA), dan digunakan untuk pemodelan, *rendering*, dll. • *Software* – Perangkat lunak khusus untuk *modeling* dan *rendering* yang dibangun (*develop*) berdasarkan atau di-atas **OpenGL**. Processo • **OpenGL (***Open Graphic Library***)** merupakan *library* yang terdiri dari berbagai macam fungsi dan biasanya digunakan untuk menggambar sebuah atau beberapa objek 2 dimensi dan 3 dimensi. Memor • *Applications* Imaged formed here – Merupakan objek yang ditampilkan pada software dan dibuat oleh *artist*.

### Ô, **Uhamka**

### Pendahuluan (lanjutan)

- Grafika komputer adalah suatu bidang ilmu yang mempelajari bagaimana membangun grafik (gambar) baik 2D maupun 3D yang kelihatan nyata menggunakan komputer.
- Salah satu bidang grafika komputer yang sangat terkenal adalah desain grafis.

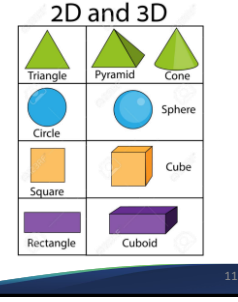

#### $\ddot{\odot}$ **Uhamka**

### Apa yang perlu diperkenalkan

Fram

buffer

- Penggunaan komputer, perangkat lunak, kamera digital, pemindai, *digital tablet*, dan printer untuk menciptakan citra digital 2D dan 3D.
- Langkah untuk menghasilkan karya seni citra obyek dan nonobyek langsung dari komputer dengan atau tanpa pemindai:
	- *Vector Graphic*, misalnya dengan Adobe Illustrator, Corel Draw
	- *Bit Mapped* atau *Raster Graphic*, misalnya dengan Adobe Photoshop, Paintshop Pro, Painter 9, Gimp
	- Pemodelan 3D , misalnya dengan Autocad, 3D, Blander

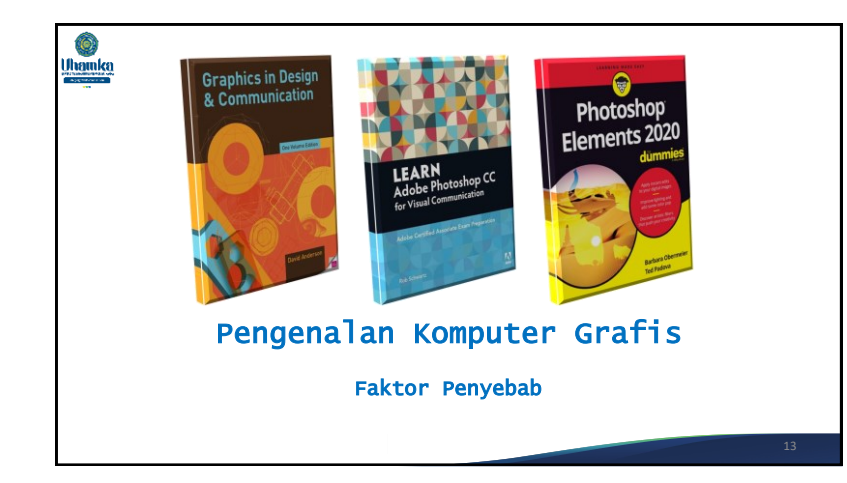

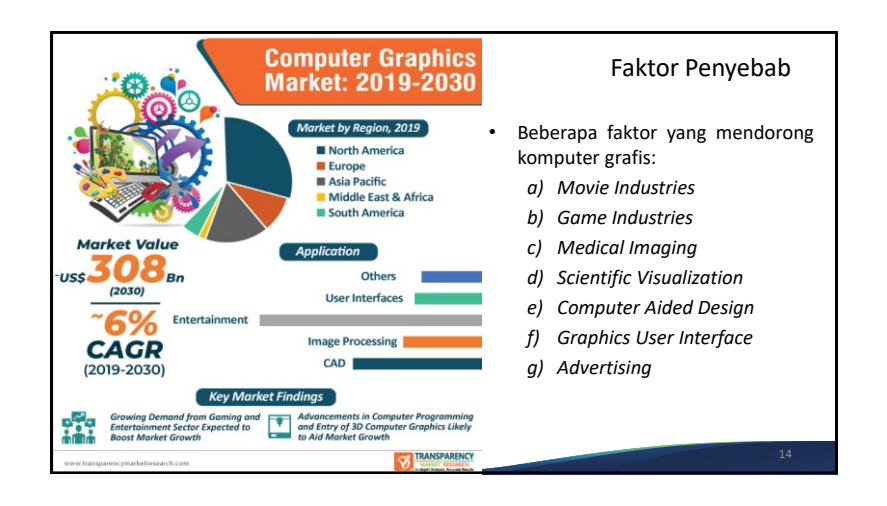

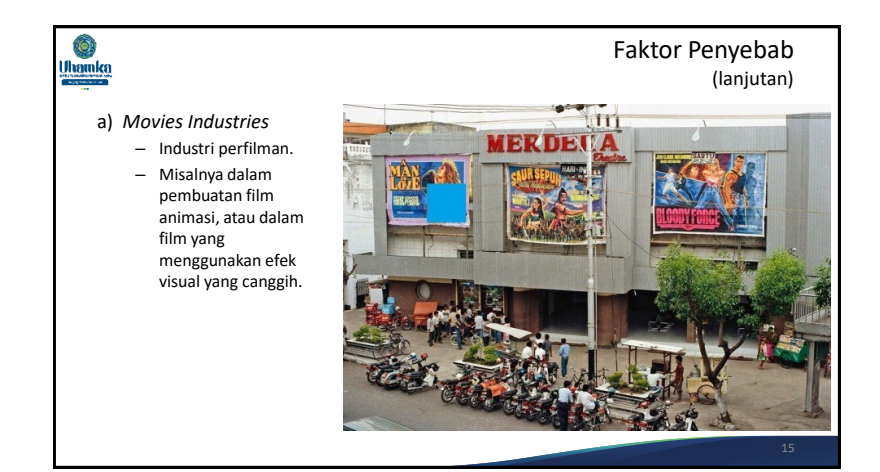

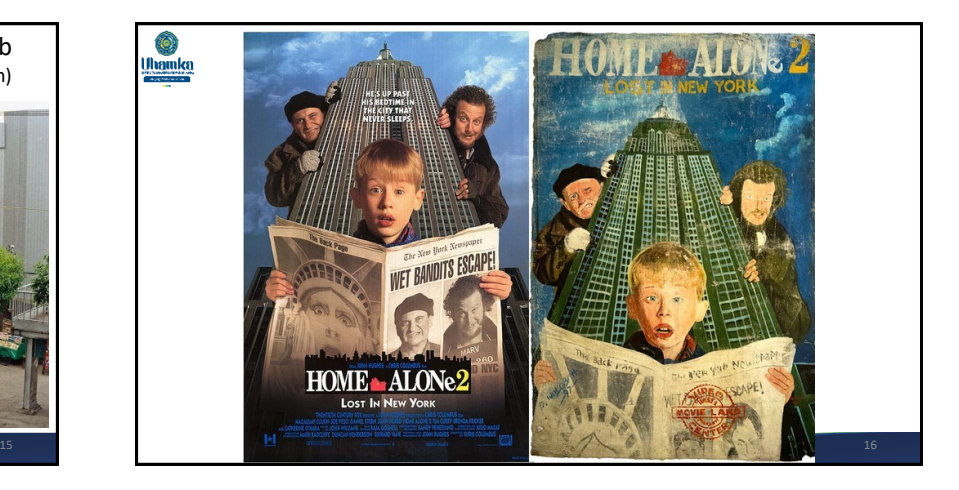

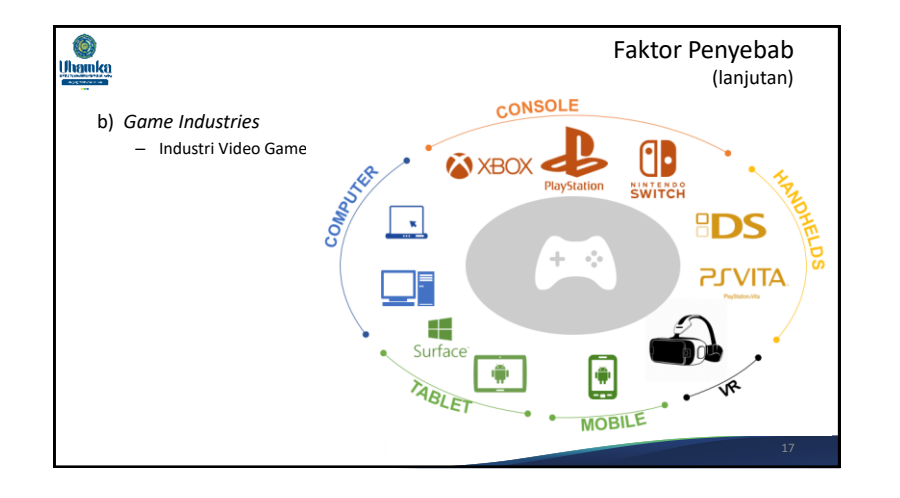

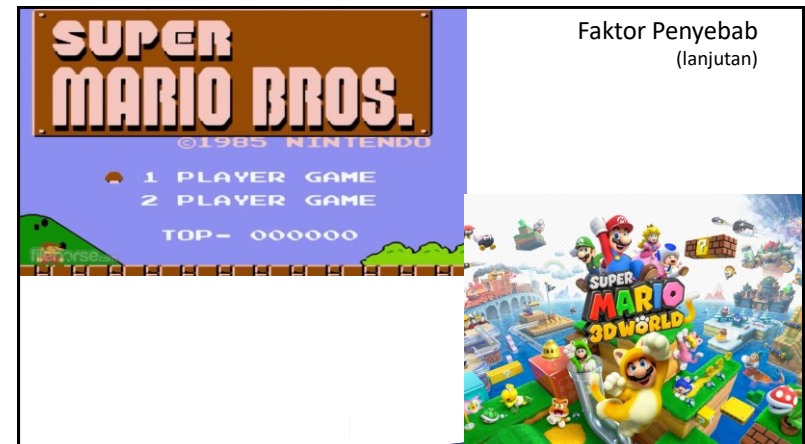

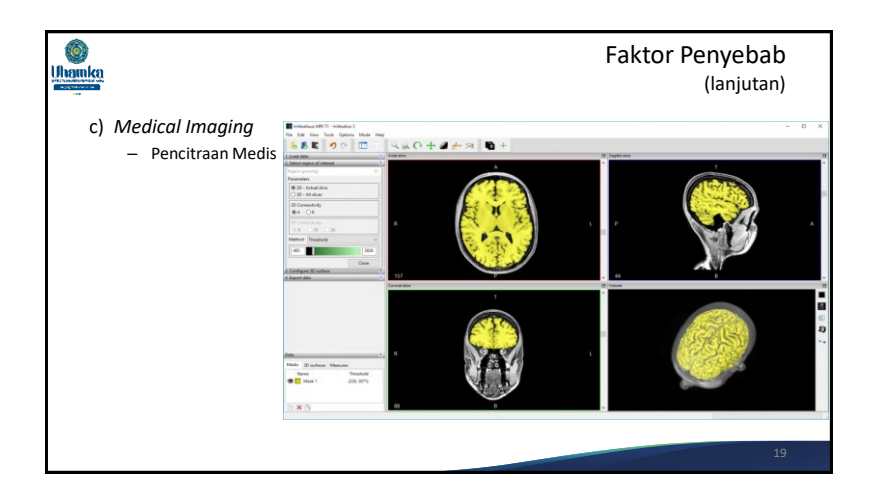

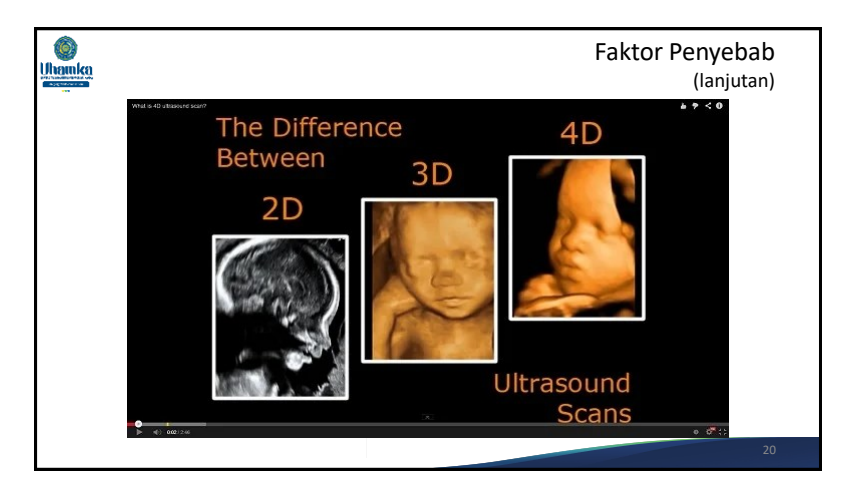

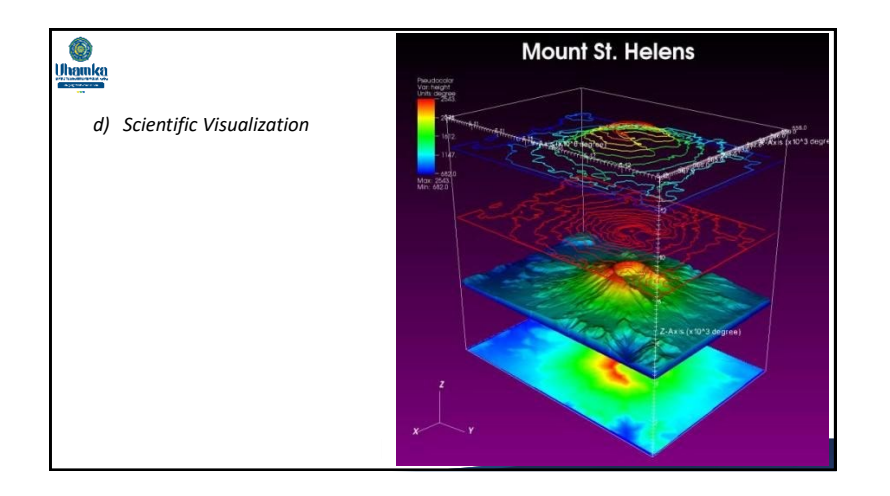

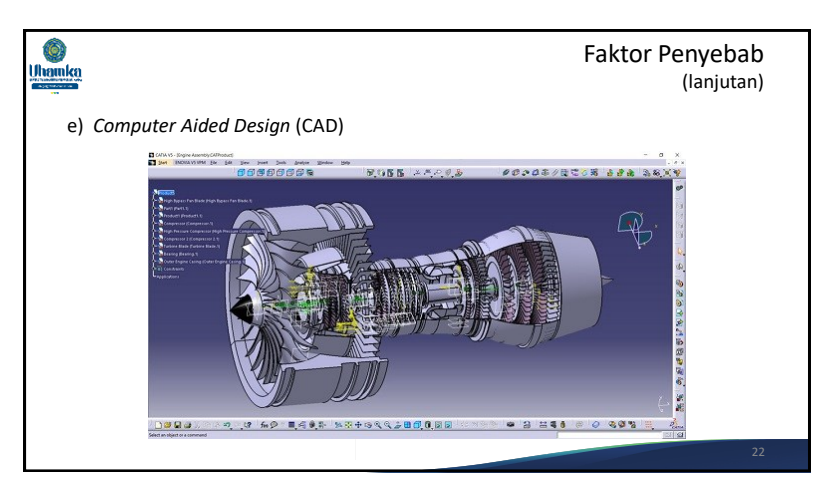

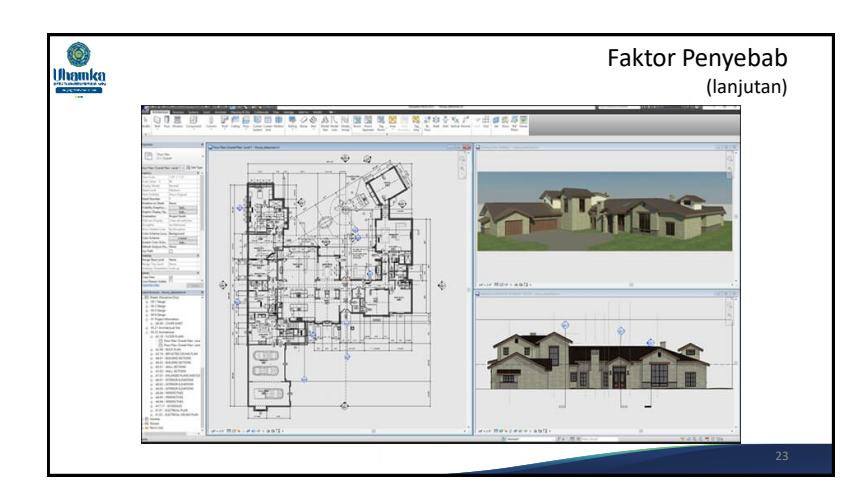

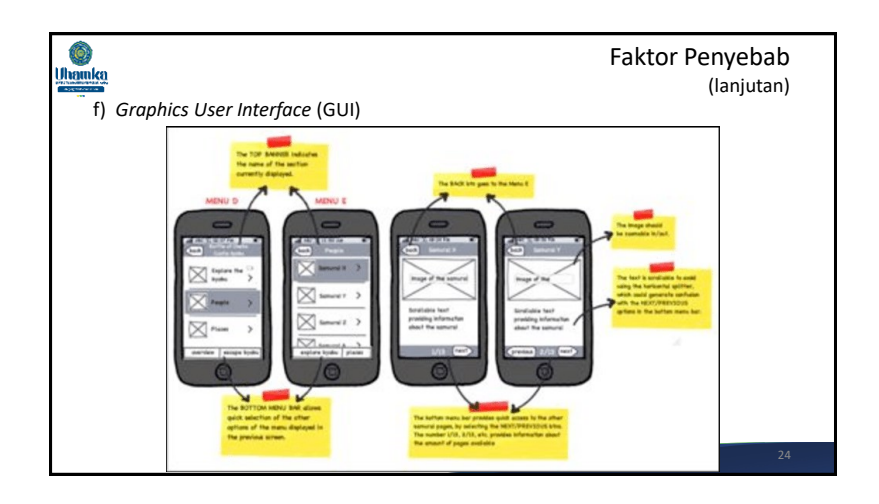

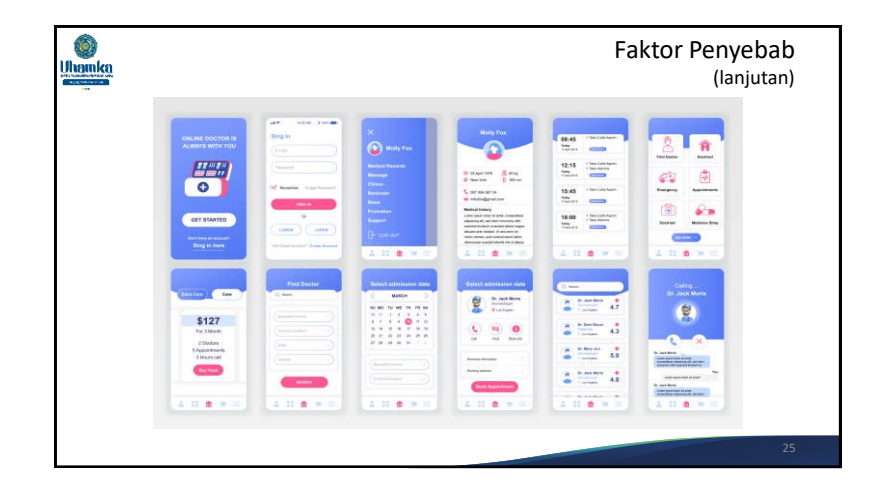

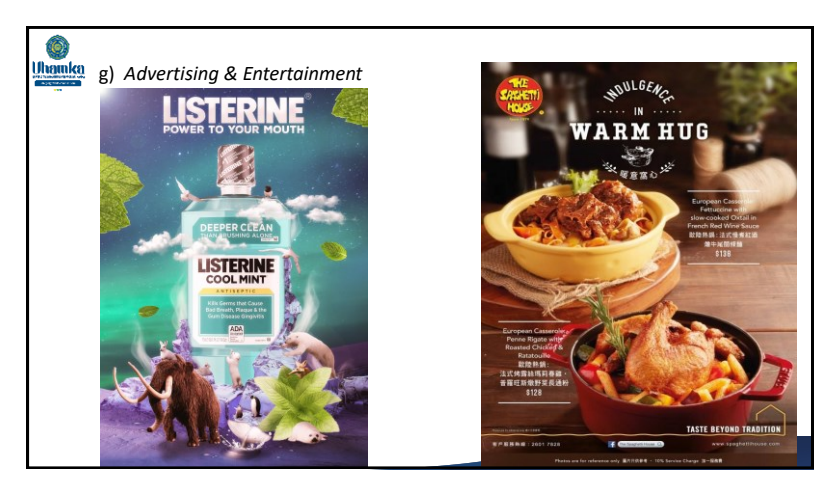

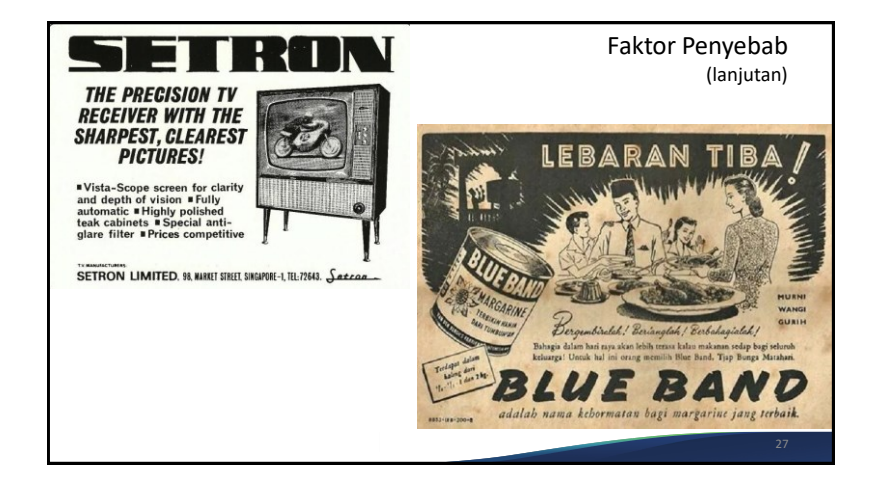

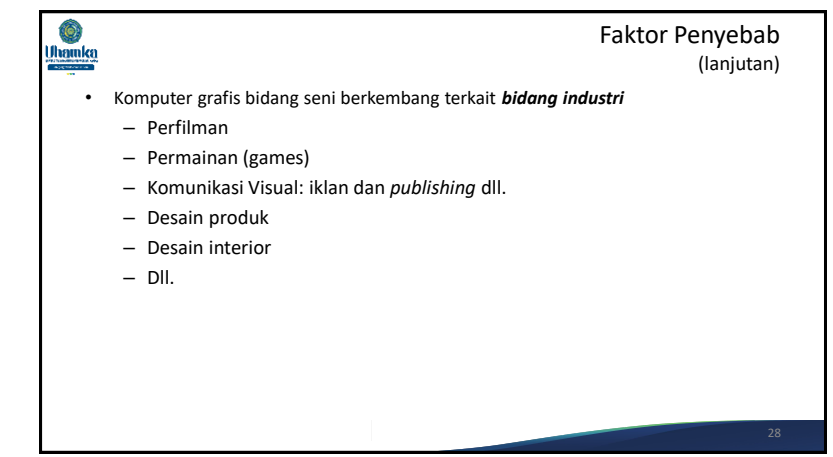

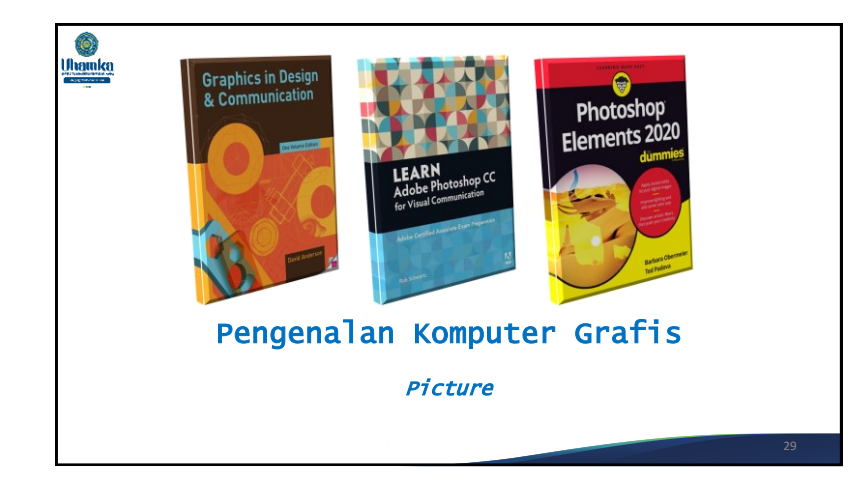

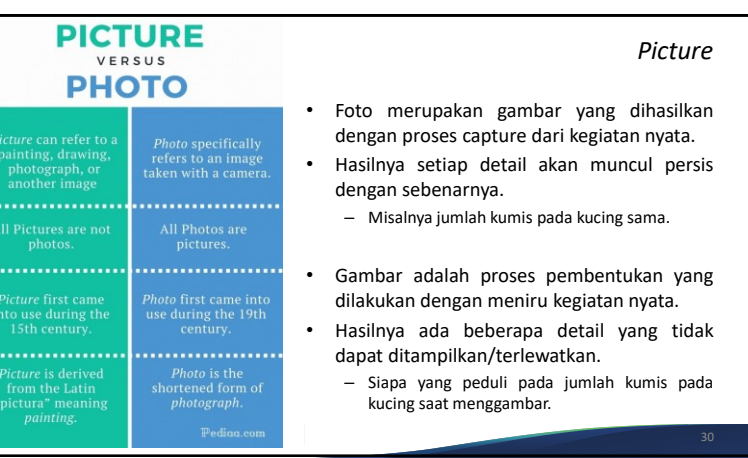

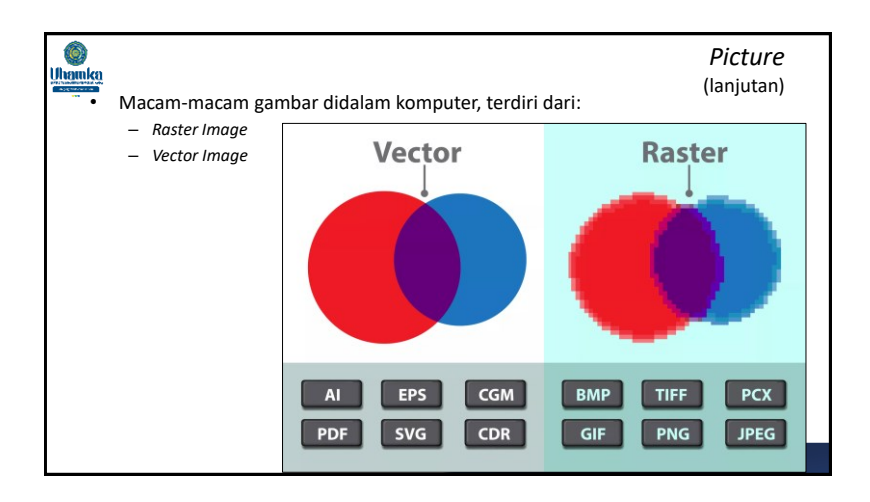

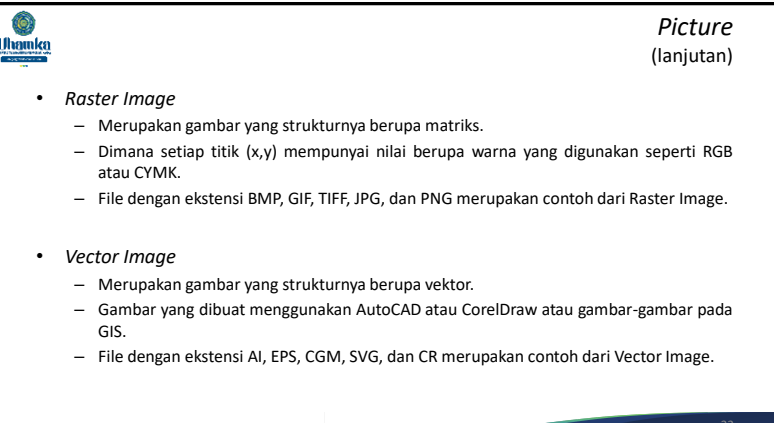

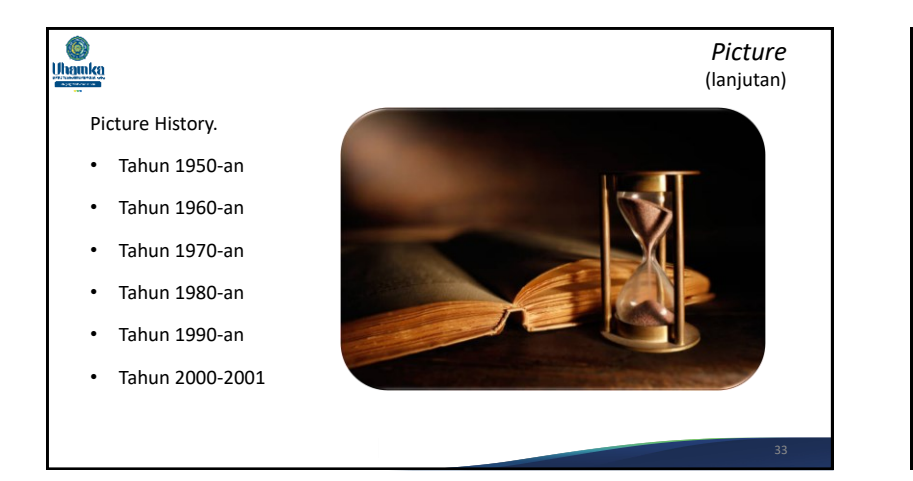

### Ô, Uhamka

### *Picture* (lanjutan)

Tahun 1950-an.

- Output/keluarannya via *teletypes*, *lineprinter*, dan *cathode ray tube* (CRT).
- Menghasilkan suatu *picture* yang direproduksi menggunakan karakter gelap dan terang.

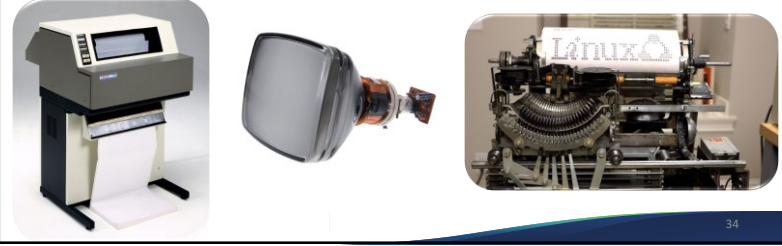

### **Ohamka**

*Picture* (lanjutan)

### Tahun 1960-an.

- Merupakan permulaan grafik interaktif modern, keluarannya adalah grafik vektor dan grafik interaktif.
- Kekurangannya adalah pada biaya yang sangat mahal.

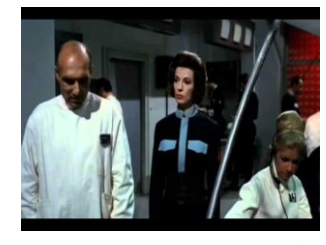

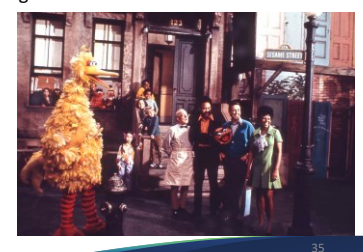

### **O**<br>Uhamka

### Tahun 1970-an.

- Output/Keluaran sudah *raster image*, kemampuan grafis masih tipis dan tebal.
- Contoh : Video *arcade game*, film "Westword" (film pertama kali menggunakan CG), Apple II dengan warna grafik komputer pribadi.

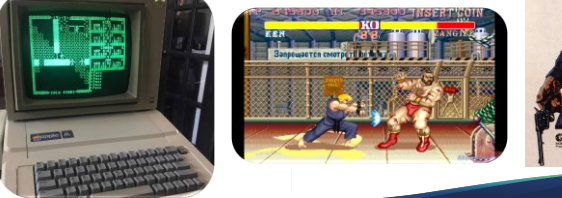

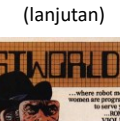

*Picture*

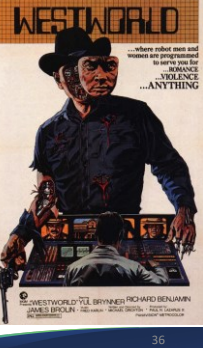

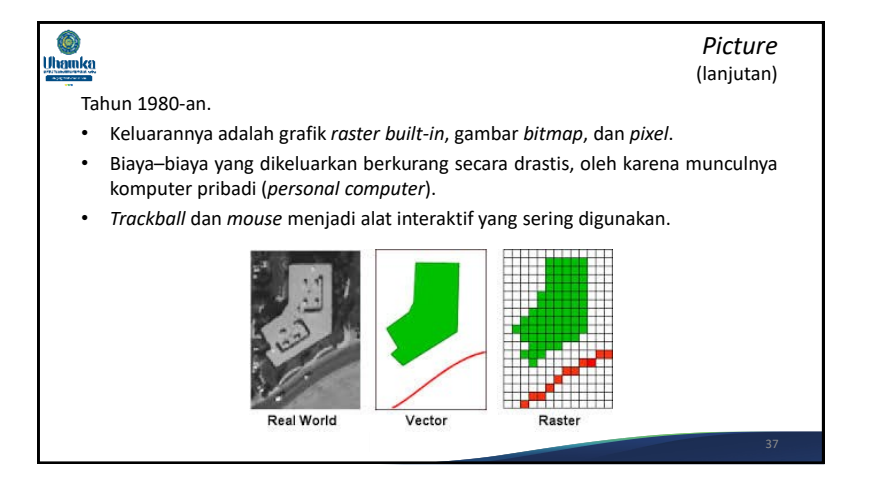

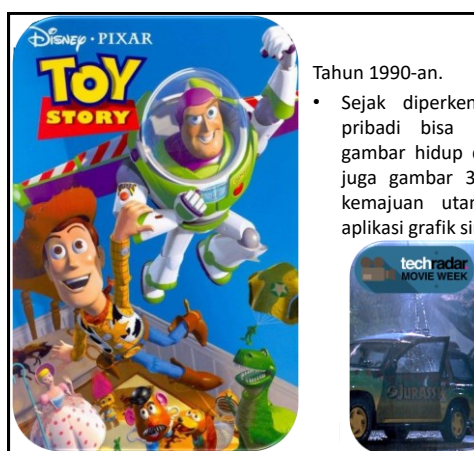

*Picture*

• Sejak diperkenalkan VGA, SVGA, komputer pribadi bisa dengan mudah menampilkan gambar hidup dan gambar photo-realistik dan juga gambar 3D rendering, yang merupakan kemajuan utama dan mampu merangsang aplikasi grafik sinematik (CG).

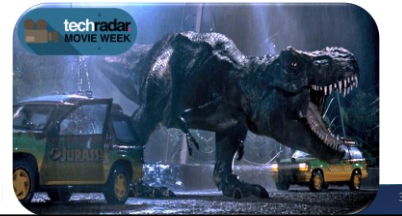

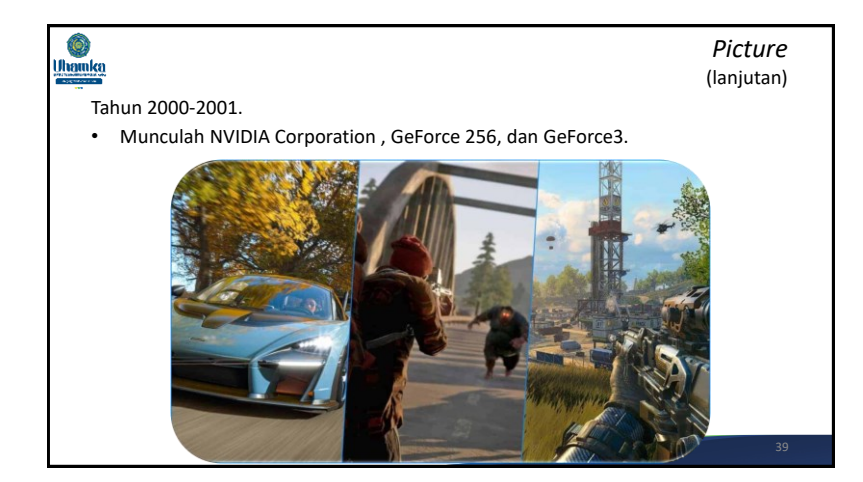

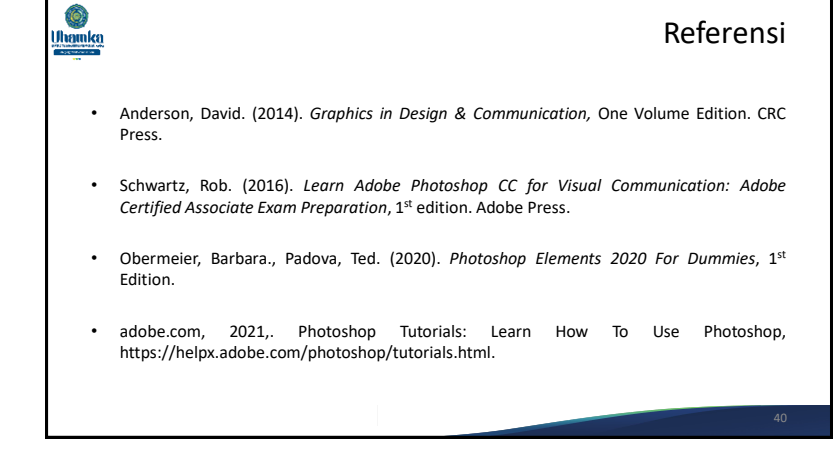

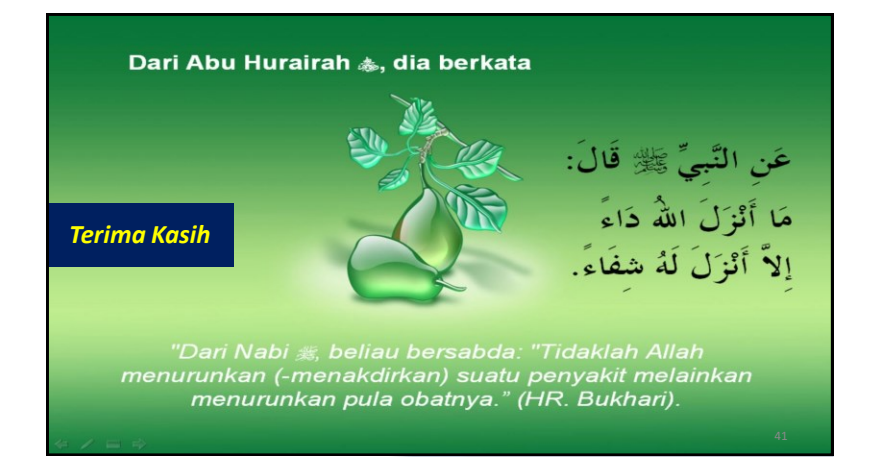

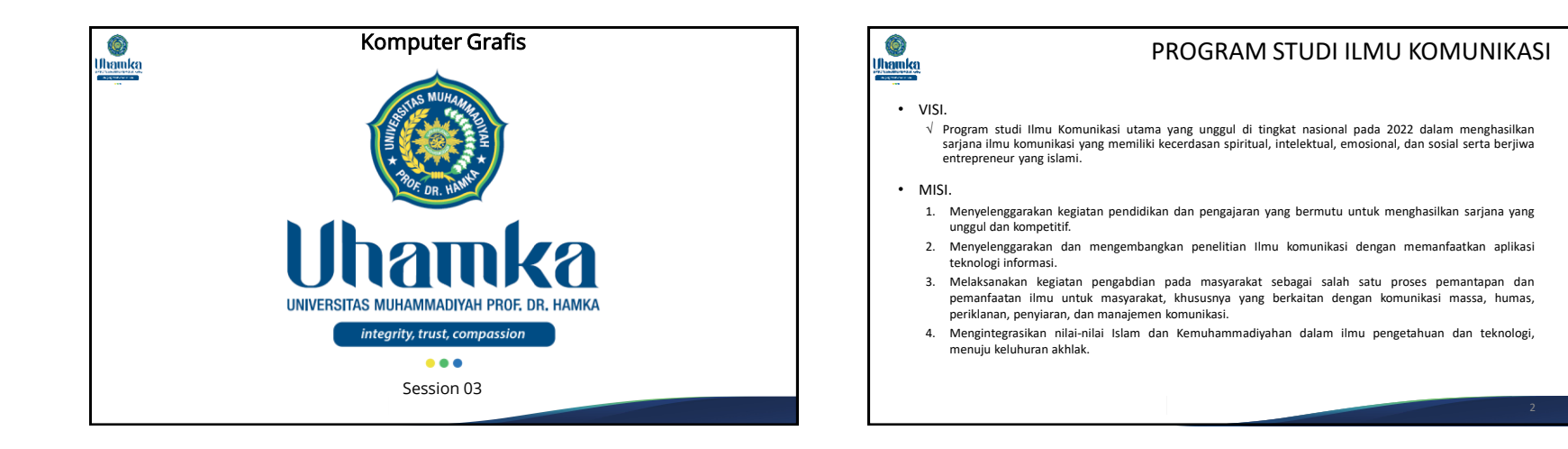

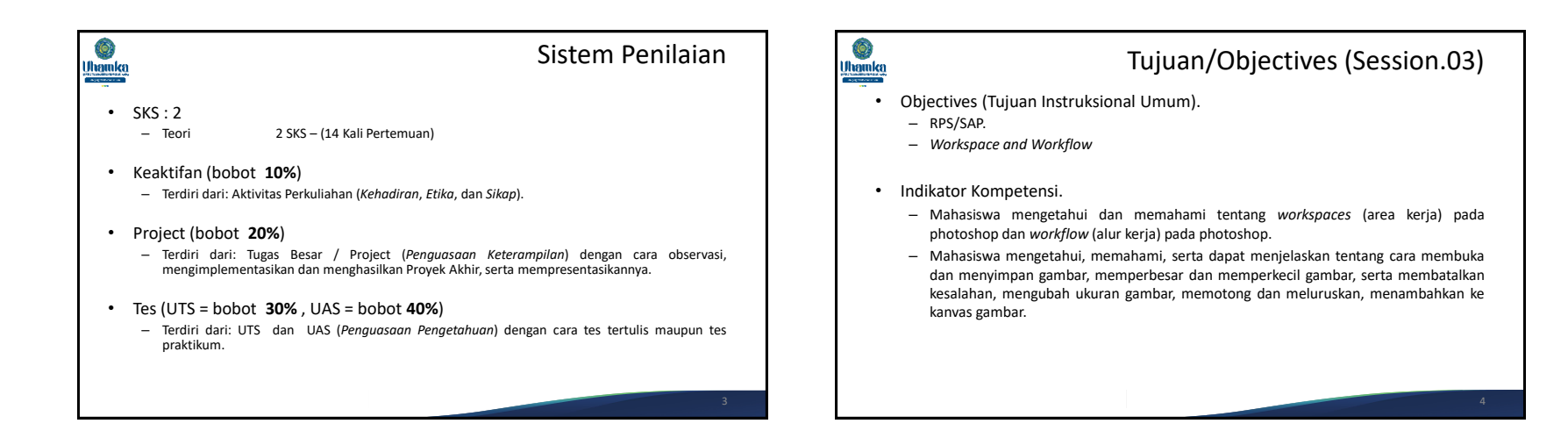

1

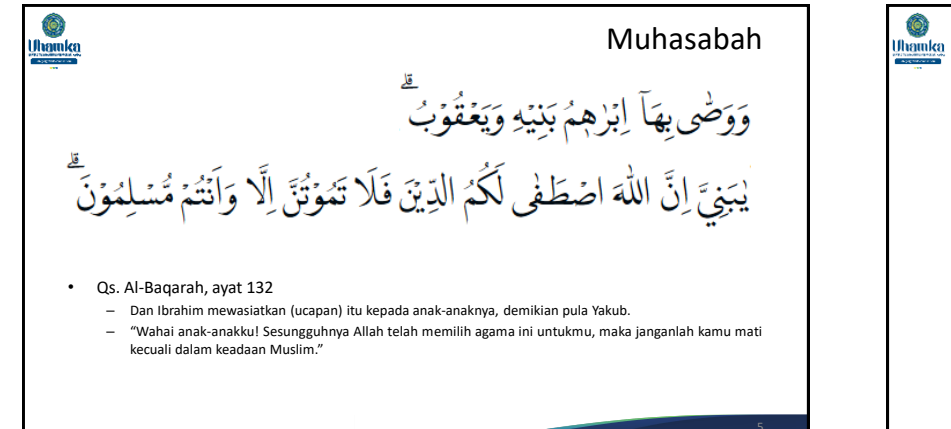

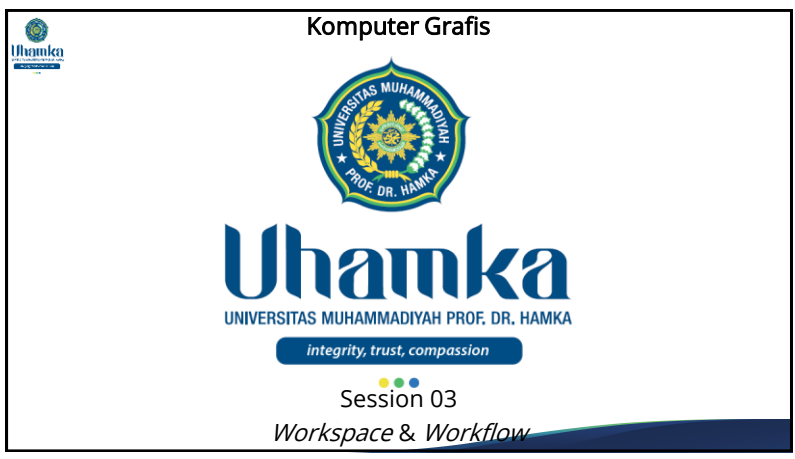

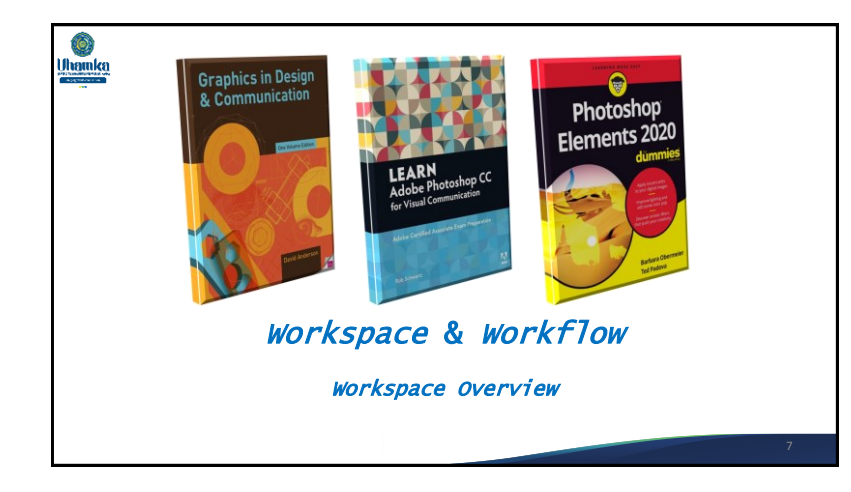

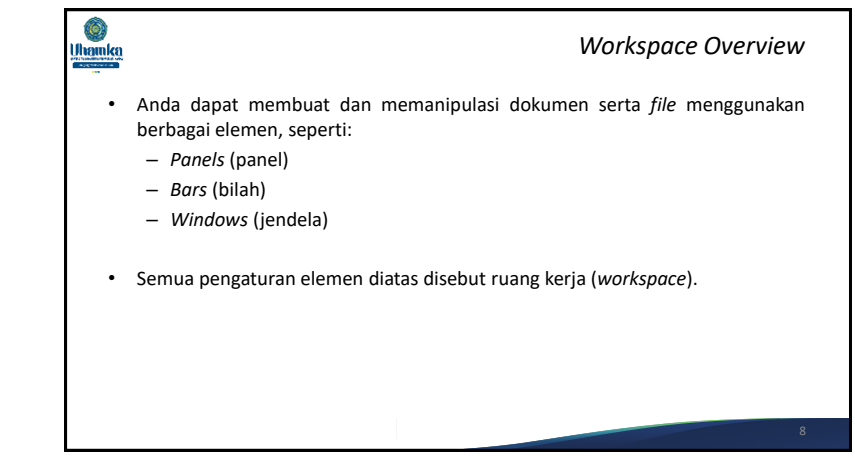

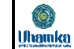

### *Workspace Overview*

(lanjutan)

- Bilah menu (di bagian paling atas) menampilkan File, Edit, Gambar, dan menu lain yang memberi Anda akses ke berbagai perintah, penyesuaian, dan panel.
- Bilah opsi (di bawah bilah menu) menampilkan opsi untuk alat yang sedang Anda gunakan.
- Panel alat (di sebelah kiri) berisi alat untuk mengedit gambar dan membuat karya seni.
- Alat serupa dikelompokkan bersama.
- Anda dapat mengakses alat terkait dalam grup dengan mengklik dan menahan alat di panel.

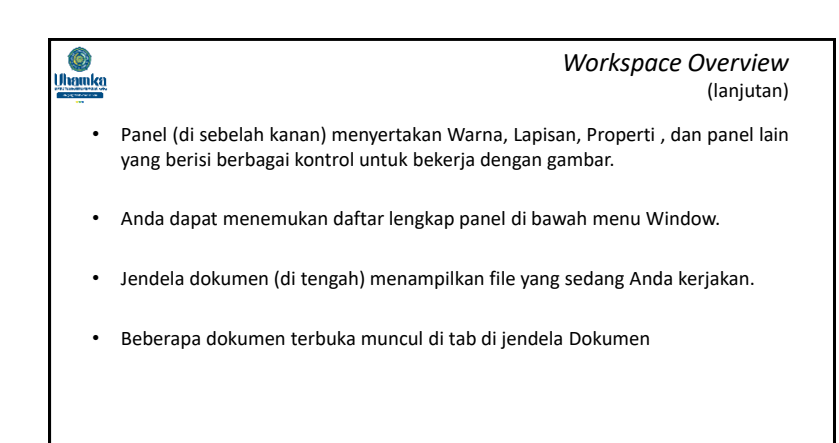

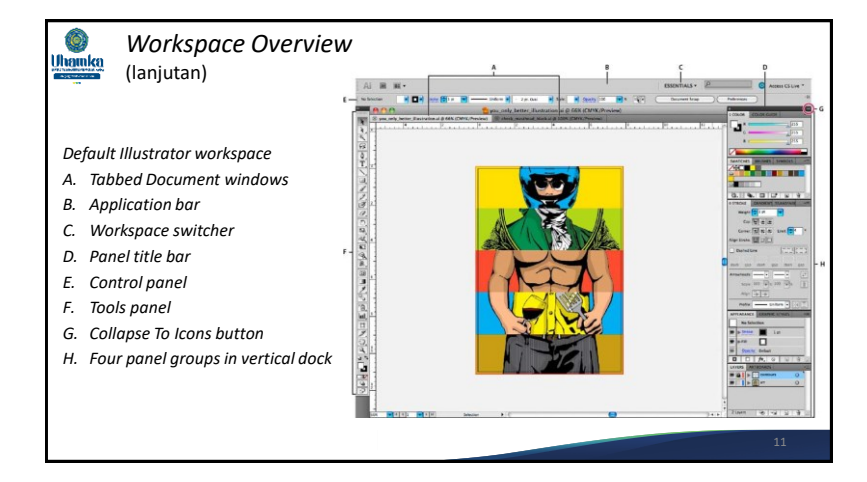

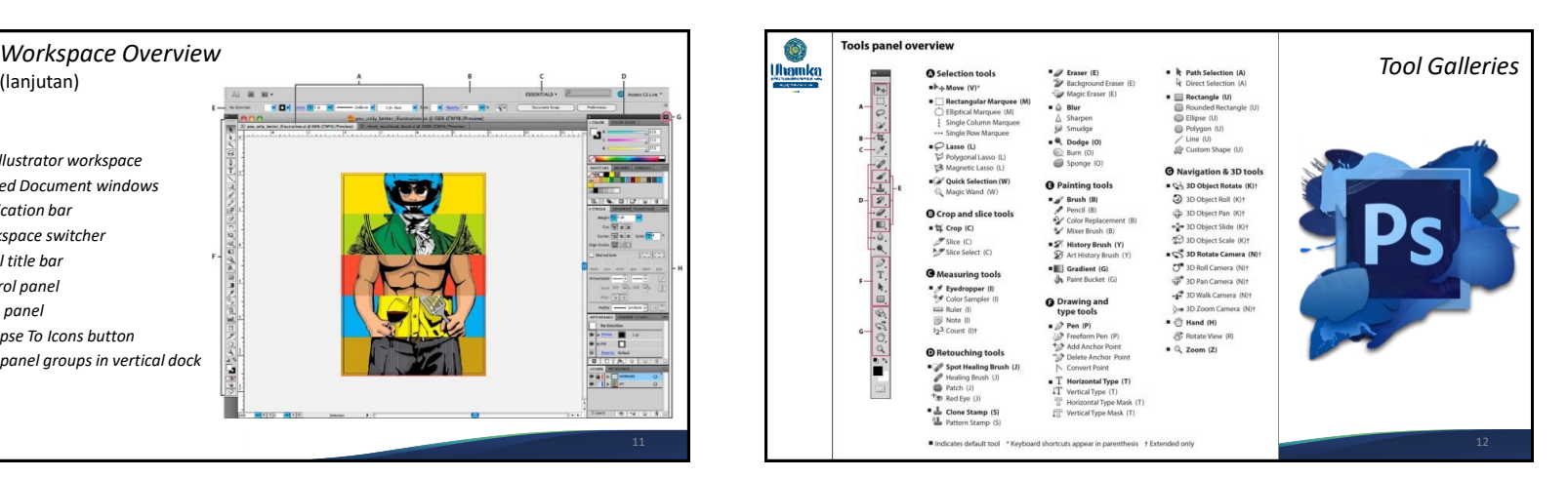

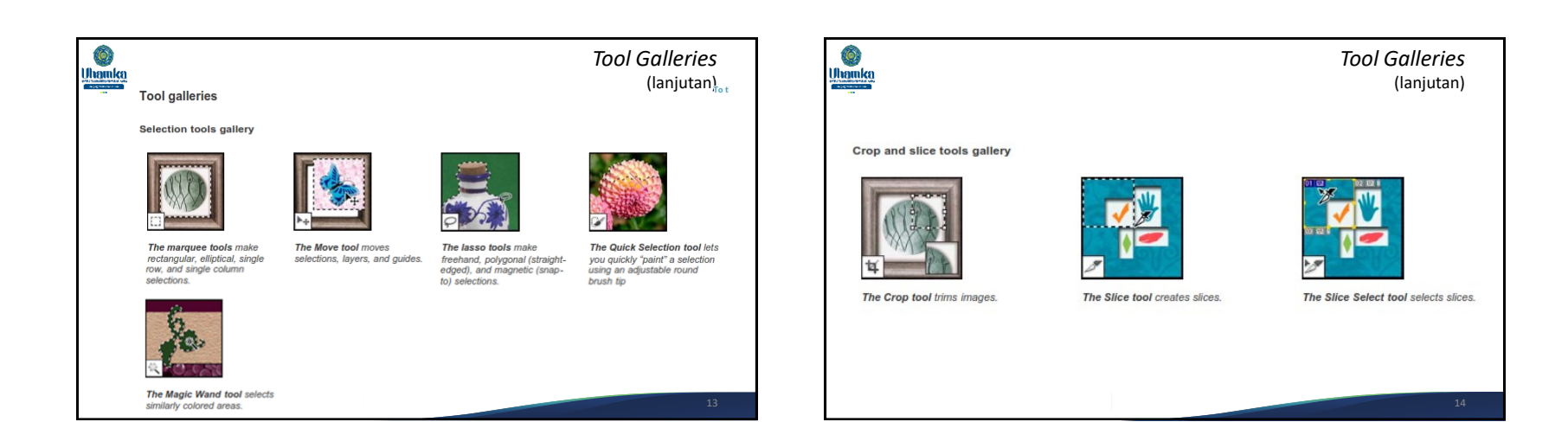

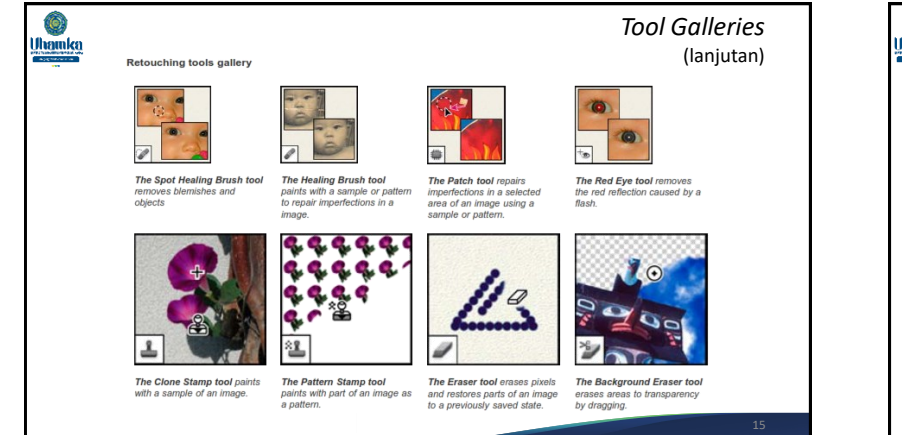

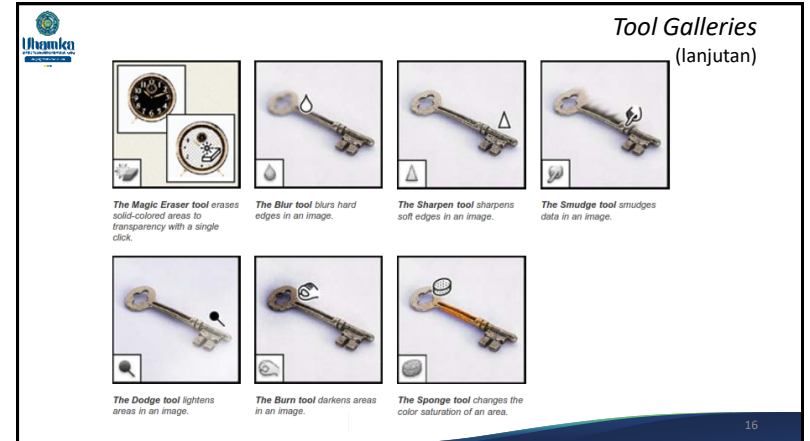

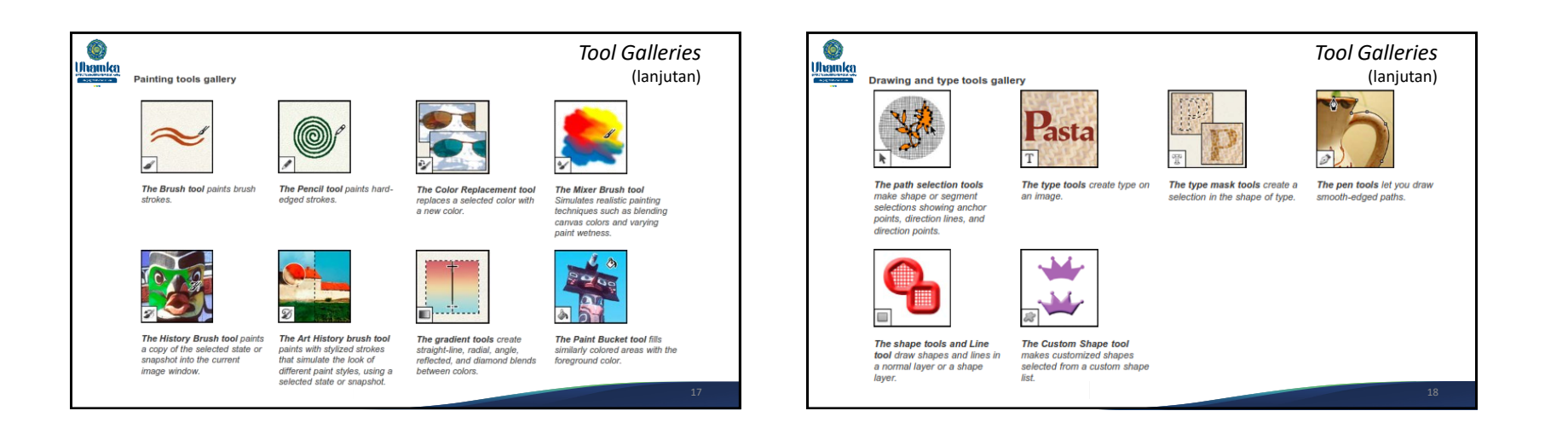

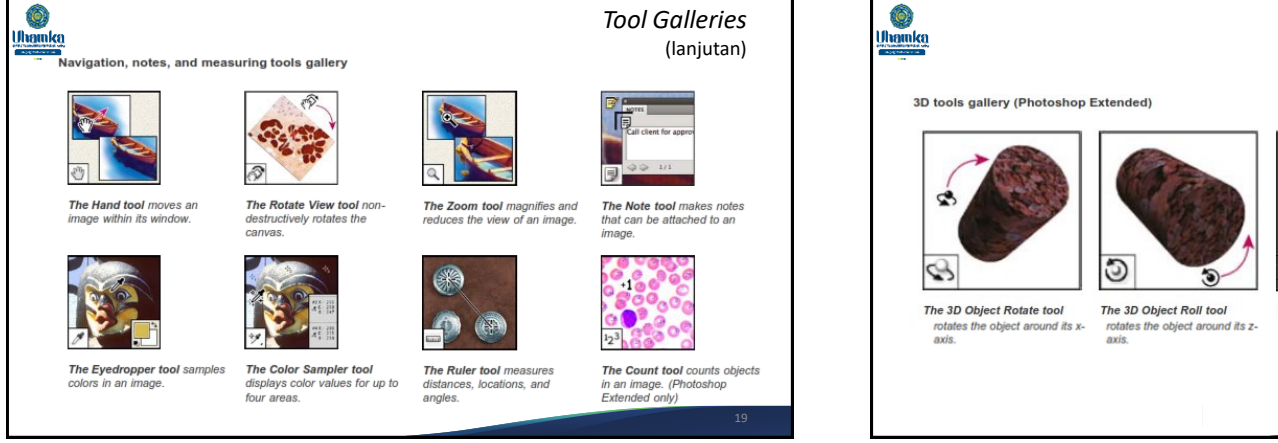

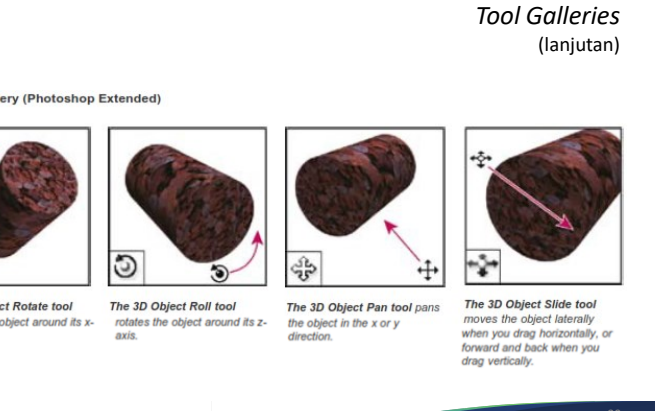

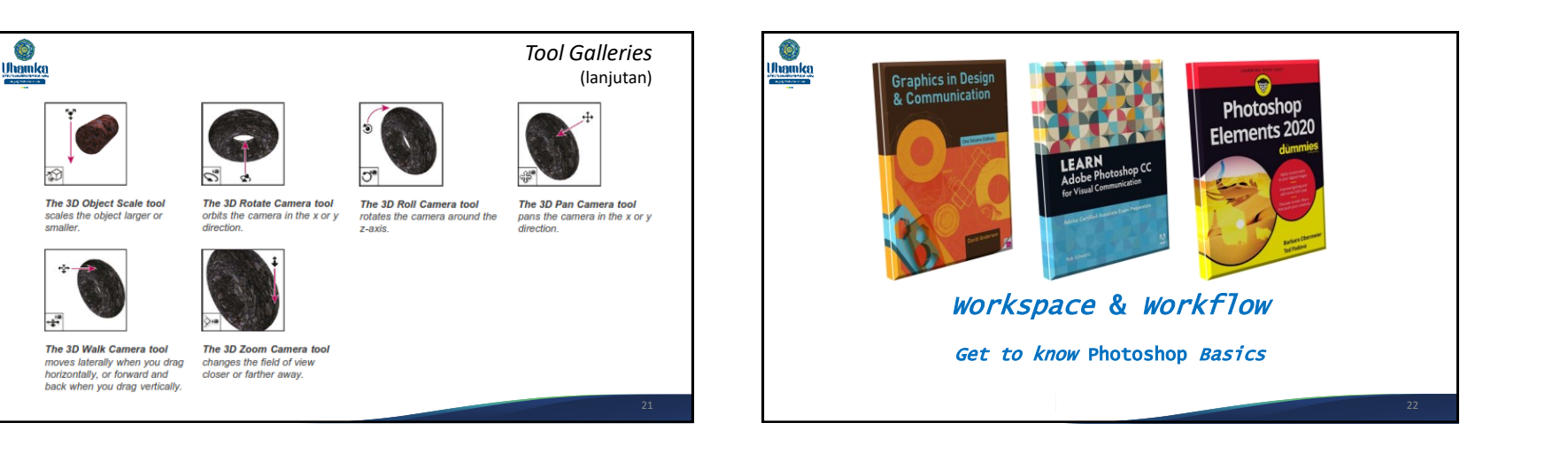

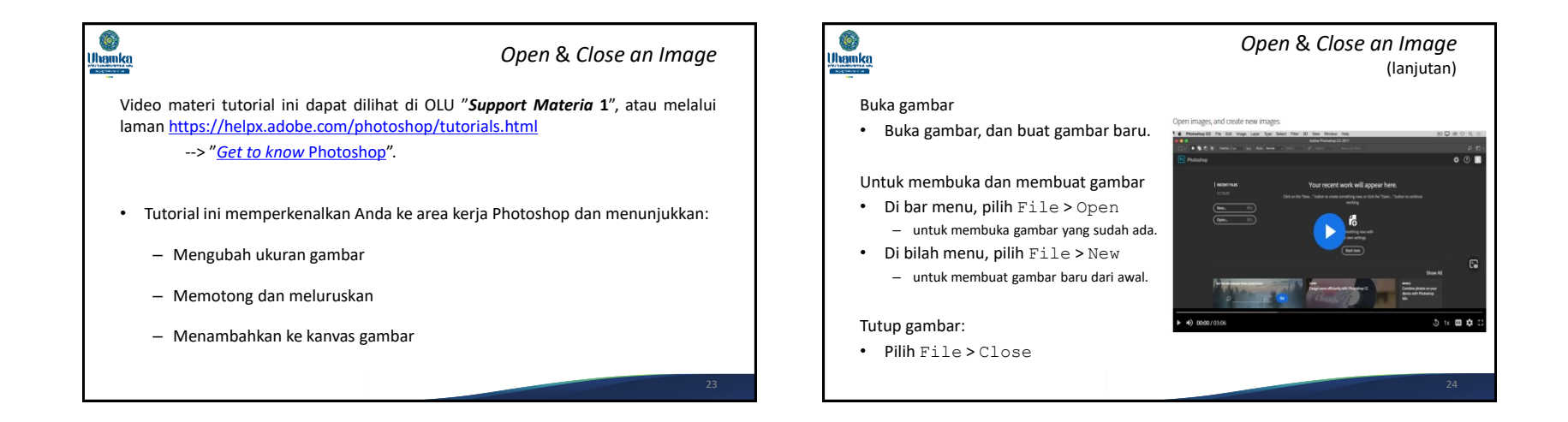

6

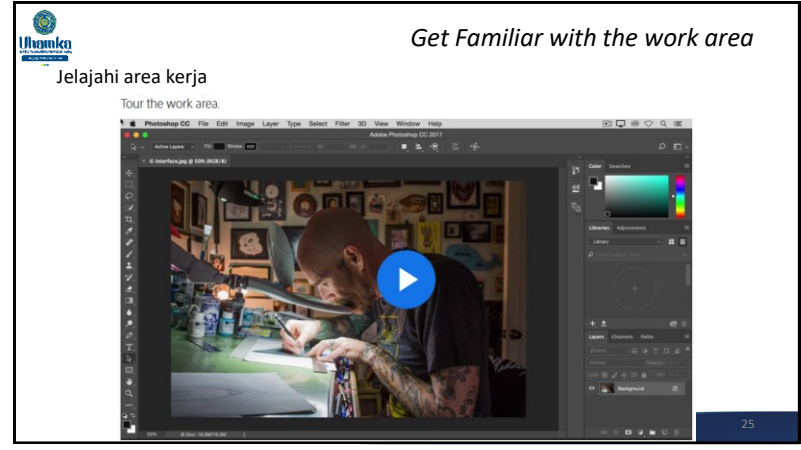

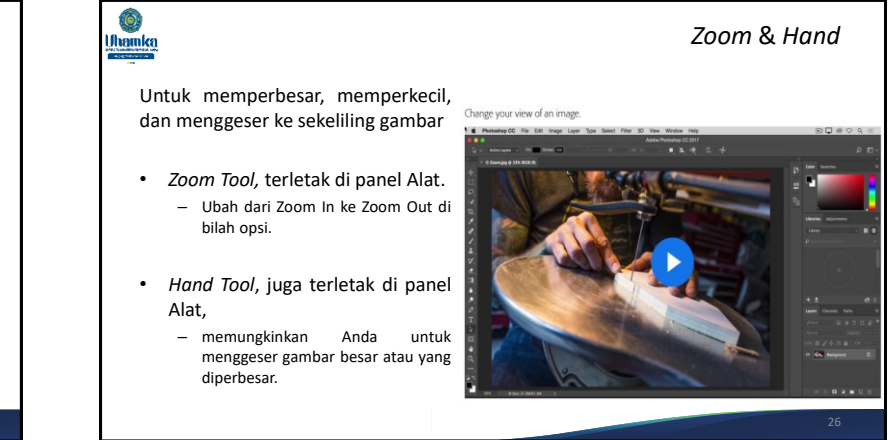

#### Ô. Uhamka

Untuk membatalkan

- pilih Edit > Batalkan atau tekan Control + Z.
	- Untuk membatalkan hal terakhir yang Anda lakukan
- pilih Edit > Ulangi atau tekan lagi Control + Z.
	- Untuk mengulangi hal terakhir yang Anda lakukan
- pilih Edit > Step Backward beberapa kali, atau pilih satu langkah di History Panel.
	- Untuk membatalkan beberapa langkah,

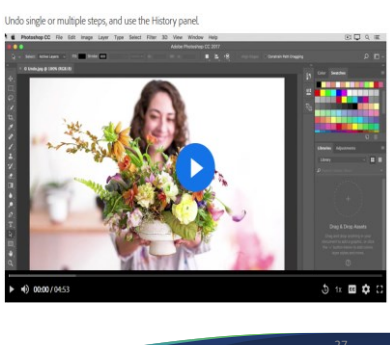

*Undo* & *Redo*

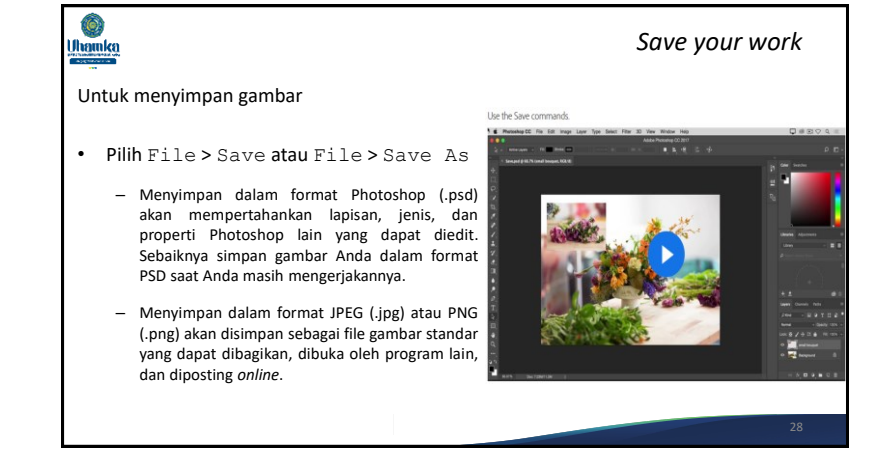

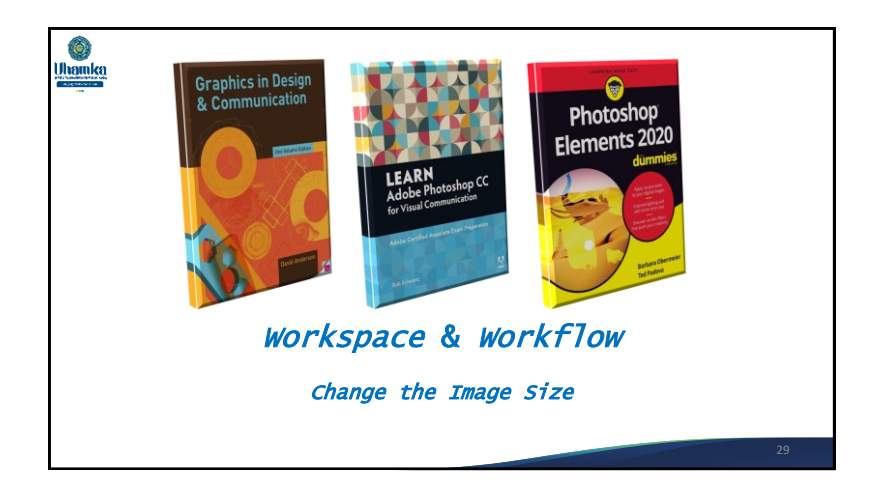

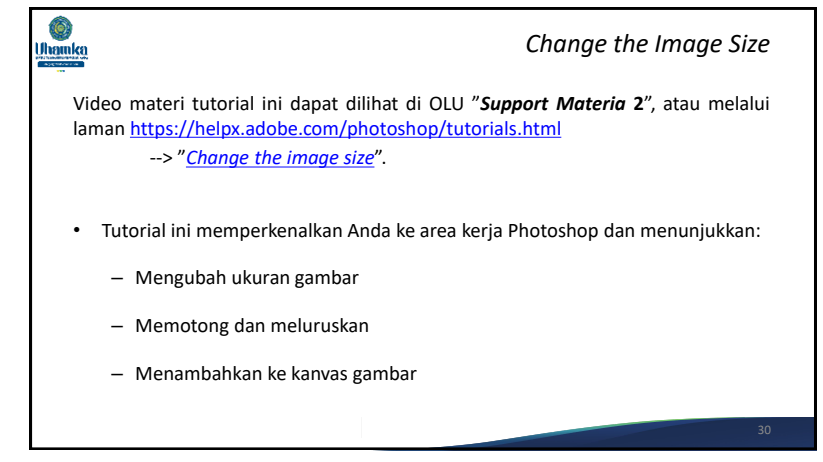

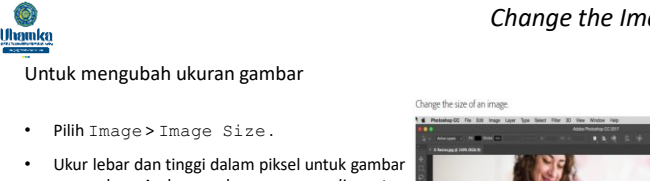

- yang akan Anda gunakan secara *online* atau dalam inci (atau sentimeter) untuk gambar yang akan dicetak. Biarkan ikon tautan disorot untuk mempertahankan proporsi. Maka secara otomatis menyesuaikan ketinggian saat Anda mengubah lebar dan sebaliknya.
- Pilih Resample untuk mengubah jumlah piksel pada gambar. Pilihan ini akan mengubah ukuran gambar.

• Klik OK.

*Change the Image Size* (lanjutan)

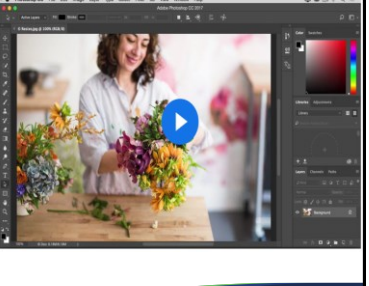

### Ô, Uhamka

### *Change the Image Size* (lanjutan)

#### Untuk mengubah resolusi gambar

- Pilih Image > Image Size . Resolusi dalam kotak dialog ini berarti jumlah piksel gambar yang akan ditetapkan ke setiap inci saat gambar dicetak.
- Biarkan lebar dan tinggi disetel ke inci untuk pencetakan.
- Batalkan pilihan Resample untuk mempertahankan jumlah asli piksel gambar.
- Pada menu Resolution , setel jumlah piksel per inci ke 300 untuk pencetakan ke printer inkjet desktop biasa. Ini akan mengubah jumlah inci di bidang lebar dan tinggi.

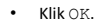

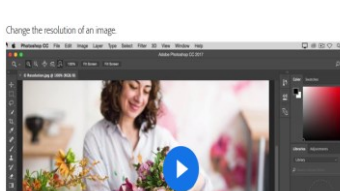

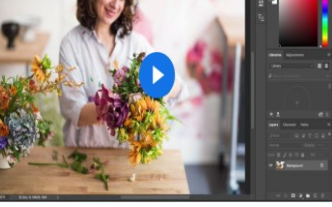

(lanjutan)

 $5 \text{ m}$  0

#### Ô.  $\hat{\mathbf{Q}}$ *Change the Image Size Change the Image Size* Uhamka Uhamka (lanjutan) Untuk memotong dan meluruskan gambar Untuk mengubah ukuran kanvas Add come space to the document canva-Use the Crop too • Pilih tool Crop di panel Alat . Sehingga muncul garis • Pilih Image > Canvas Size potong. • Untuk menambahkan kanvas, masukkan • Seret tepi atau sudut mana pun untuk menyesuaikan jumlah lebar dan tinggi yang akan ukuran dan bentuk batas pemangkasan. ditambahkan. Ukur lebar dan tinggi dalam • Seret di dalam batas pemangkasan untuk satuan piksel untuk penggunaan *online* atau memposisikan gambar di dalam batas pemangkasan. dalam satuan inci untuk keperluan pencetakan. • Seret di luar sudut batas *crop* untuk memutar atau • Pilih Relative , lalu pilih titik jangkar di meluruskan. diagram kanvas. Panah akan menunjuk ke sisi tempat kanvas akan ditambahkan. • Klik tanda centang di bilah opsi atau tekan Enter<br>(Windows) atau Beturn (macOS) untuk (*Windows*) atau Return (*macOS*)  $\cdot$  Klik OK. menyelesaikan pemangkasan.

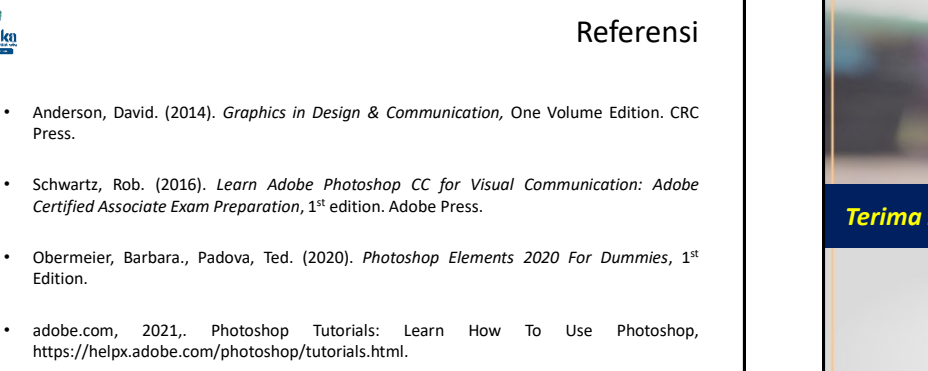

**C** Uhamka

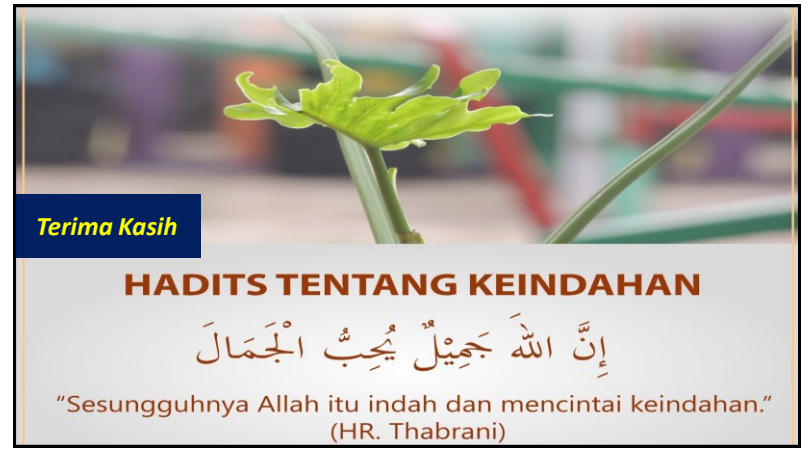
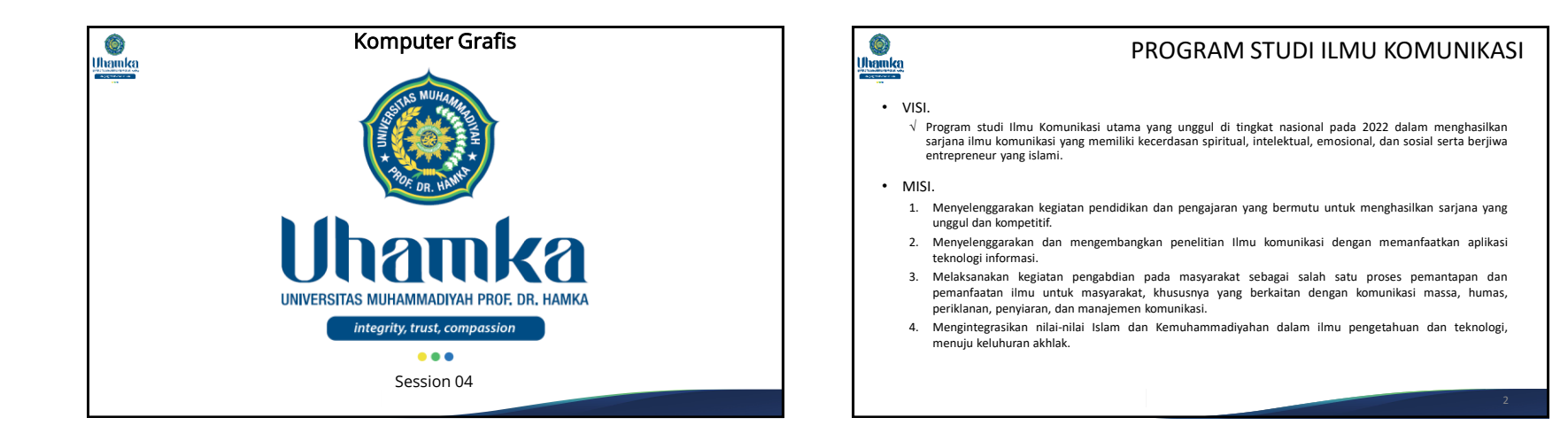

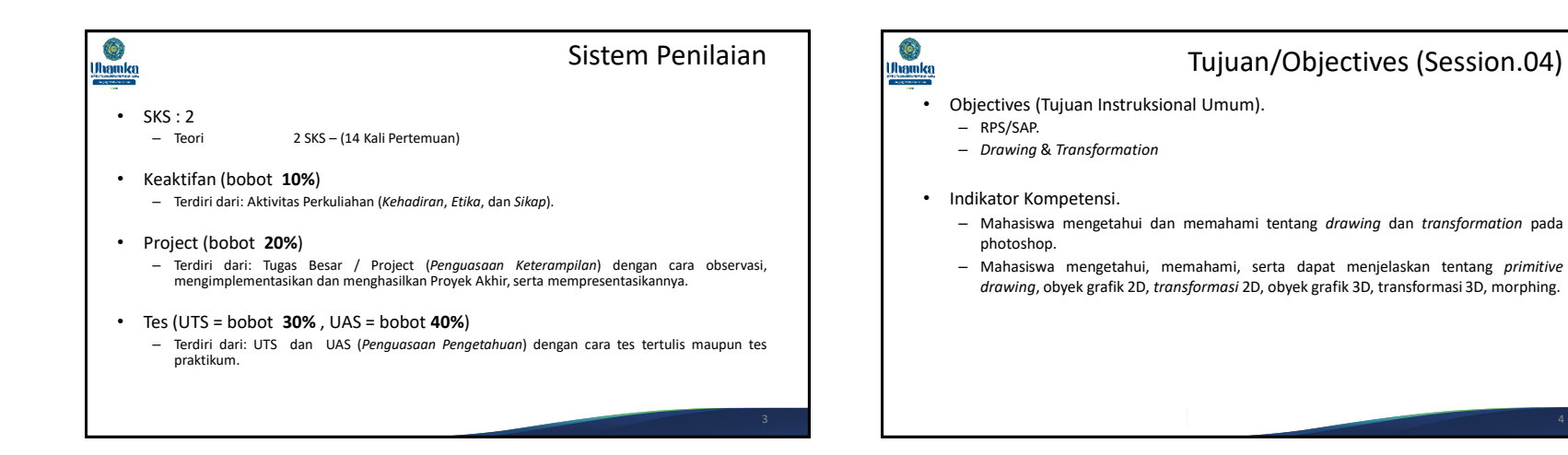

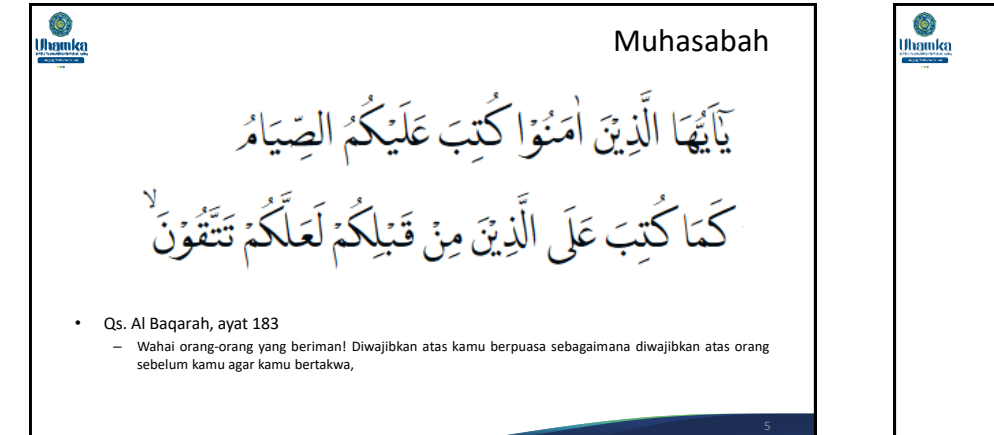

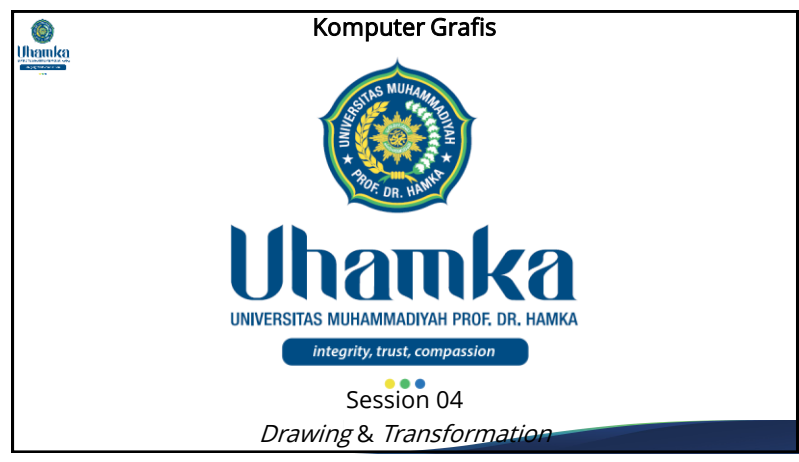

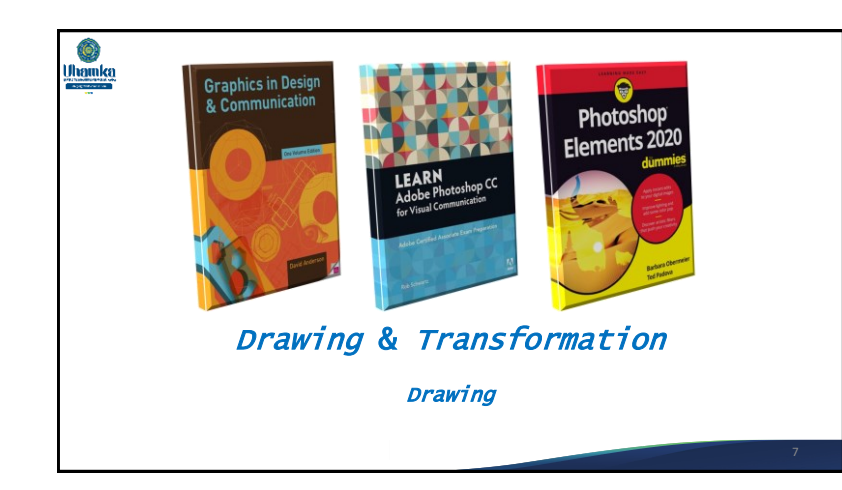

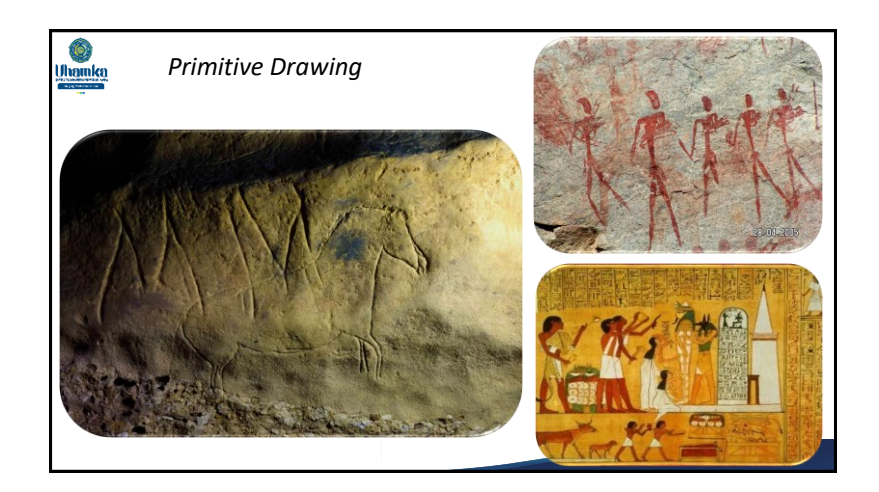

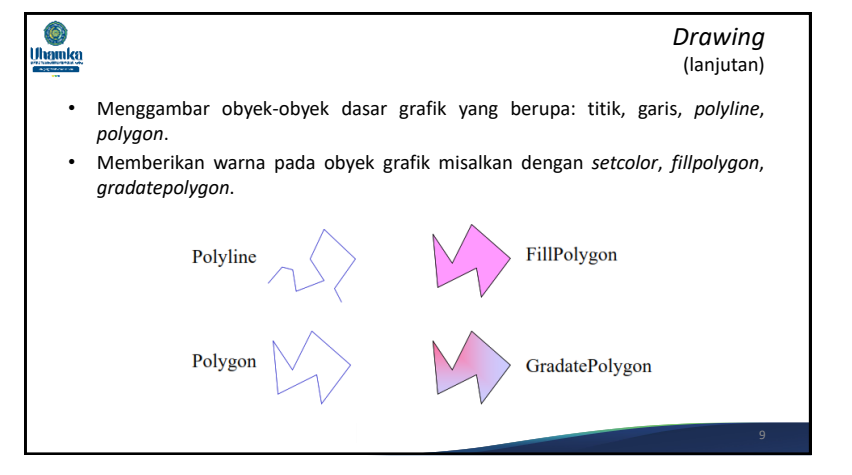

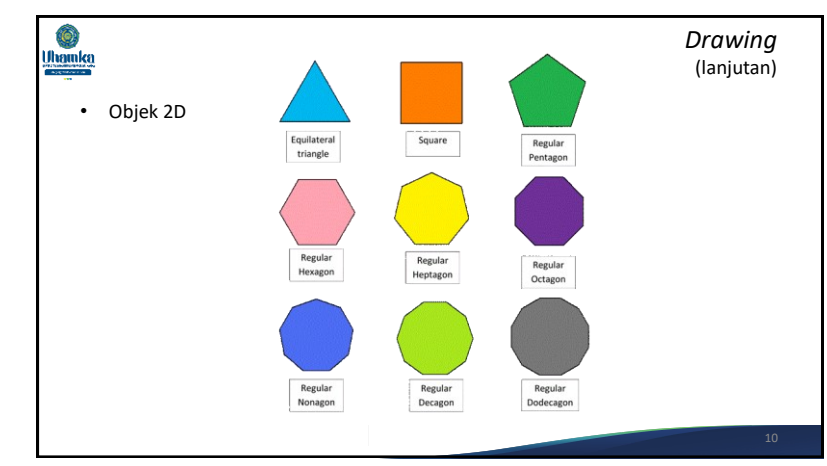

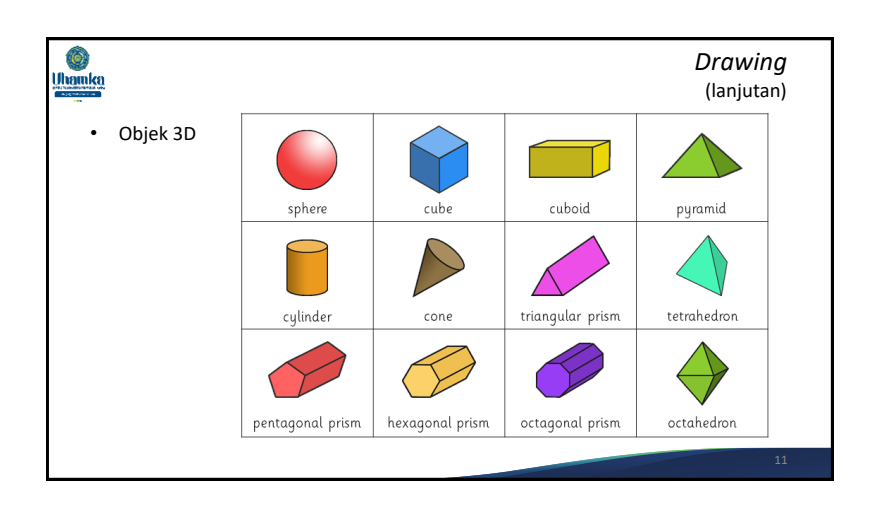

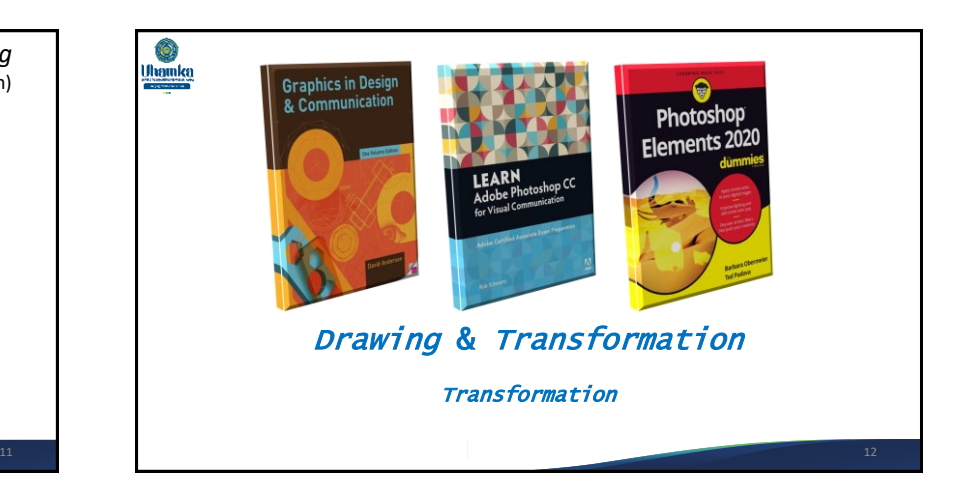

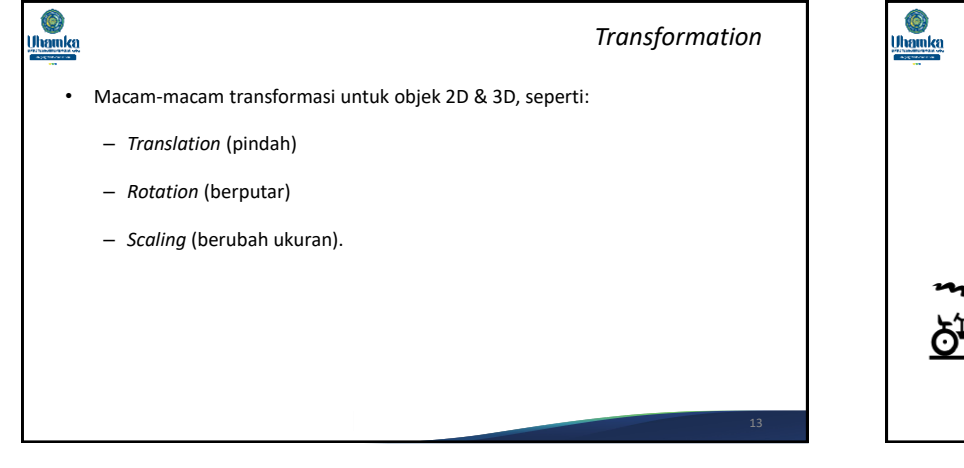

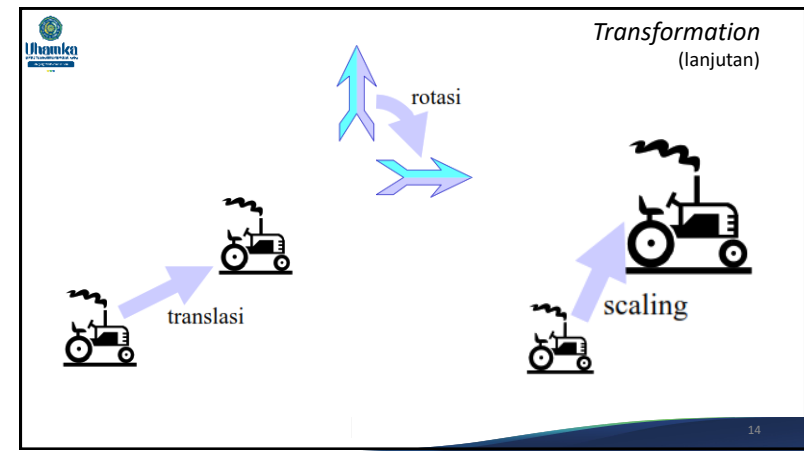

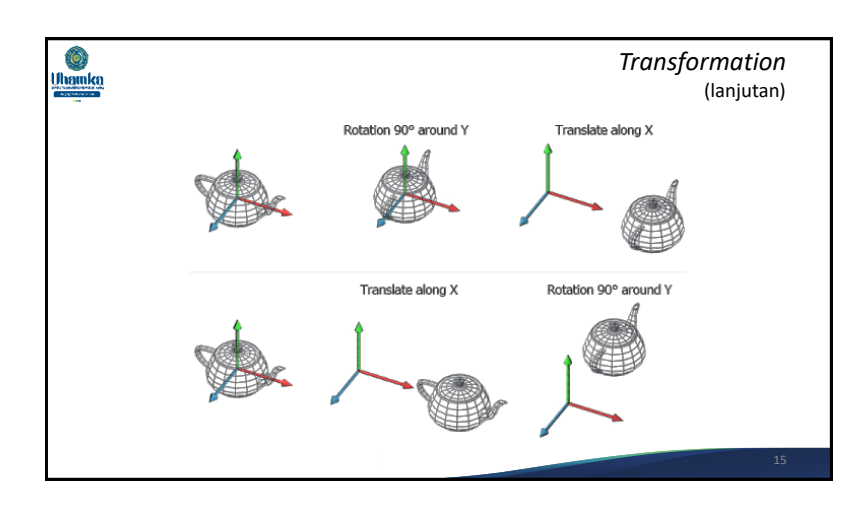

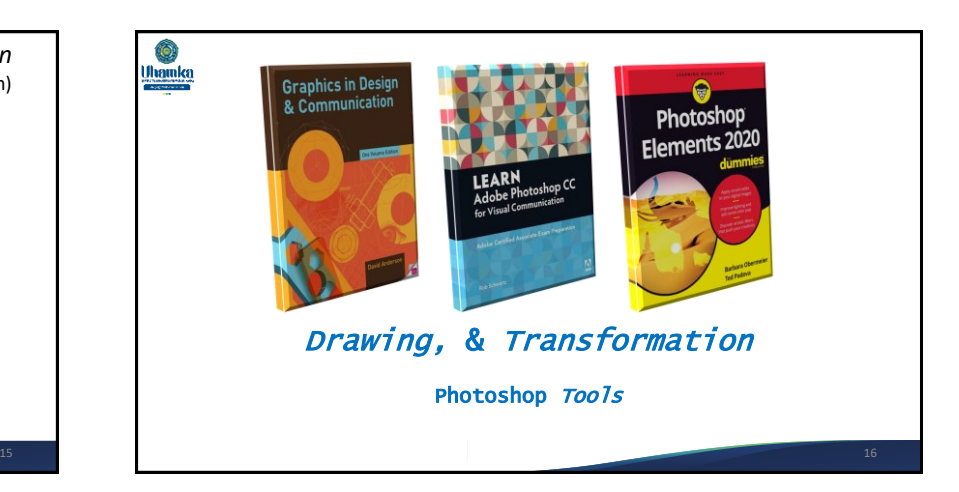

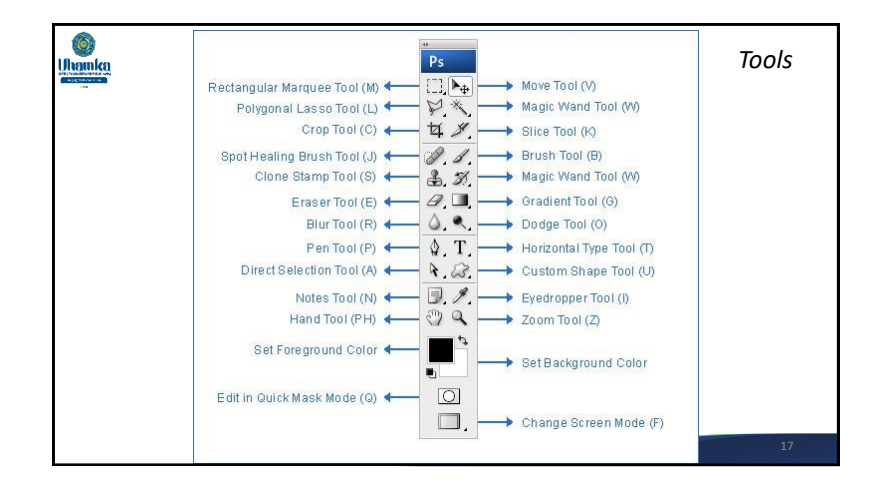

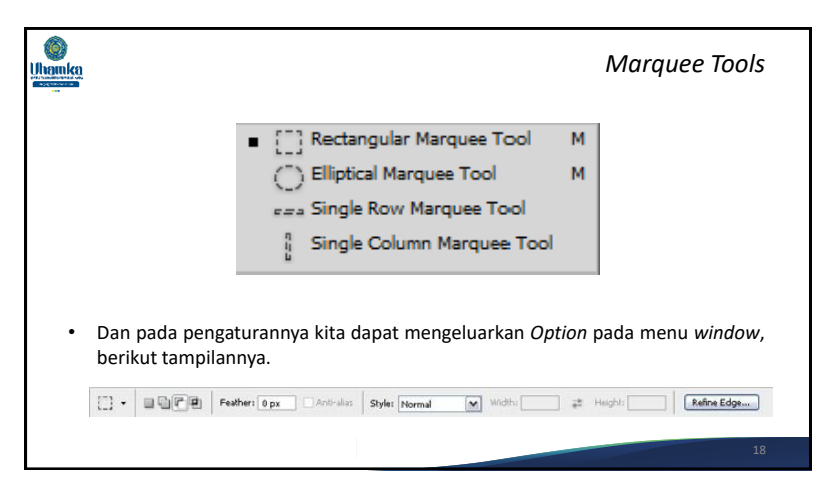

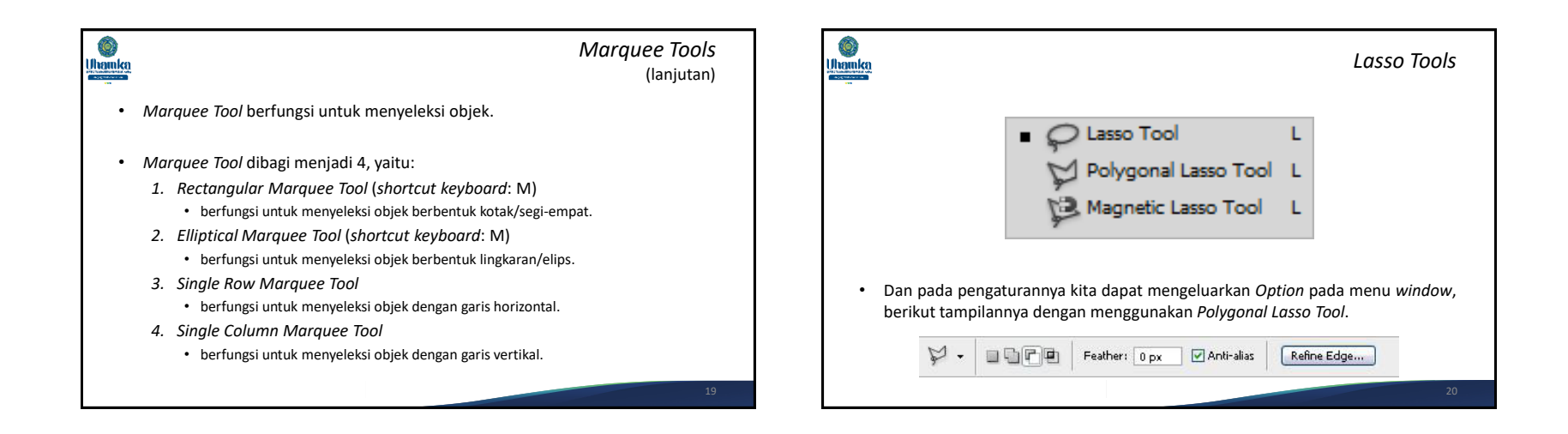

### Ô, *Lasso Tools* Uhamka **Uhanka** (lanjutan) • *Lasso Tool* juga berfungsi untuk menyeleksi objek, tetapi dalam bentuk yang bebas. • *Lasso Tool* dibagi menjadi 3, yaitu: *1. Lasso Tool* (*shortcut keyboard*: L) • berfungsi untuk menyeleksi objek dalam bentuk bebas sesuai keinginan. *2. Polygonal Lasso Tool* (*shortcut keyboard*: L) • berfungsi untuk menyeleksi objek dalam bentuk garis-garis bebas. *3. Magnetic Lasso Tool* (*shortcut keyboard*: L) • menyeleksi objek dengan garis yang otomatis menempel pada objek yang diseleksi.  $\blacksquare$   $\blacksquare$   $\blacksquare$

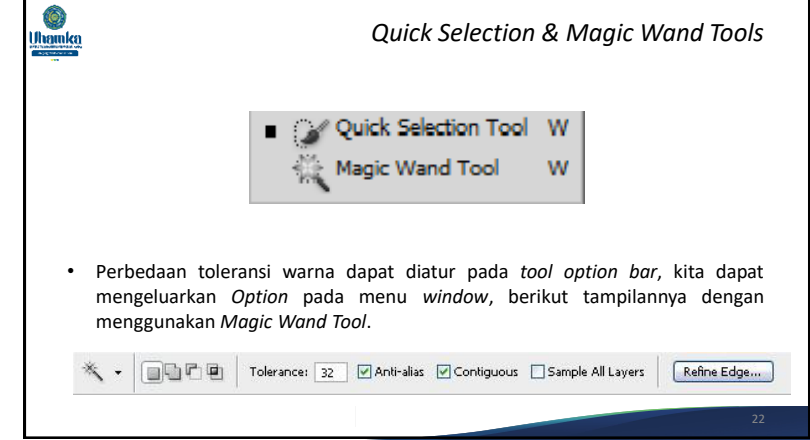

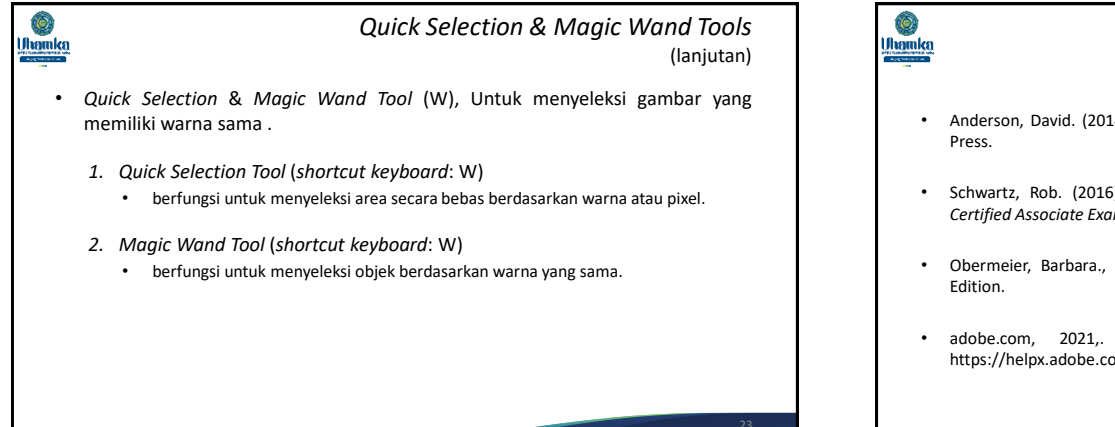

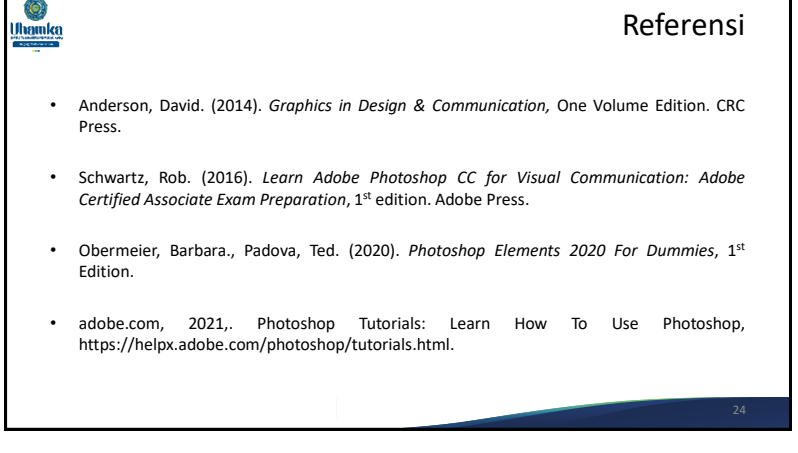

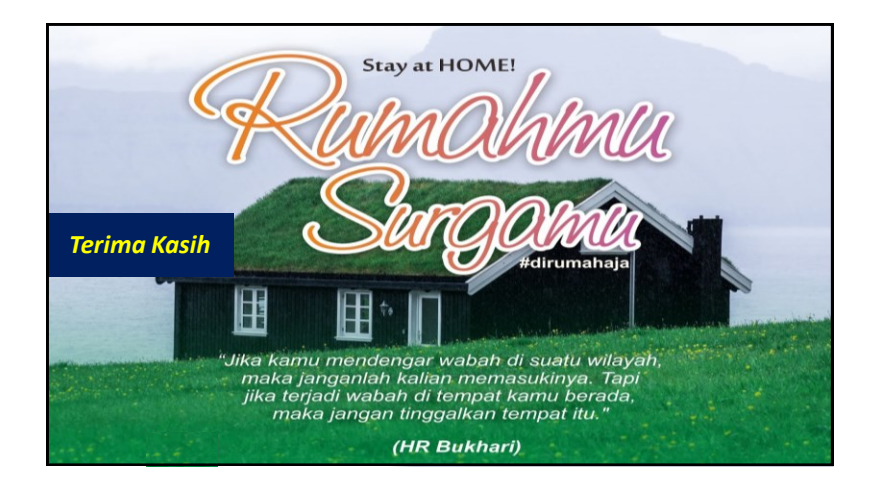

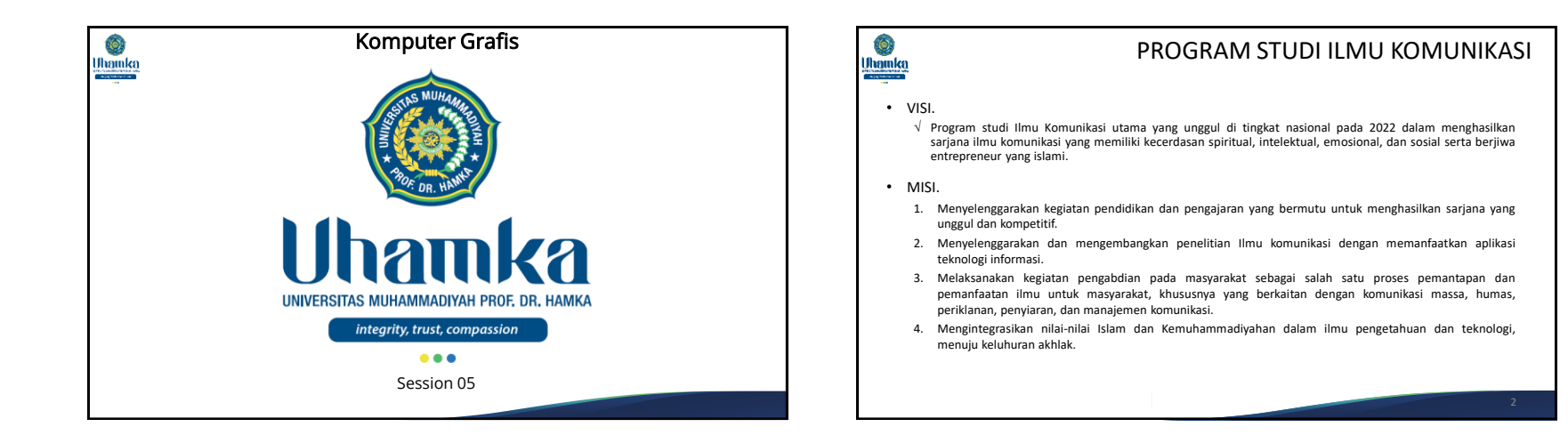

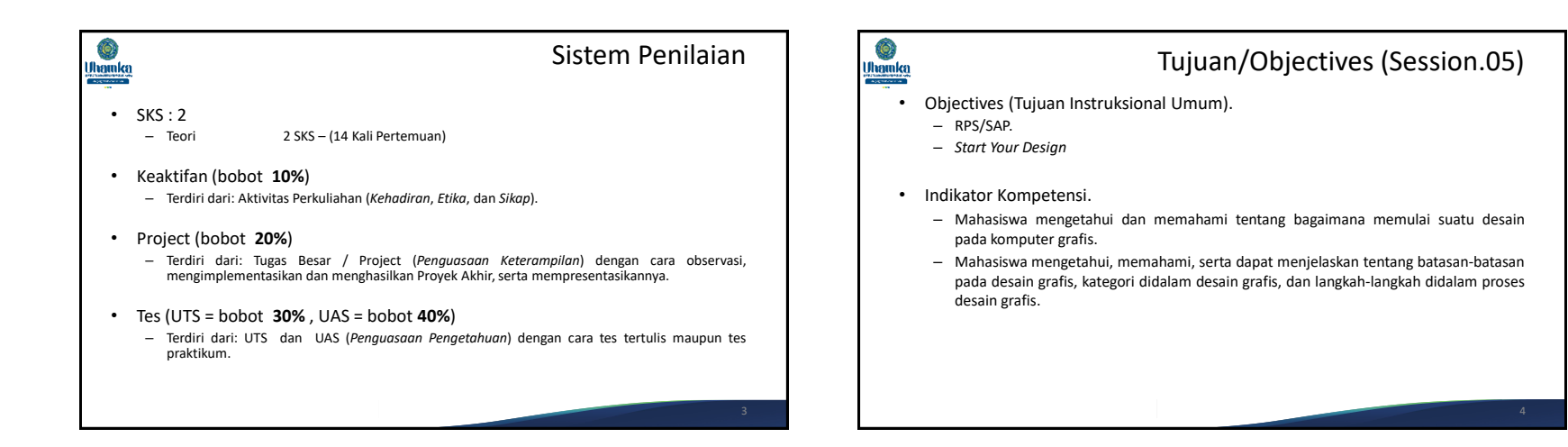

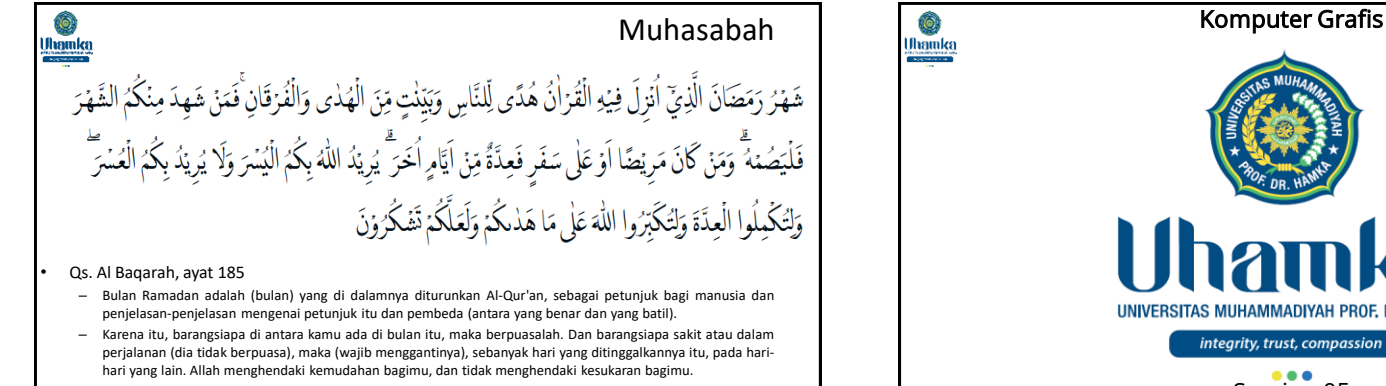

– Hendaklah kamu mencukupkan bilangannya dan mengagungkan Allah atas petunjuk-Nya yang diberikan kepadamu, agar kamu bersyukur.

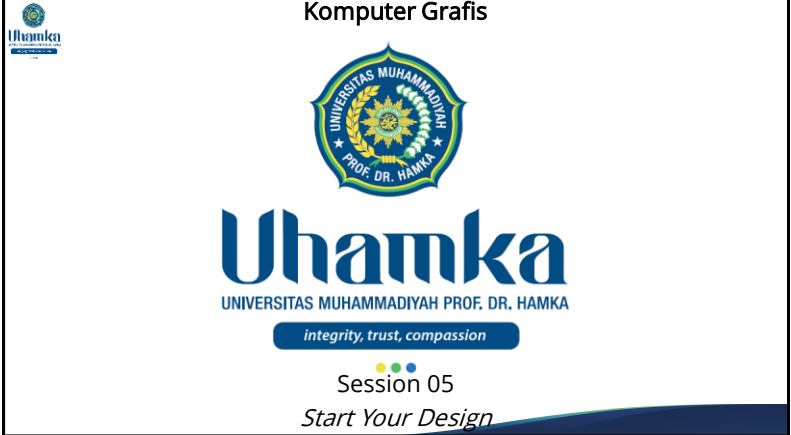

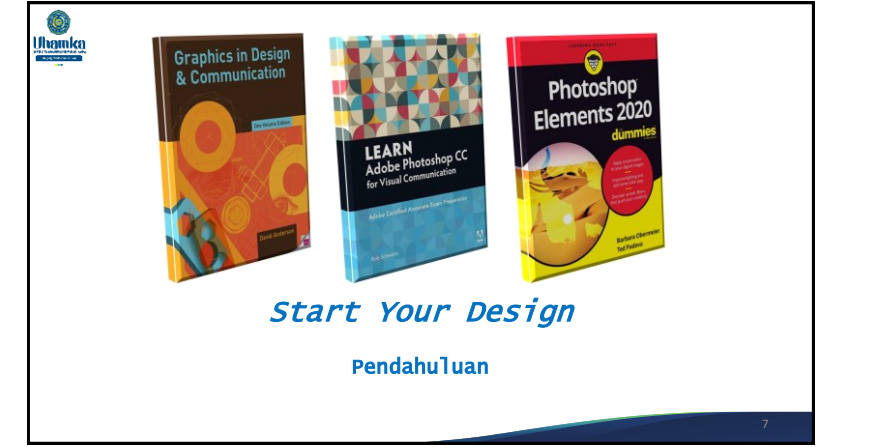

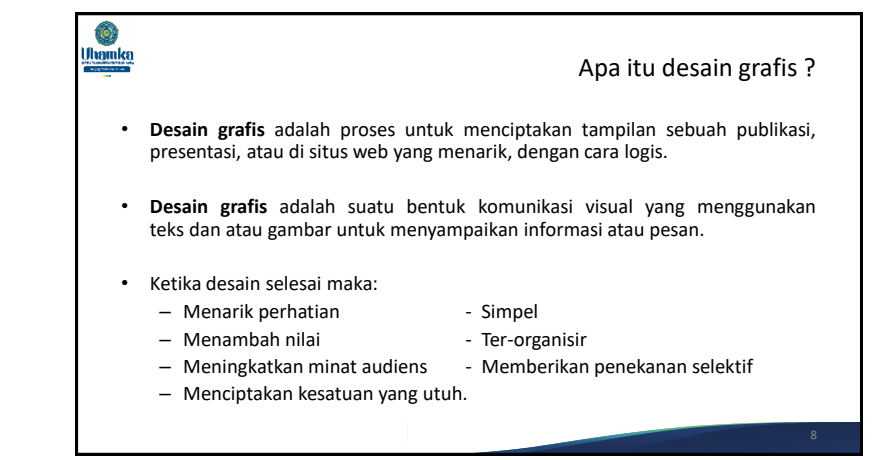

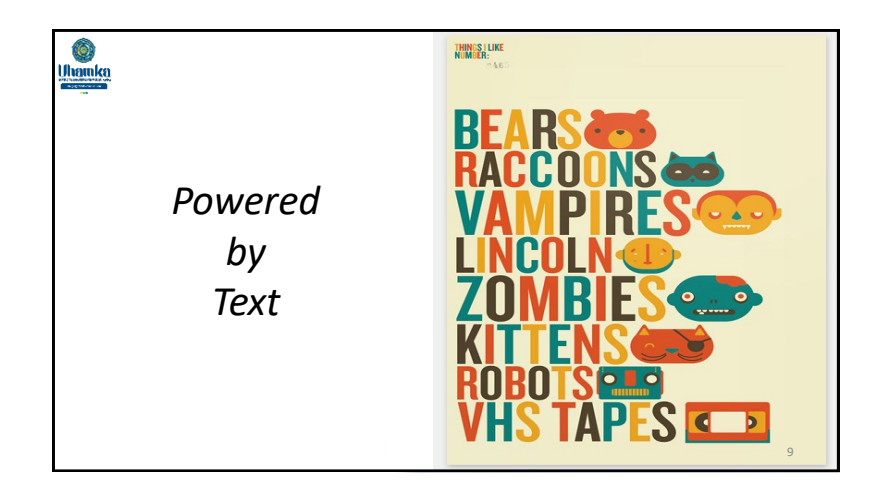

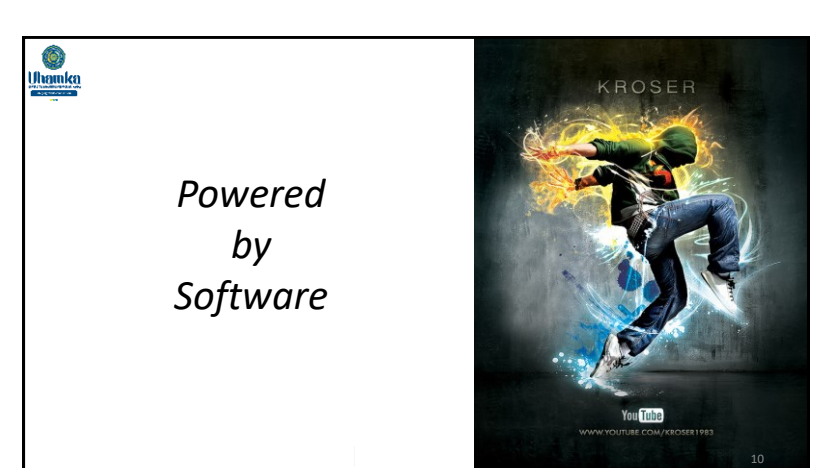

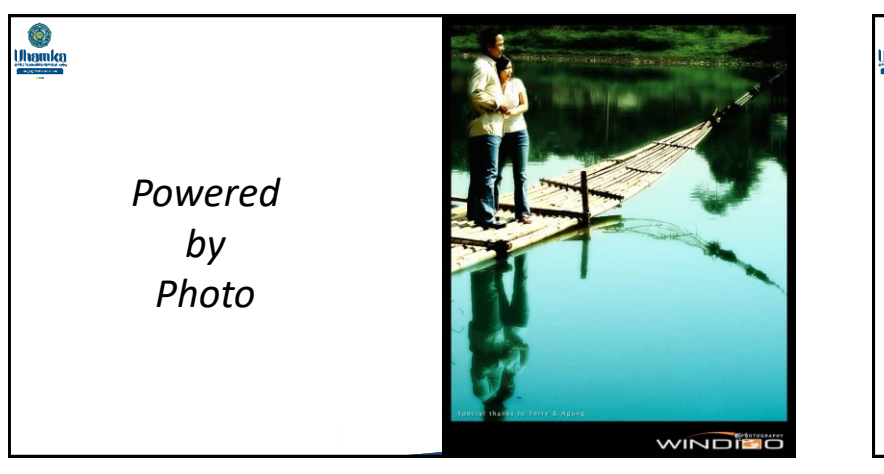

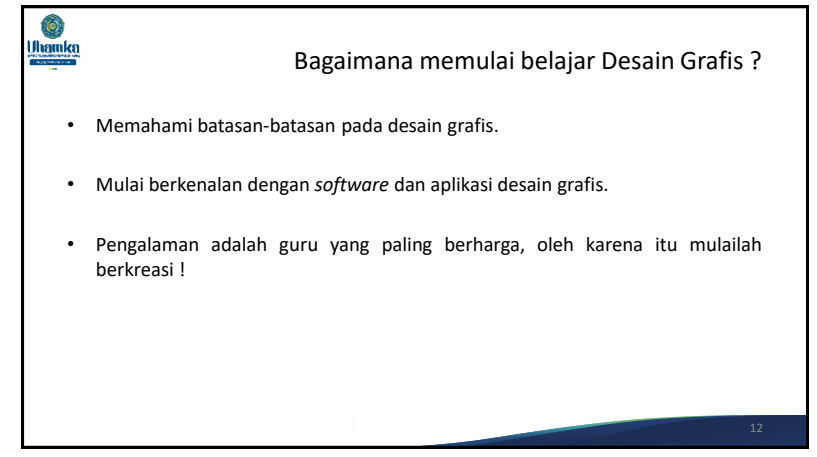

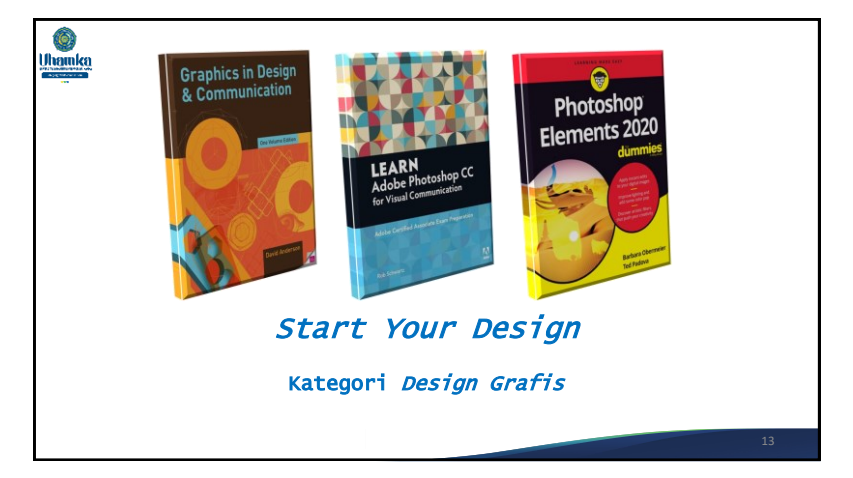

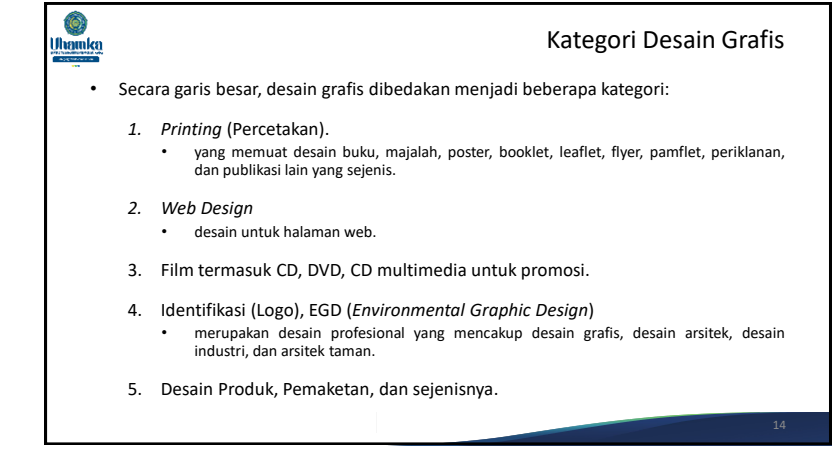

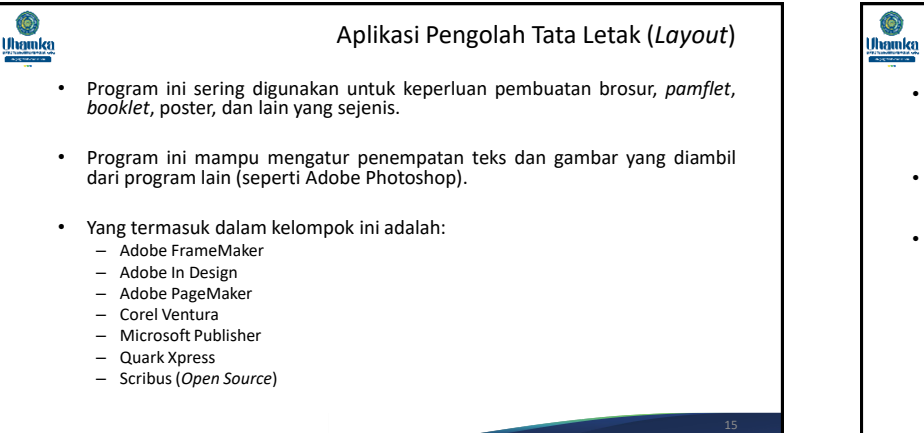

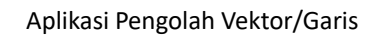

- Program yang termasuk dalam kelompok ini dapat digunakan untuk membuat gambar dalam bentuk vektor/garis sehingga sering disebut sebagai *Illustrator Program*.
- Seluruh objek yang dihasilkan berupa kombinasi beberapa garis, baik berupa garis lurus maupun lengkung.
- Aplikasi yang termasuk dalam kelompok ini adalah:
	- Adobe Illustrator
	- CorelDraw
	- Beneba Canvas
	- Macromedia Freehand
	- Metacreations Expression
	- Micrografx Designer

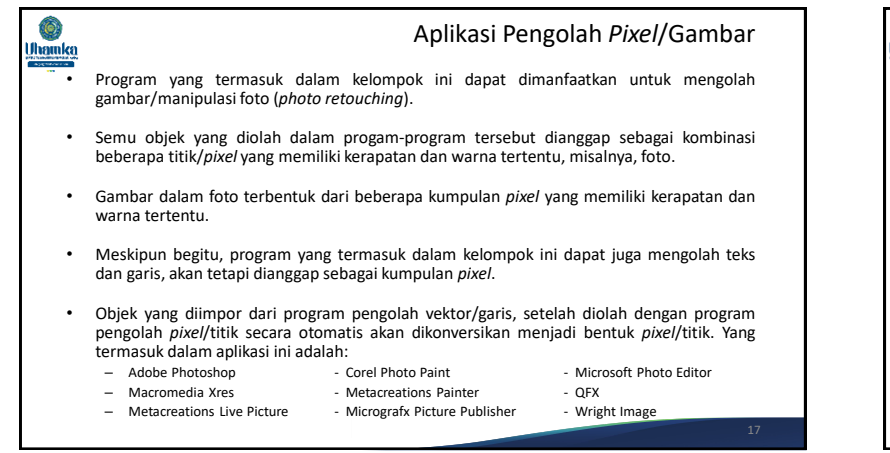

# $\hat{\mathbf{Q}}$ Uhamka

# Aplikasi Pengolah Film/Video

- Program yang termasuk dalam kelompok ini dapat dimanfaatkan untuk mengolah film dalam berbagai macam format.
- Pemberian judul teks (seperti karaoke, teks terjemahan, dll) juga dapat diolah menggunakan program ini.
- Umumnya, pemberian efek khusus (*special effect*) seperti suara ledakan, desingan peluru, ombak, dan lain-lain juga dapat dibuat menggunakan aplikasi ini.
- Yang termasuk dalam kategori ini adalah:
	- Ulead Video Studio Element Premier Easy Media Creator
	- Adobe After Effect Power Director Show Biz DVD
		-
- 
- Pinnacle Studio Plus WinDVD Creater Nero Ultra Edition

### Ô. Uhamka

### Aplikasi Pengolah Multimedia

- Program yang termasuk dalam kelompok ini biasanya digunakan untuk membuat sebuah karya dalam bentuk Multimedia berisi promosi, profil perusahaan, maupun yang sejenisnya dan dikemas dalam bentuk CD maupun DVD.
- Multimedia tersebut dapat berisi film/*movie*, animasi, teks, gambar, dan suara yang dirancang sedemikian rupa sehingga pesan yang disampaikan lebih interaktif dan menarik.

#### • Yang termasuk dalam kelompok ini adalah:

- Macromedia Authorware Macromedia Director Ezedia
- 
- 
- Macromedia Flash Multimedia Builder Hyper Studio

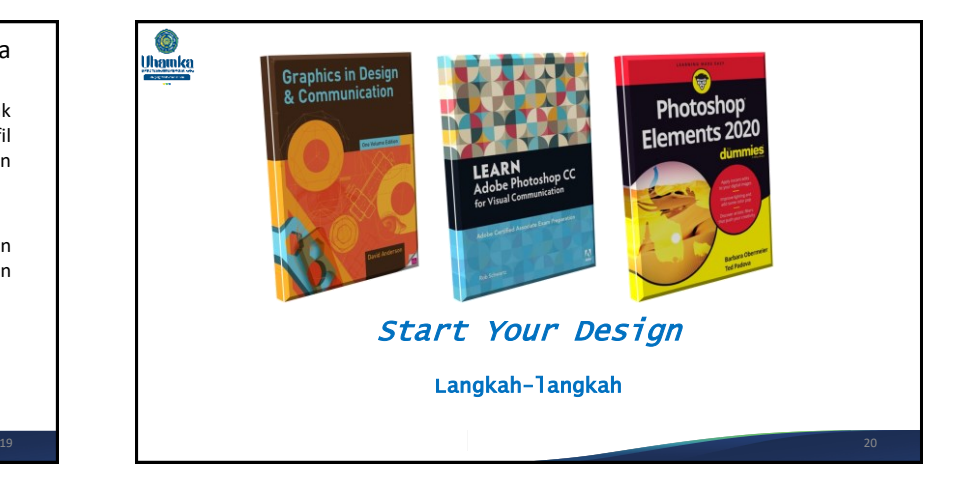

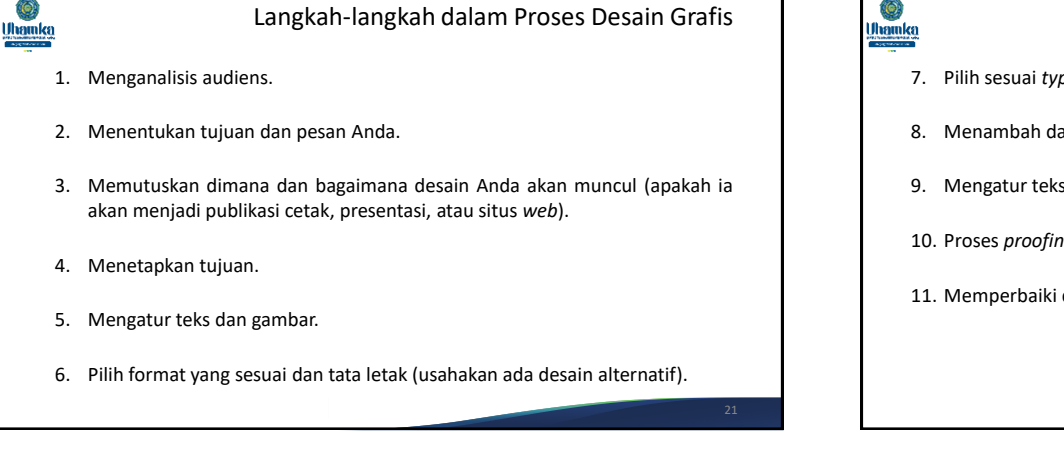

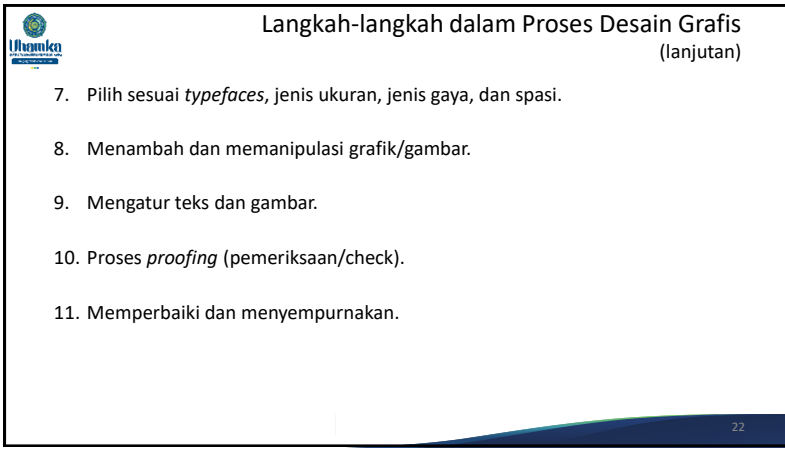

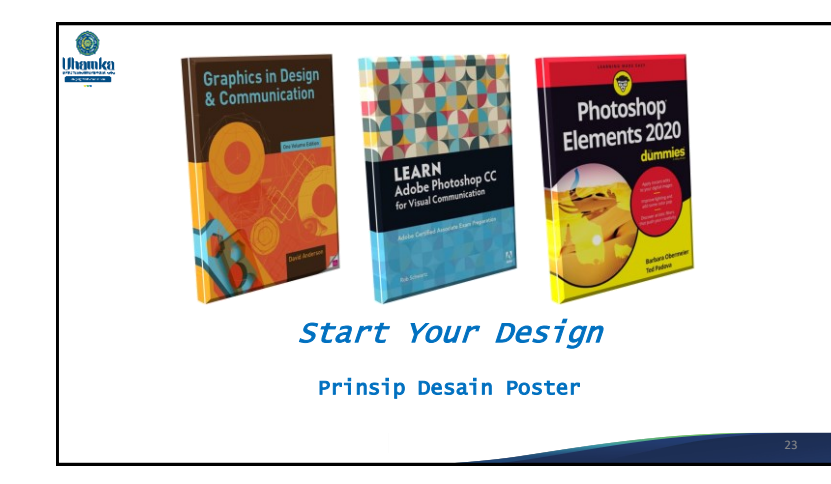

Ô,

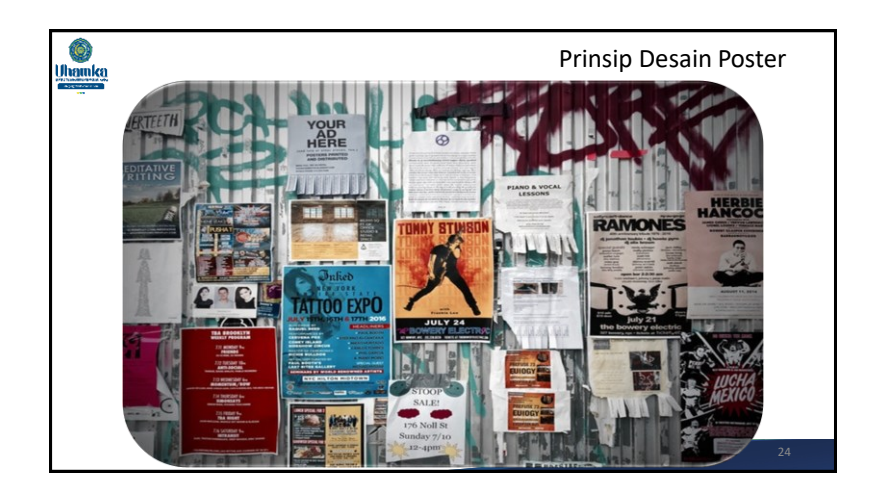

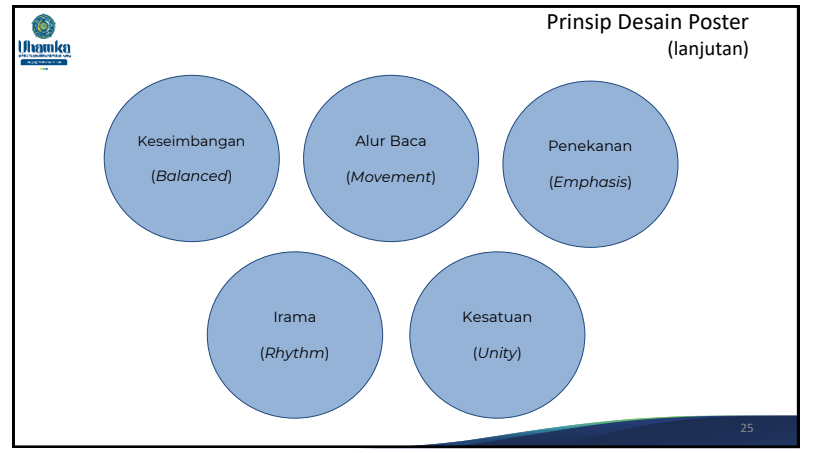

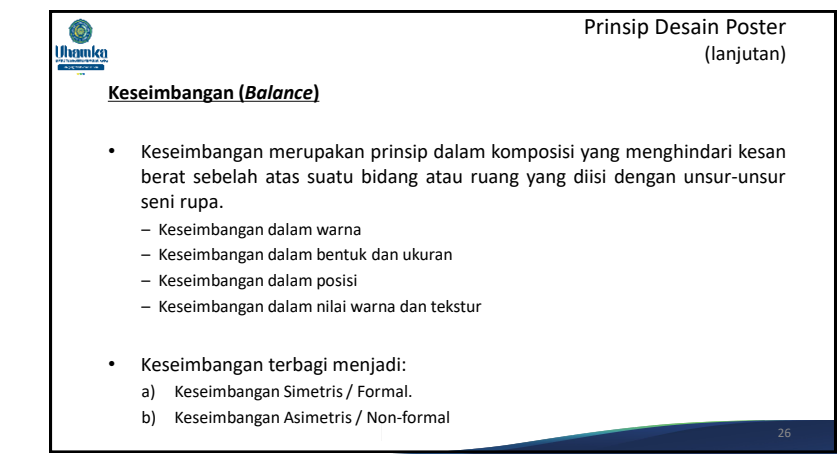

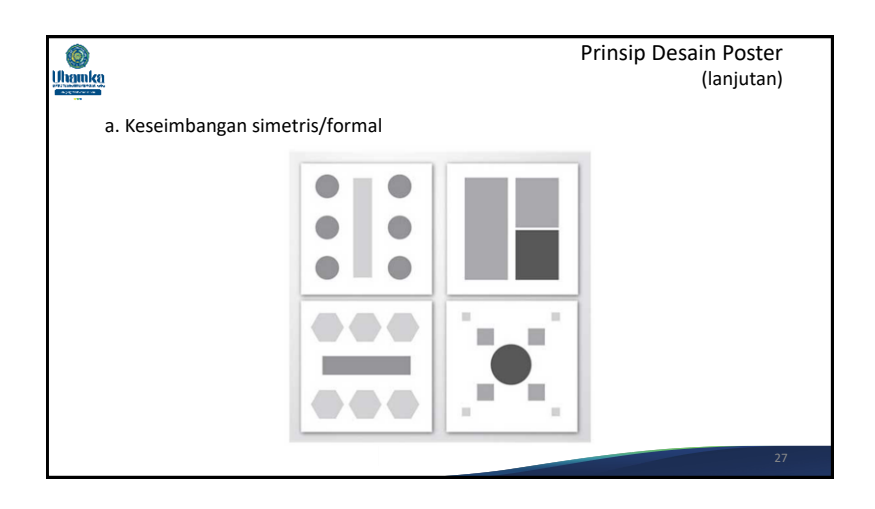

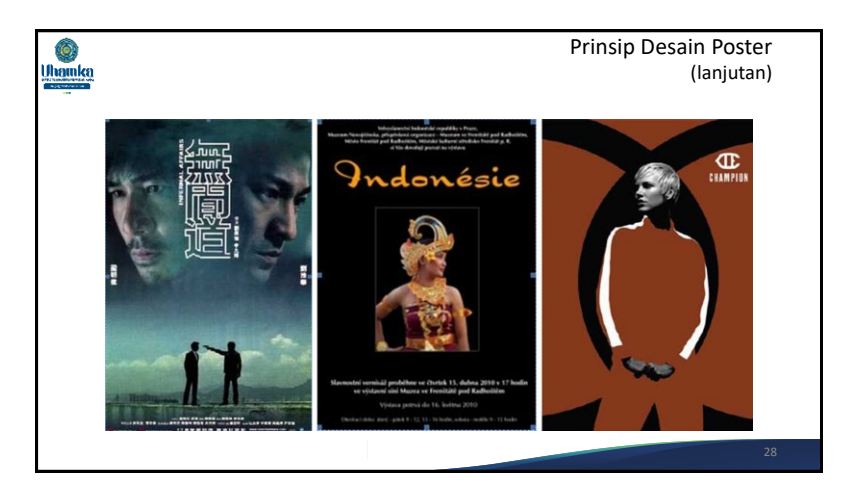

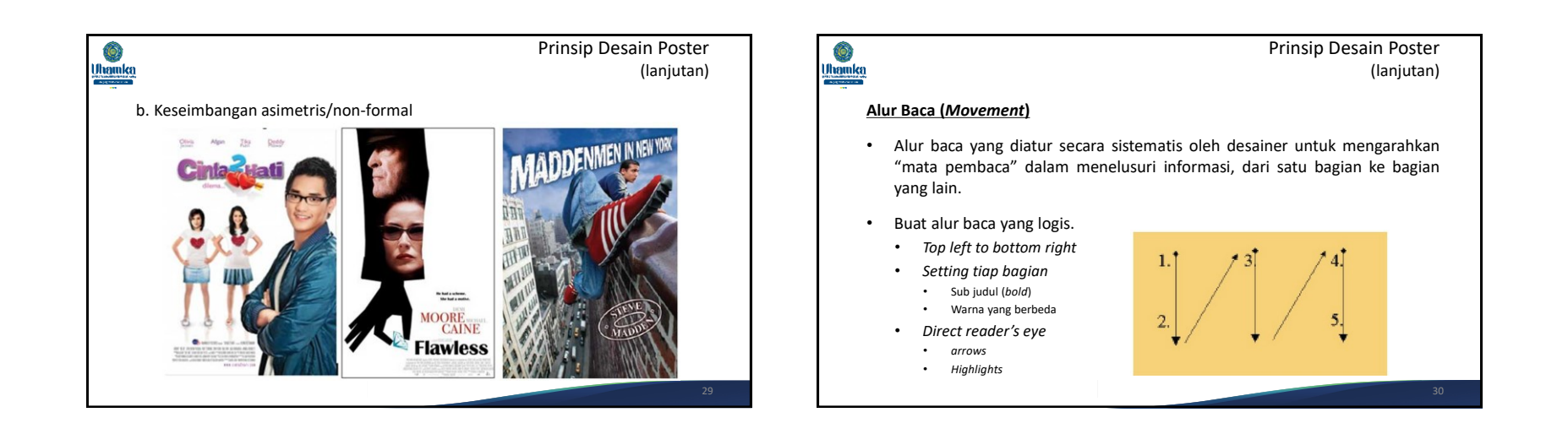

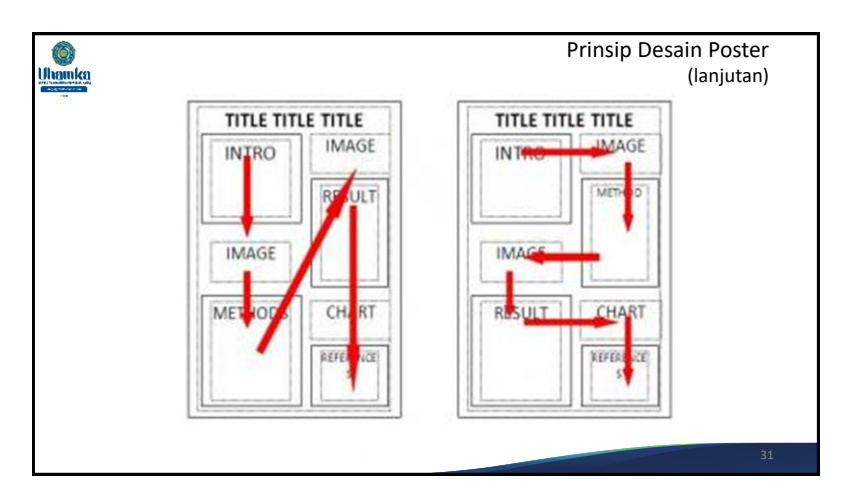

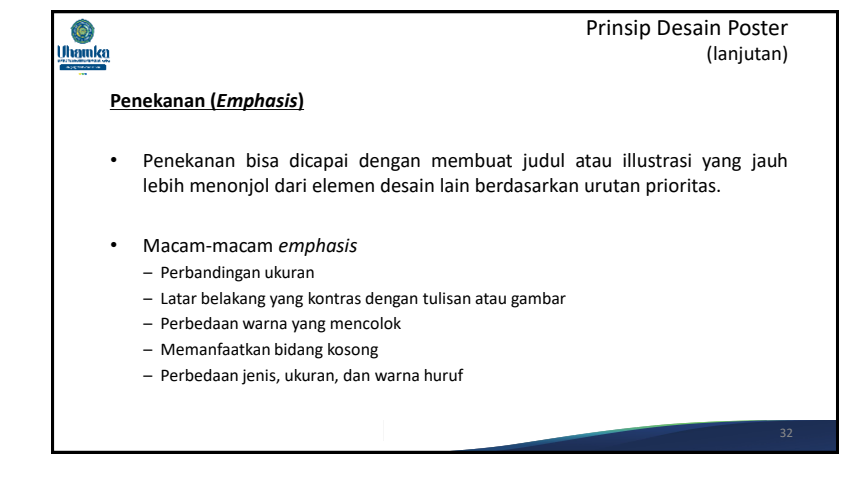

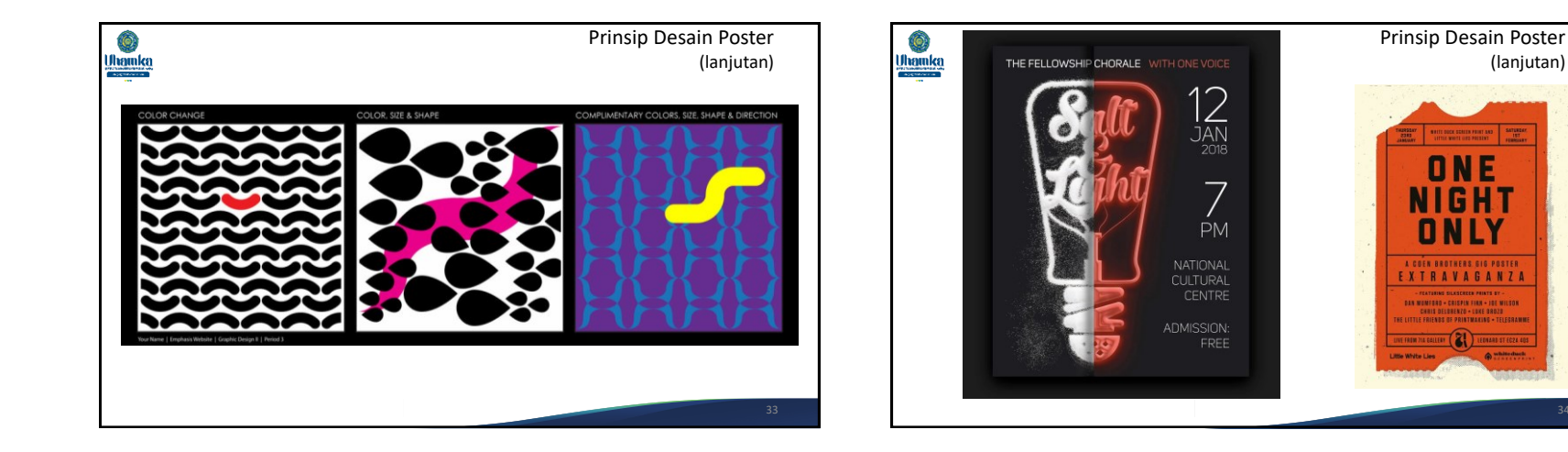

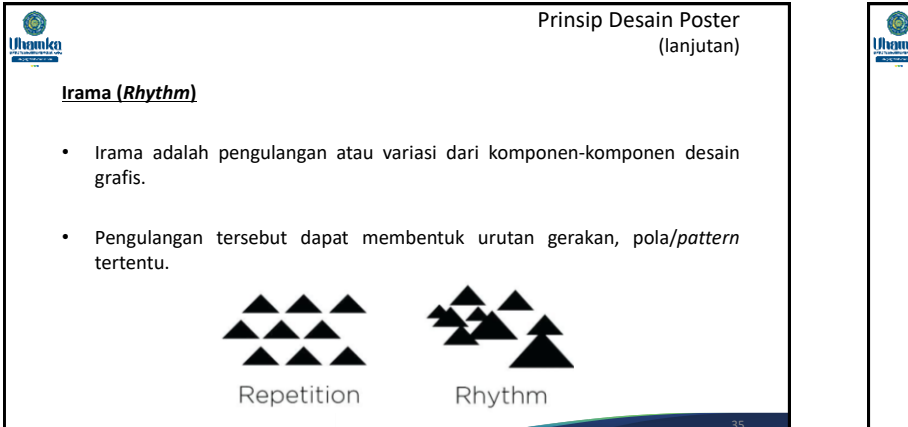

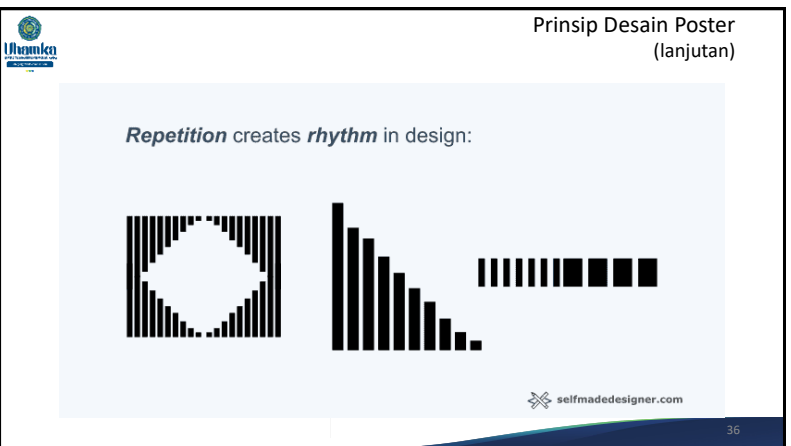

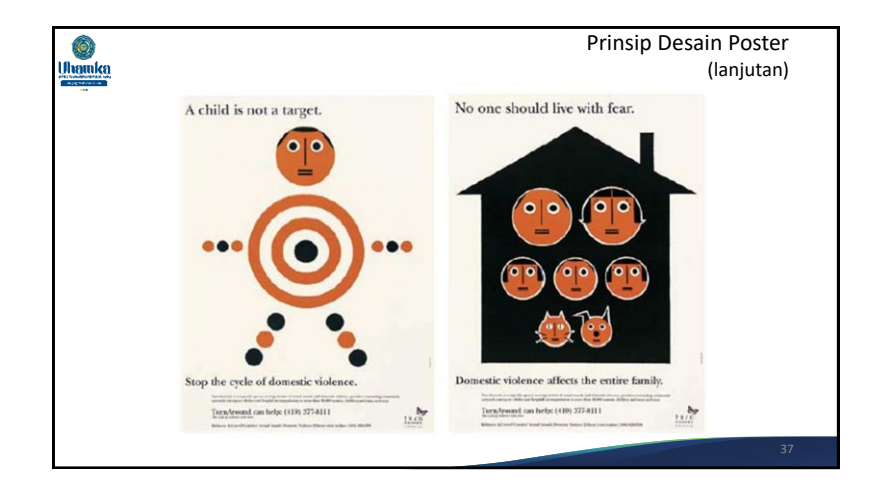

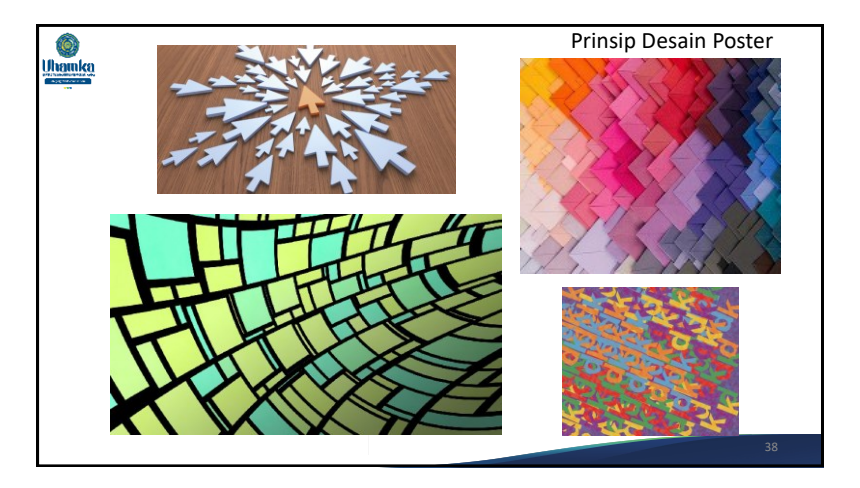

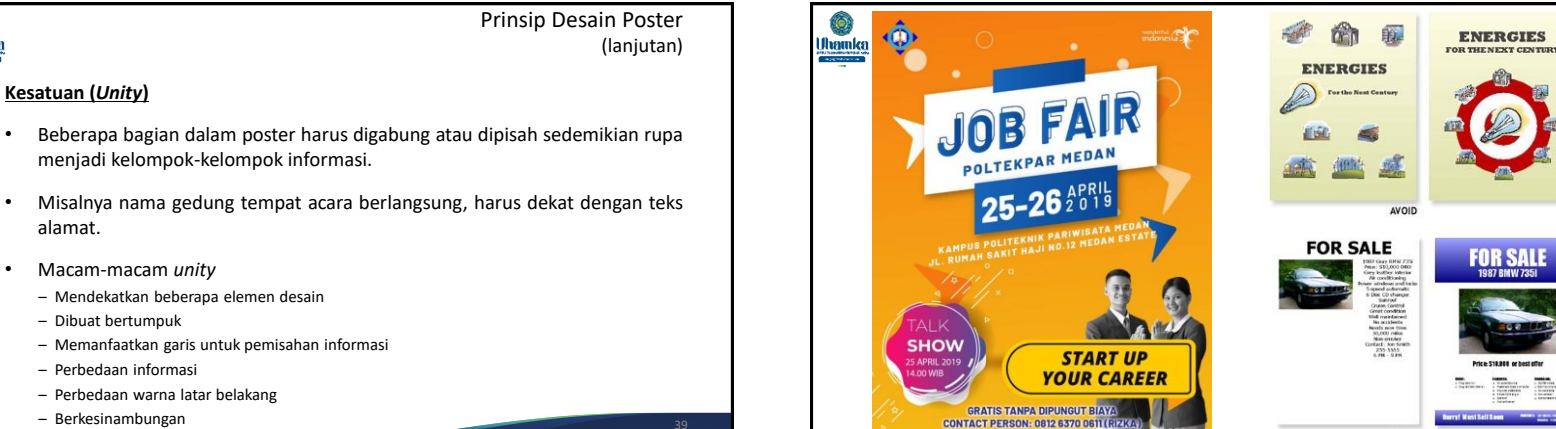

– Berkesinambungan <sup>39</sup>

**Kesatuan (***Unity***)**

**Ohamka** 

alamat.

40

**TRY** 

AVOID

TRY

# Referensi

• Anderson, David. (2014). *Graphics in Design & Communication,* One Volume Edition. CRC Press.

 $\hat{\mathbf{Q}}$ **Uhamka** 

- Schwartz, Rob. (2016). *Learn Adobe Photoshop CC for Visual Communication: Adobe Certified Associate Exam Preparation*, 1 st edition. Adobe Press.
- Obermeier, Barbara., Padova, Ted. (2020). *Photoshop Elements 2020 For Dummies*, 1 st Edition.
- adobe.com, 2021,. Photoshop Tutorials: Learn How To Use Photoshop, https://helpx.adobe.com/photoshop/tutorials.html.

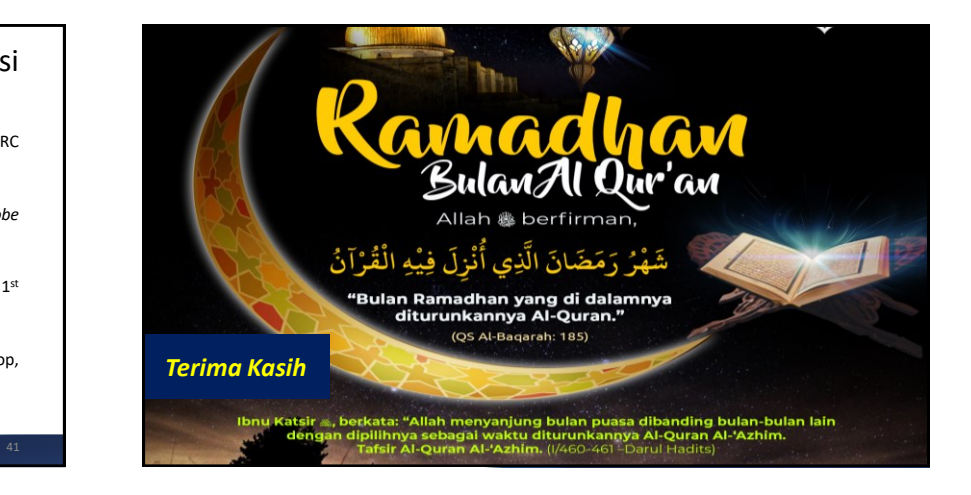

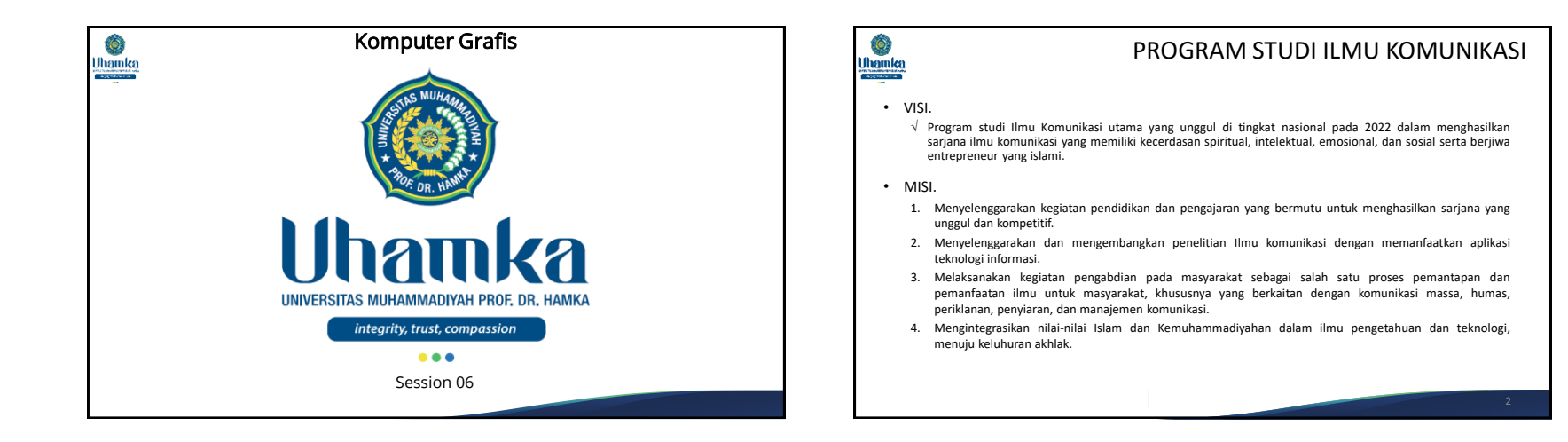

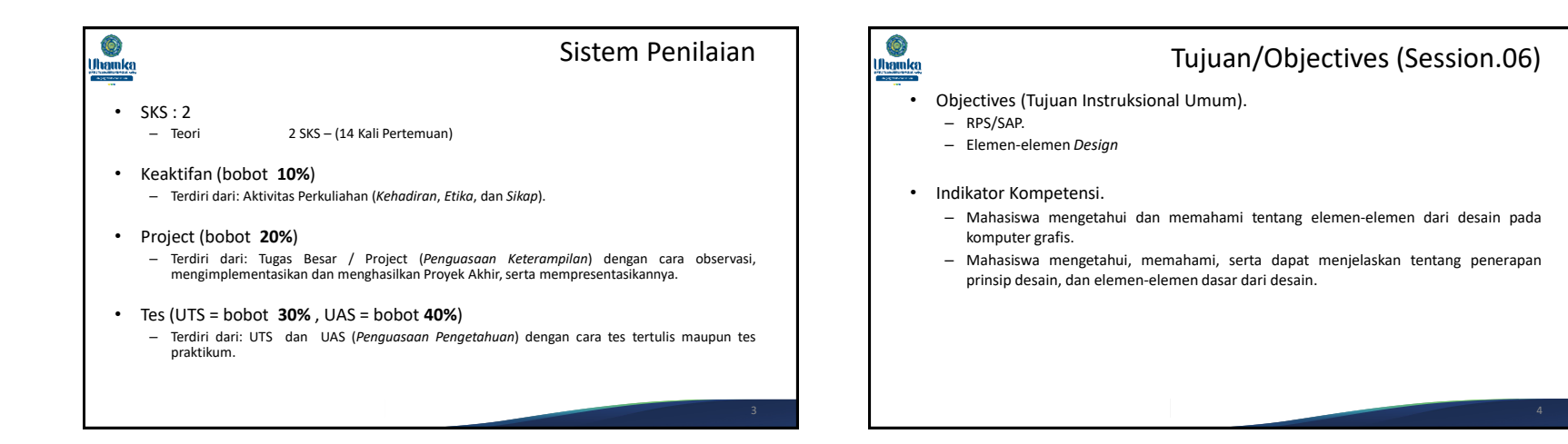

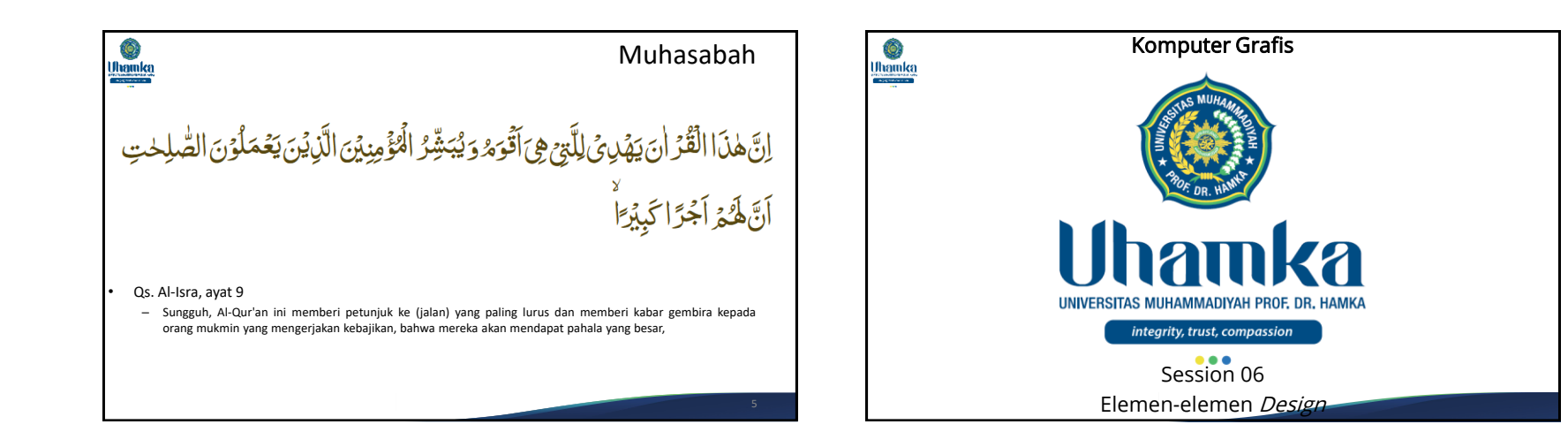

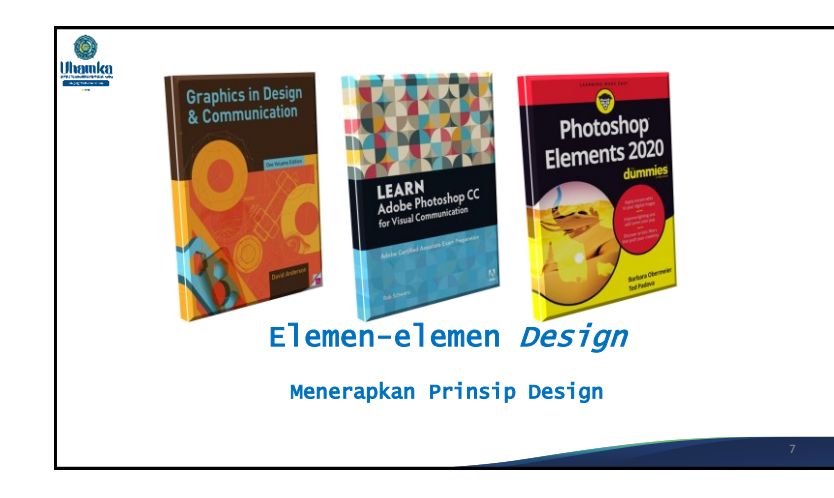

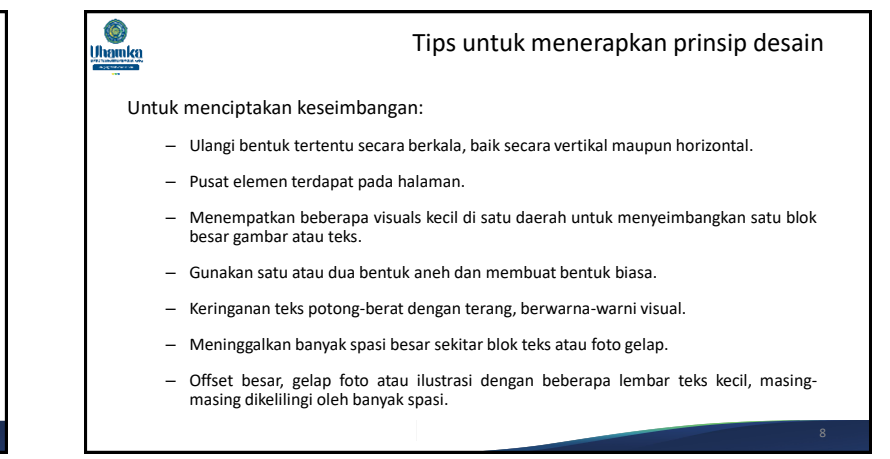

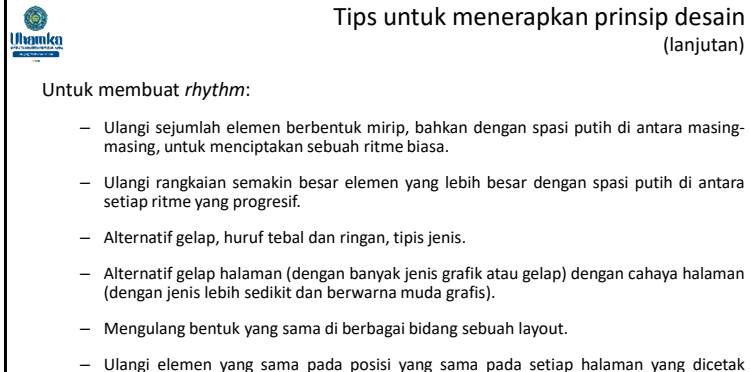

– Ulangi elemen yang sama pada posisi yang sama pada setiap halaman yang dicetak penerbitan seperti newsletter.

# $\hat{\mathbf{Q}}$ Uhamka

#### Tips untuk menerapkan prinsip desain (lanjutan)

Untuk membuat penekanan:

- Gunakan rangkaian merata *spaced*, persegi di samping foto yang digariskan foto dengan bentuk yang tidak biasa.
- Letakkan bagian yang penting dari teks pada sudut melengkung atau sekaligus menjaga semua jenis yang lainnya di kolom lurus.
- Gunakan huruf tebal, hitam untuk judul dan jenis *sub-heads* ringan teks dan banyak lainnya untuk semua teks.
- Tempat yang besar di sebelah gambar kecil sedikit teks.
- *Reverse* (gunakan jenis putih) yang utama dari sebuah kotak hitam atau berwarna.
- Gunakan warna yang tidak biasa atau jenis *font* yang paling penting untuk informasi.
- Letakkan daftar yang ingin Anda sorot di *sidebar* dalam kotak berbayang.

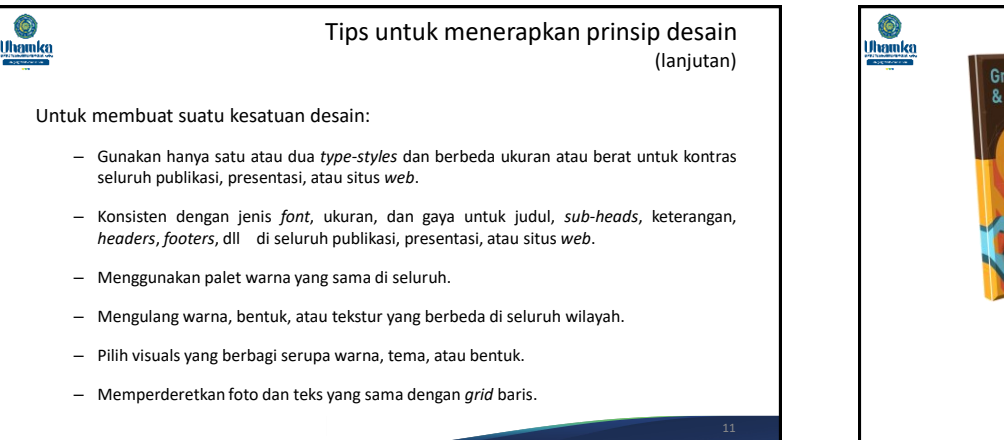

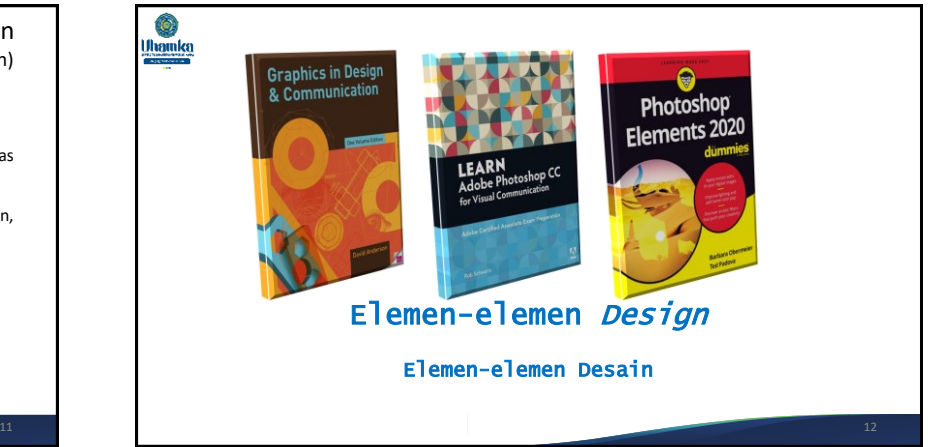

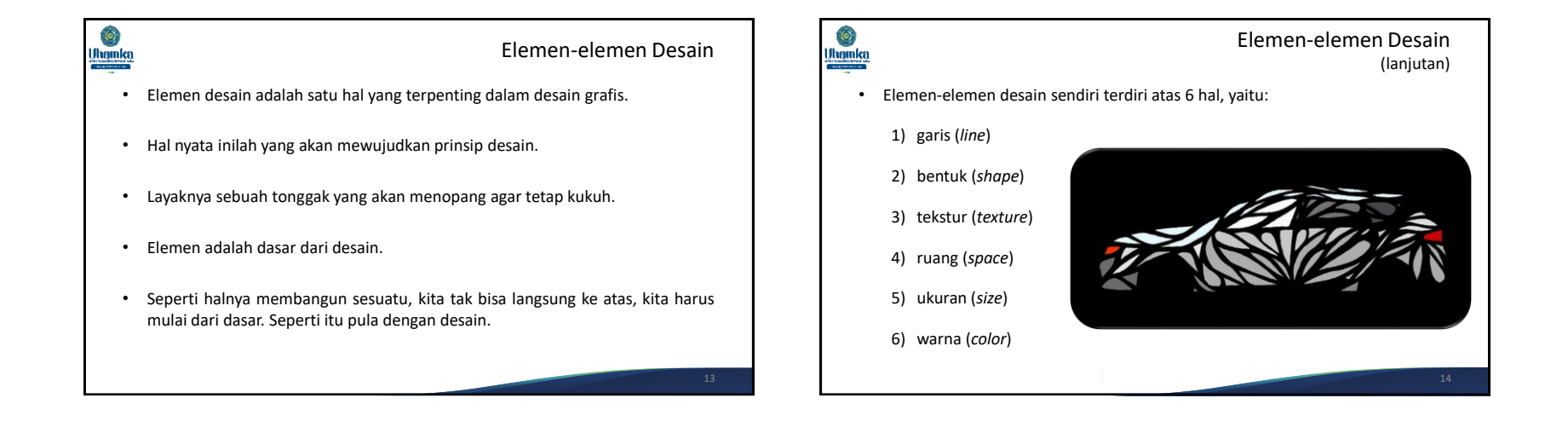

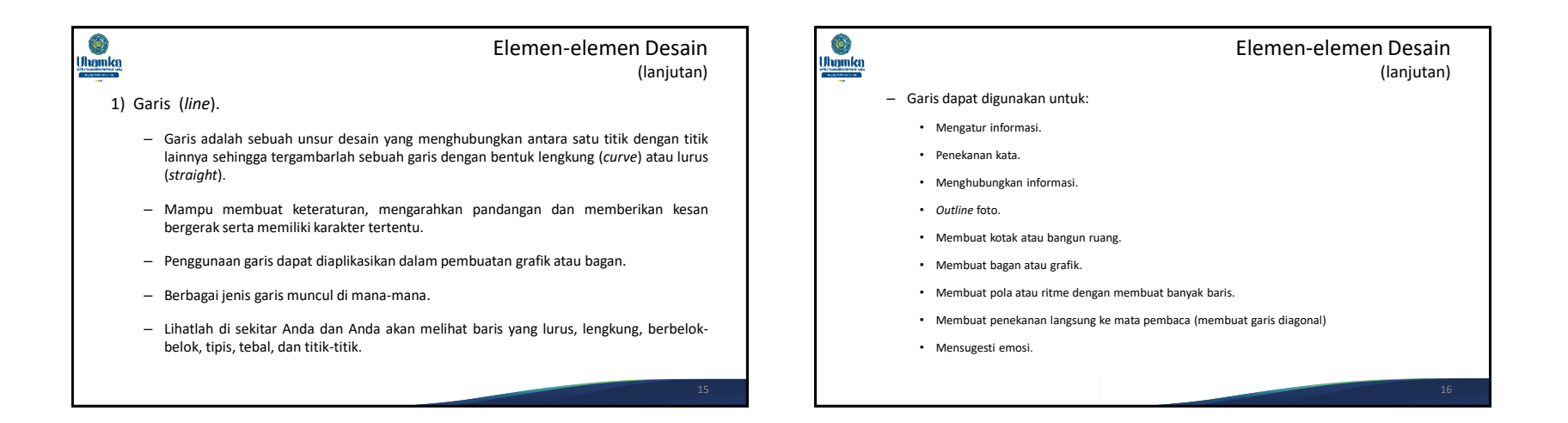

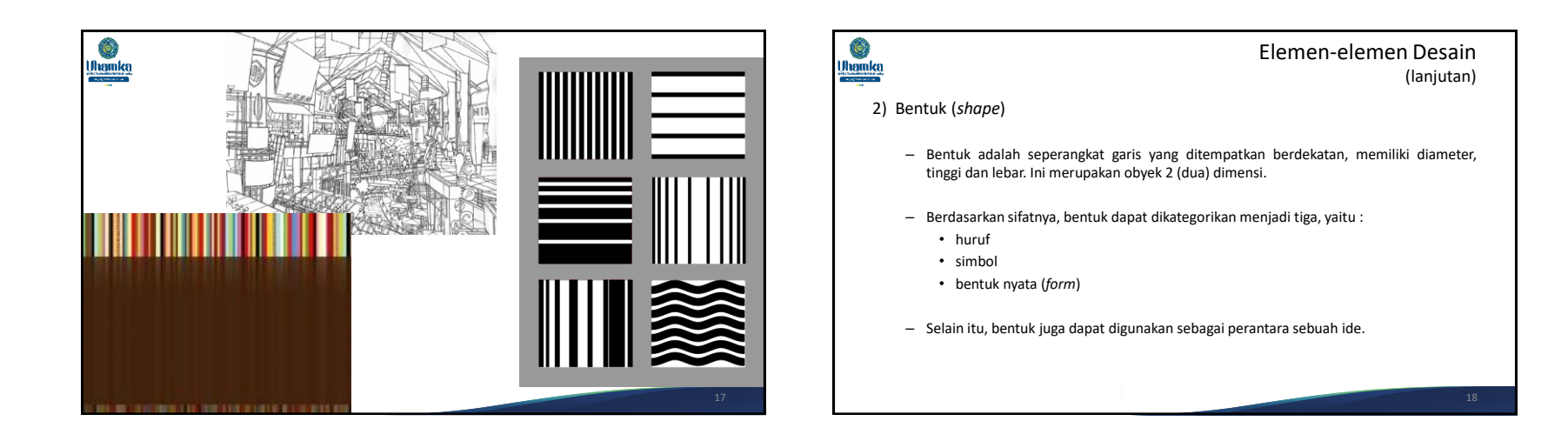

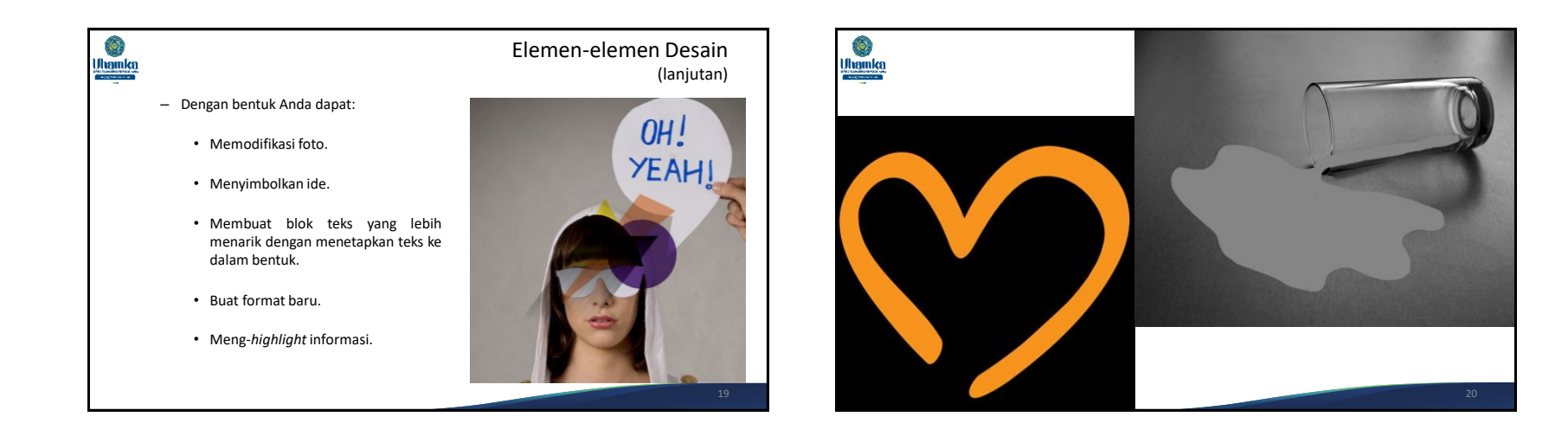

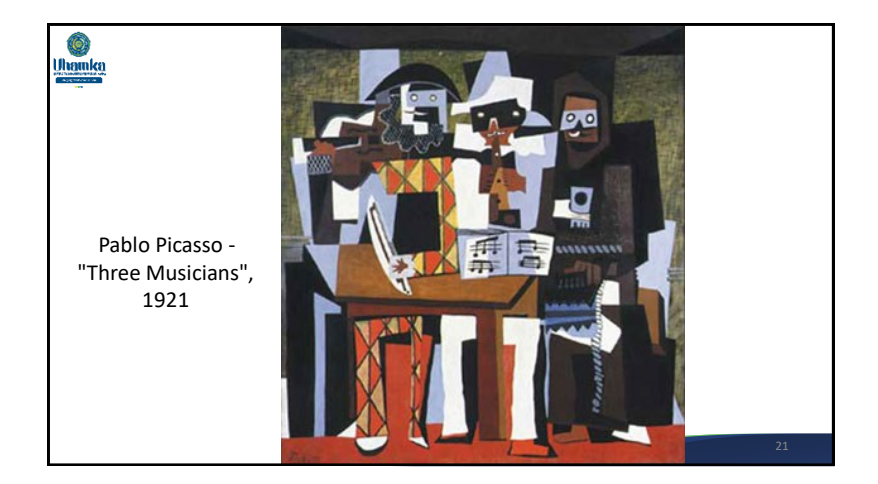

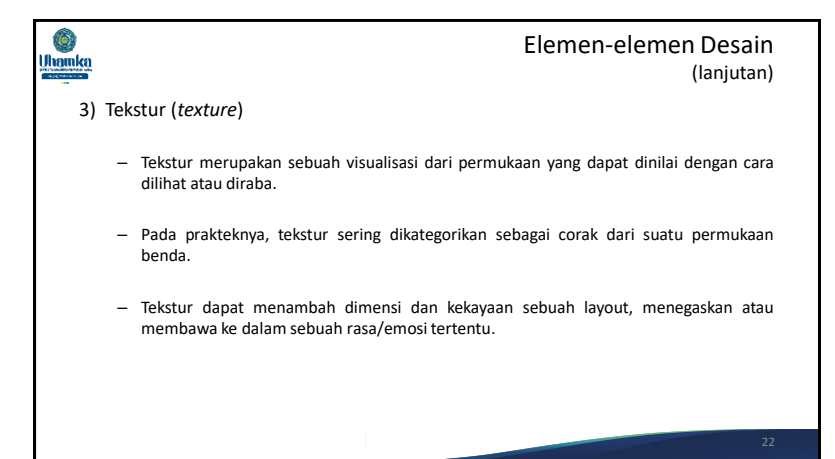

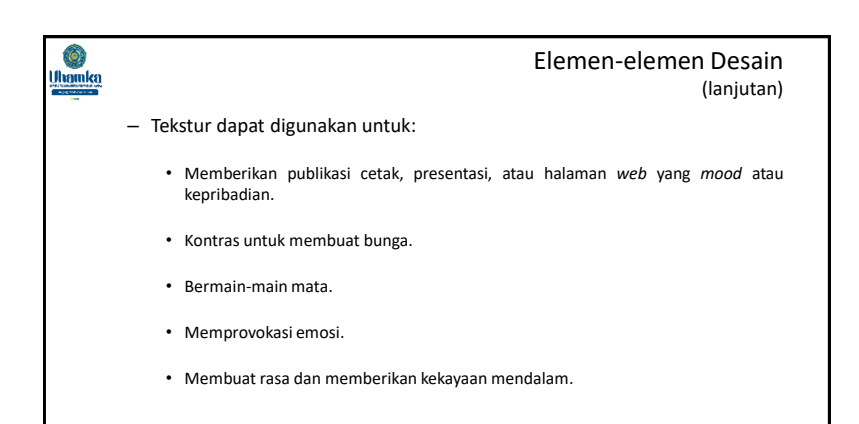

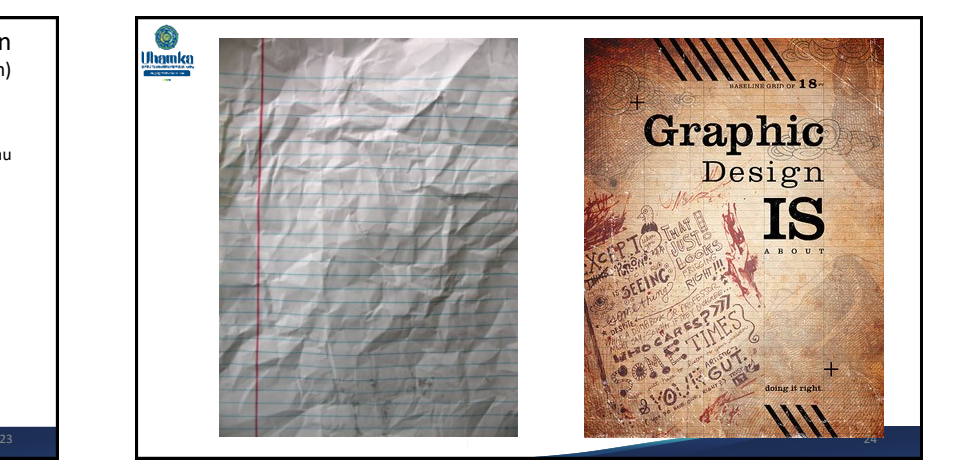

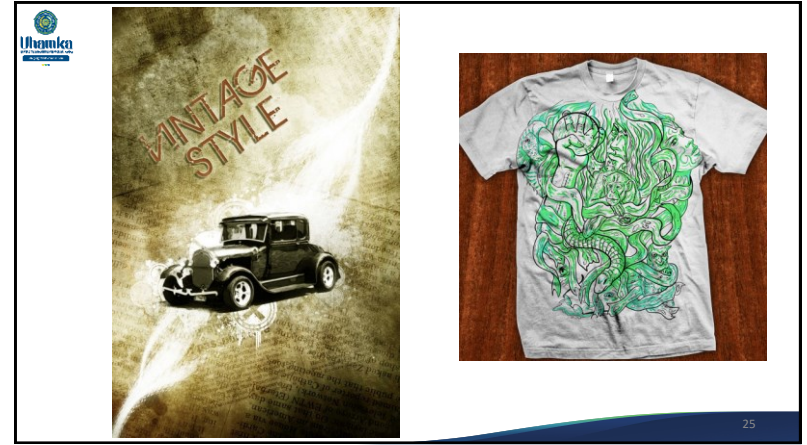

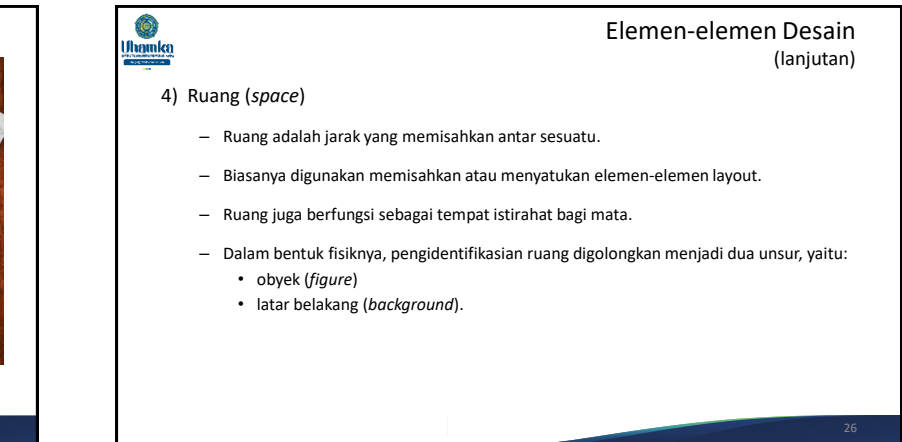

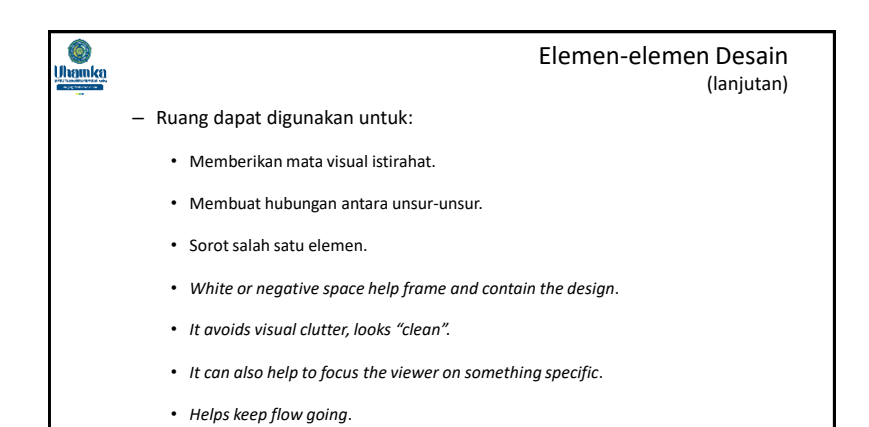

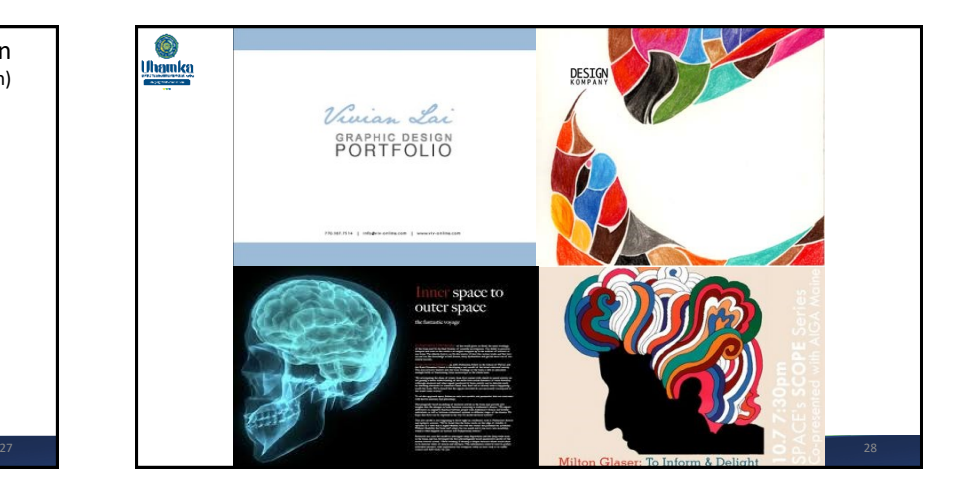

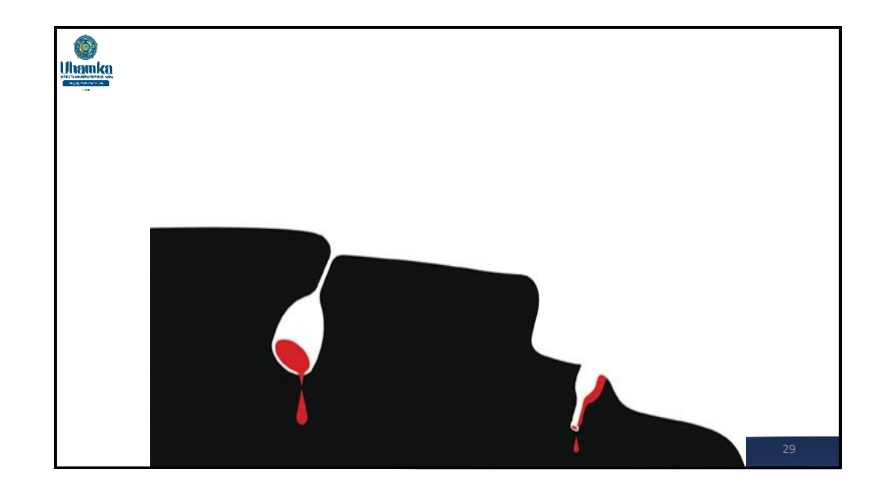

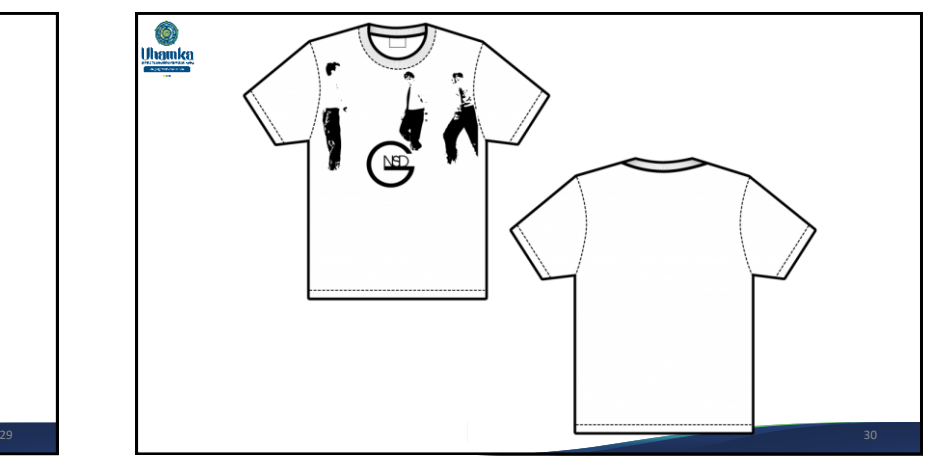

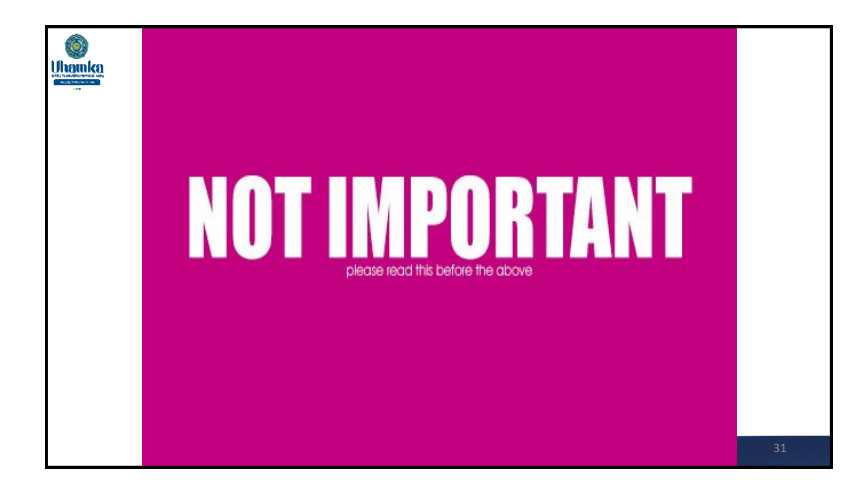

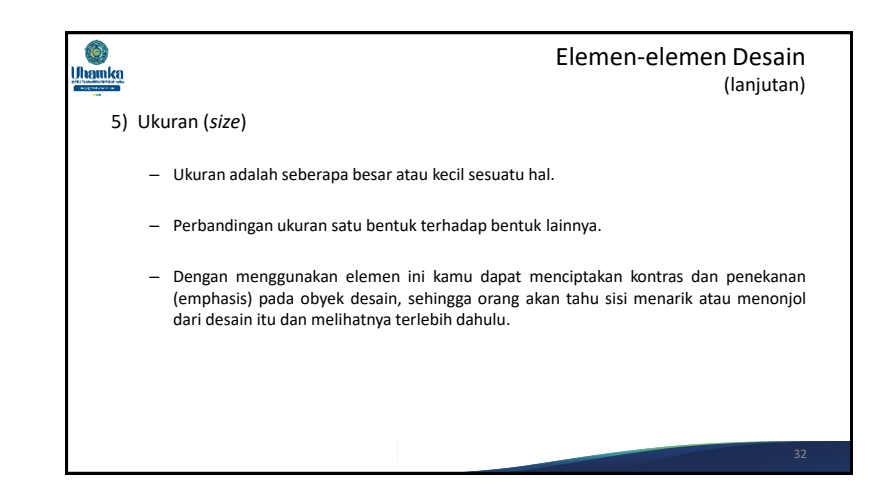

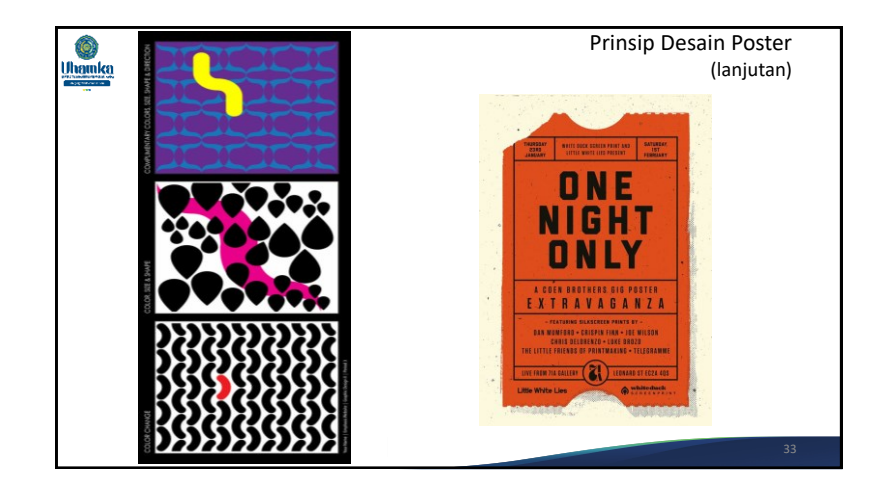

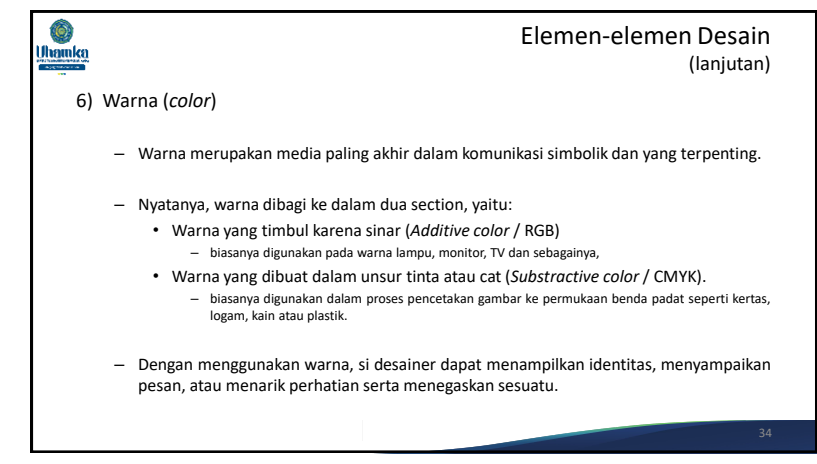

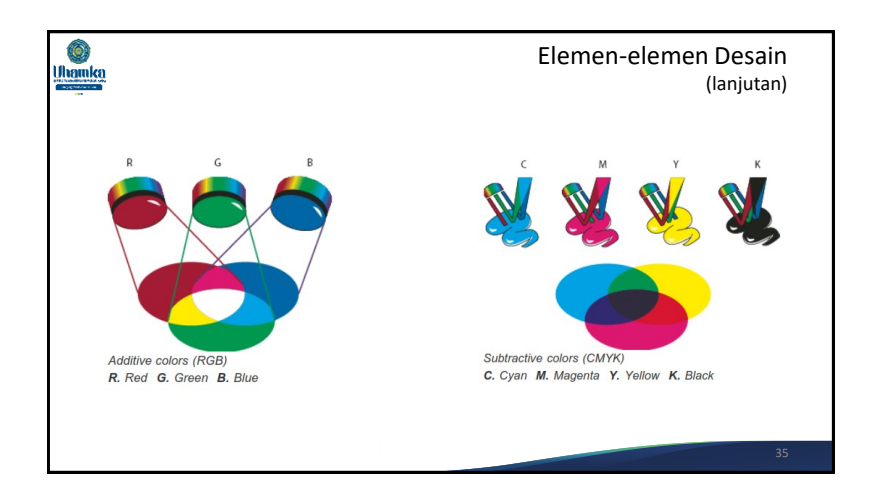

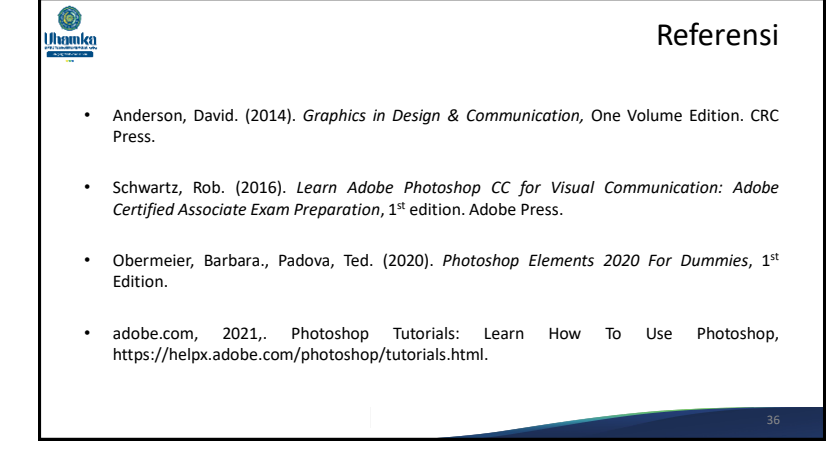

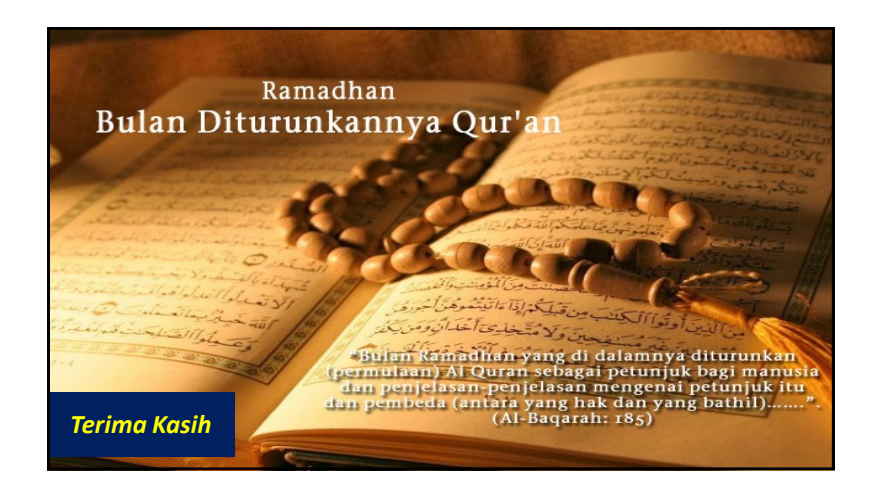

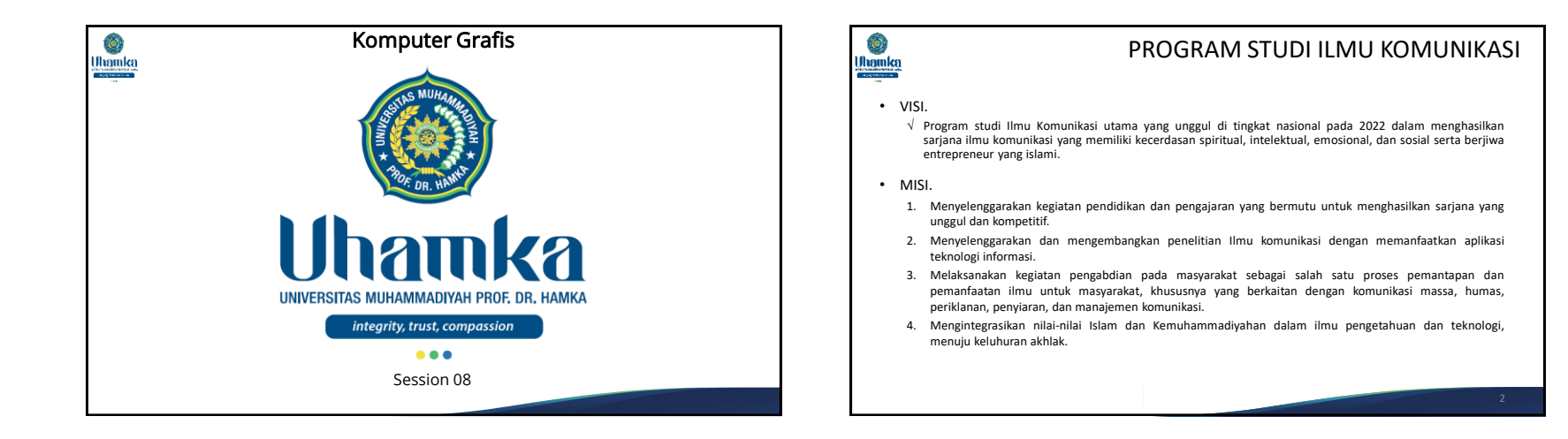

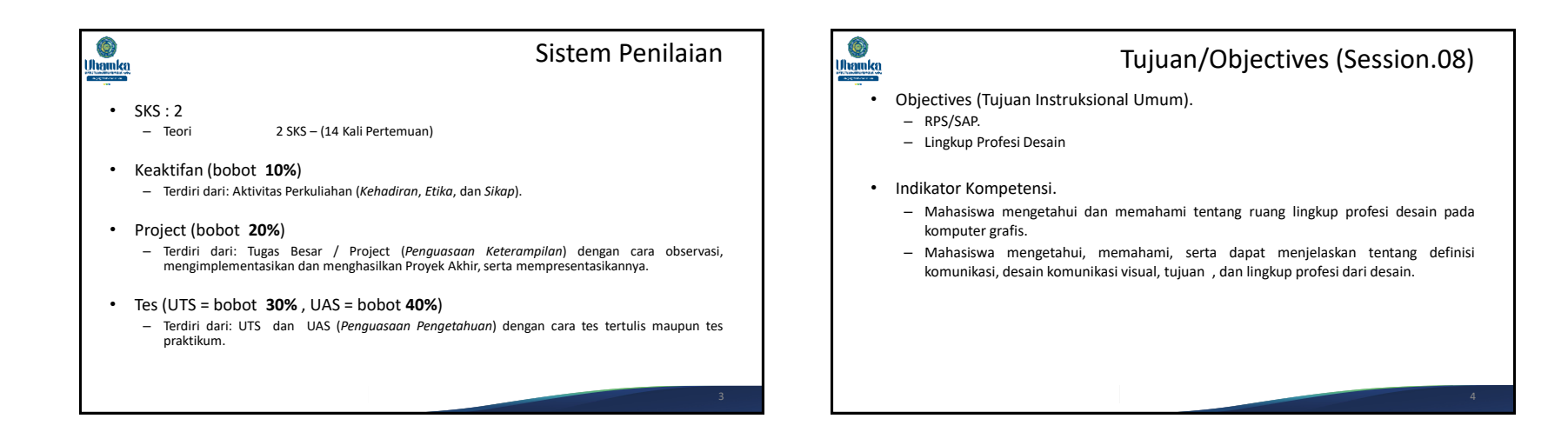

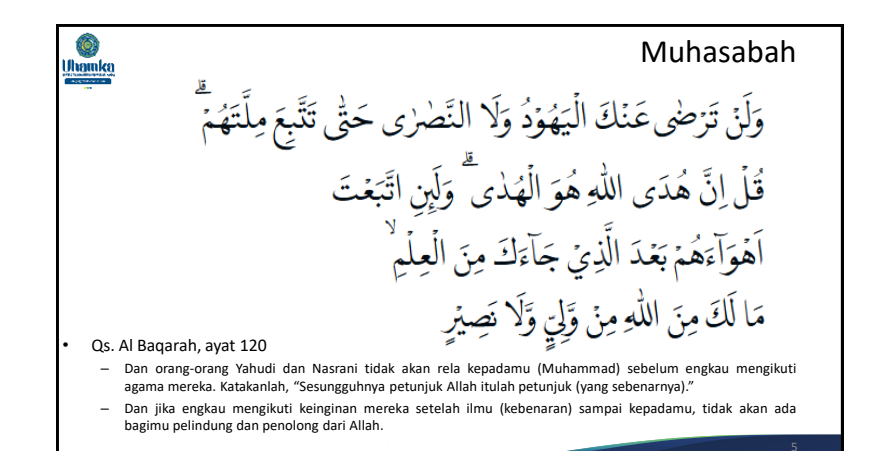

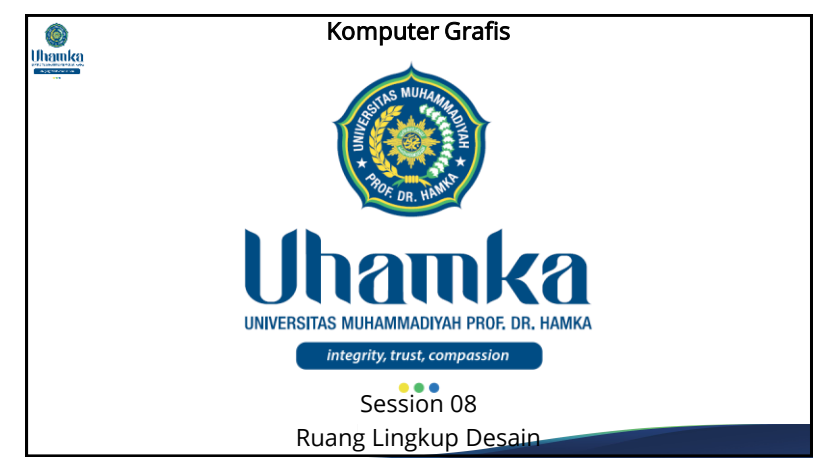

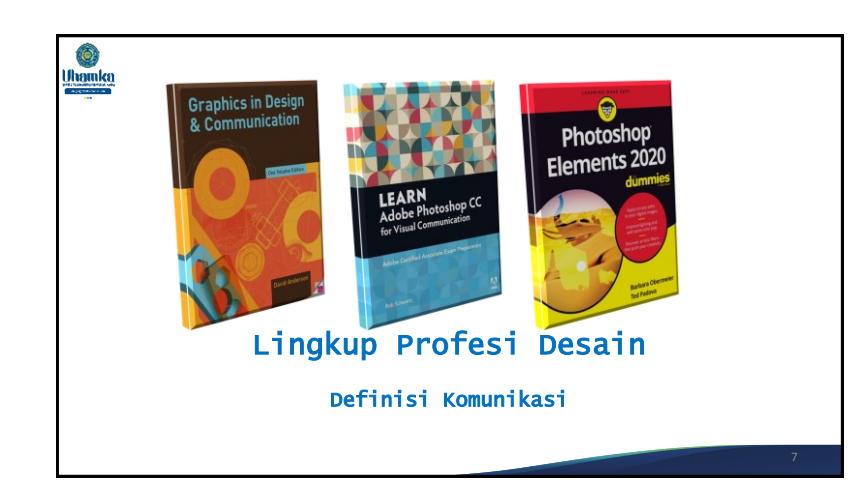

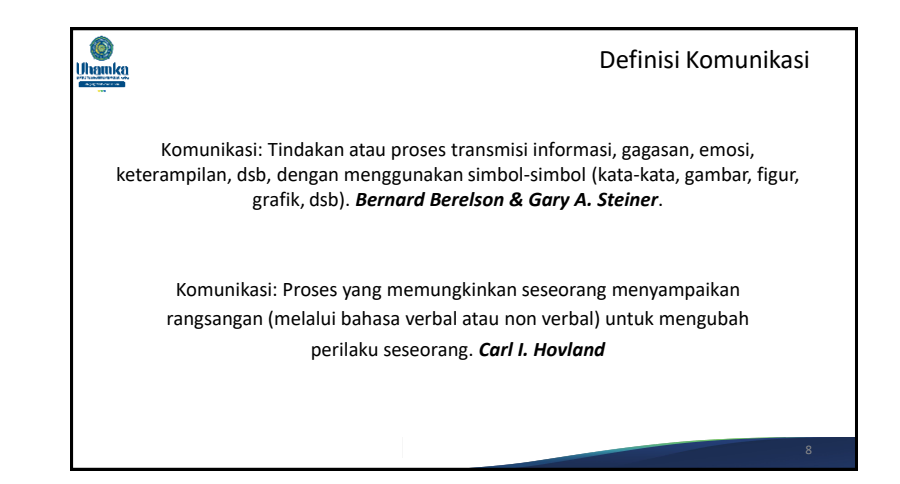

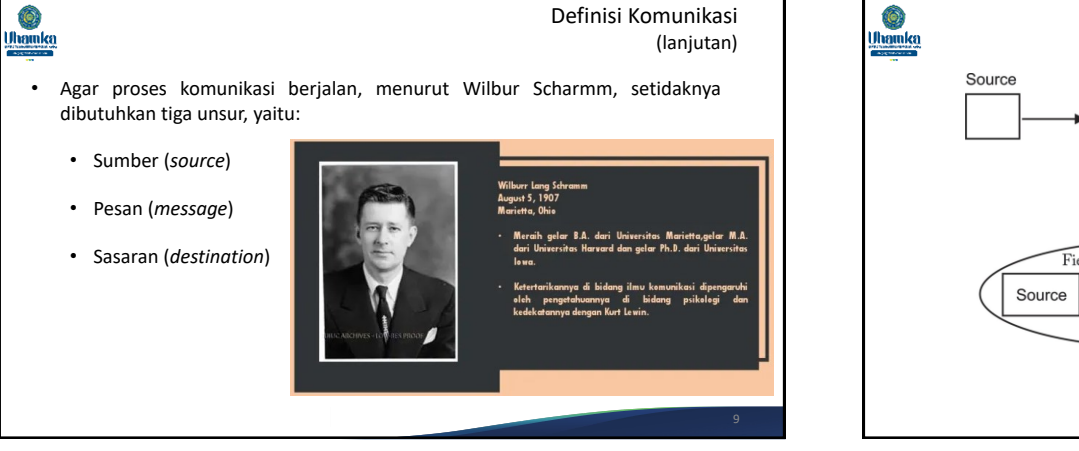

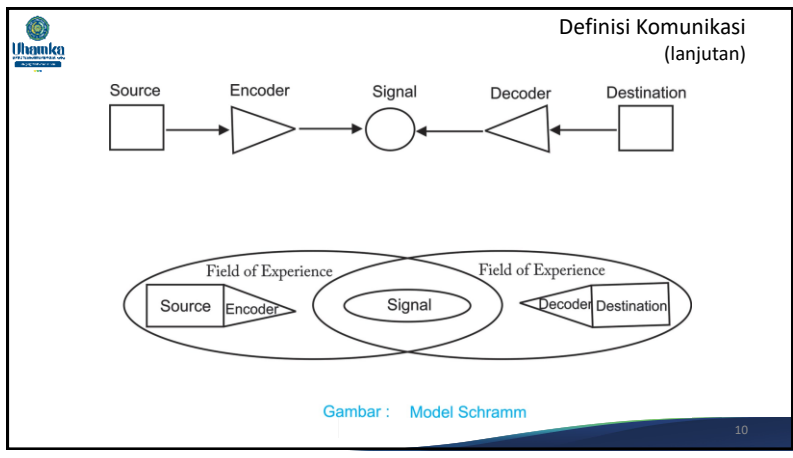

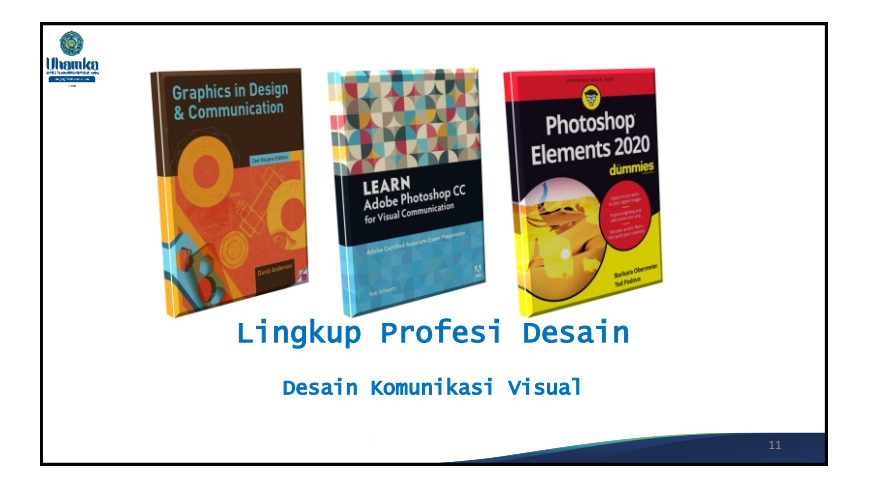

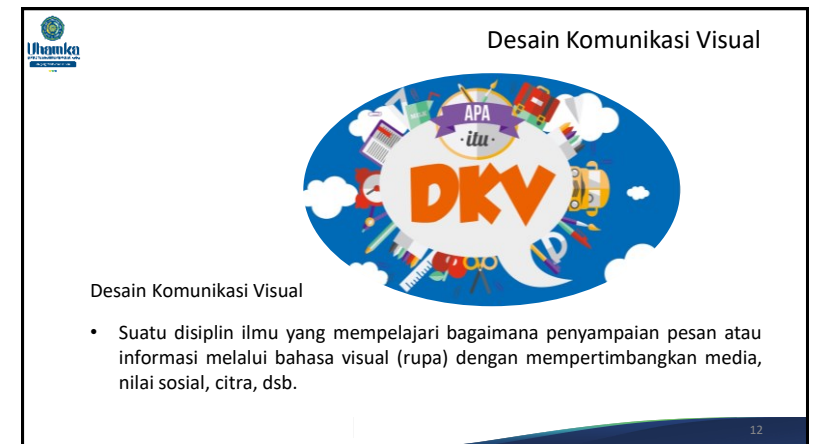

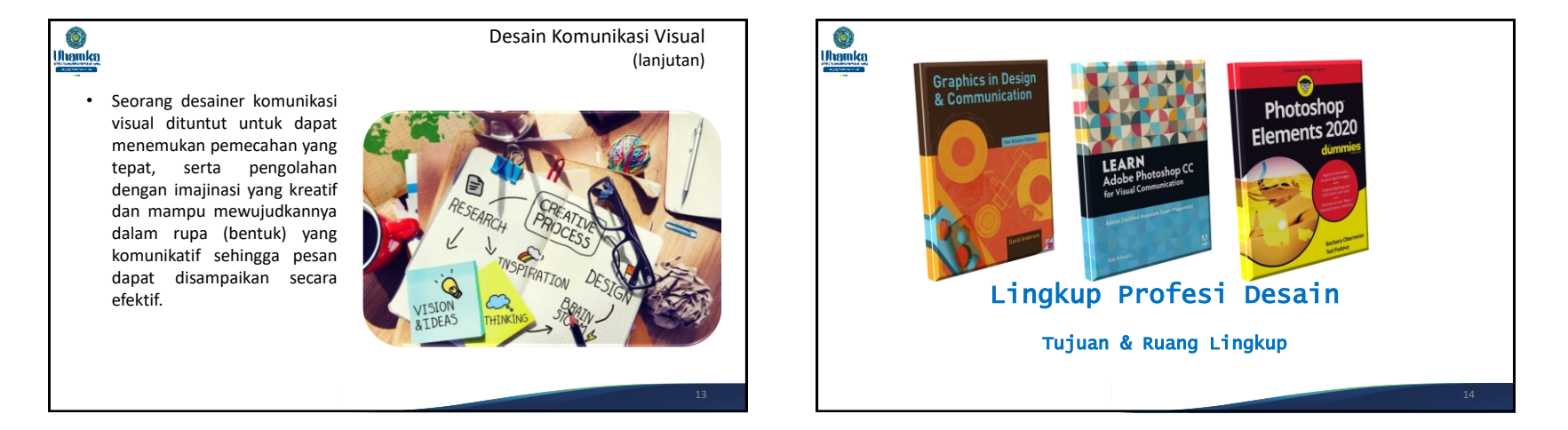

#### $\hat{\mathbf{Q}}$ **Uhamka**

### Tujuan Desain Komunikasi Visual

- Identitas (jati diri).
	- Bentuk visual digunakan untuk menandai seseorang maupun aspirasi sebuah kelompok.
- Informasi (penerangan).
	- Sifatnya memberitahu agar audiens mendapat suatu pengertian.
- Persuasi (pembujukan).
	- Difungsikan untuk mempengaruhi audiens sehingga mengikuti saran dari pemberi pesan.

# **O**<br>Uhamka

# Lingkup Profesi Desain Komunikasi Visual

- Desain grafis periklanan (*advertising*)
- Desain identitas usaha (*corporate identity*)
- Desain marka lingkungan (*environmental graphics*)
- Desain grafis media penerbitan (*publishing*)
- Ilustrasi
- Fotografi
- Animasi
- Desain multimedia
- Desain permainan (games)

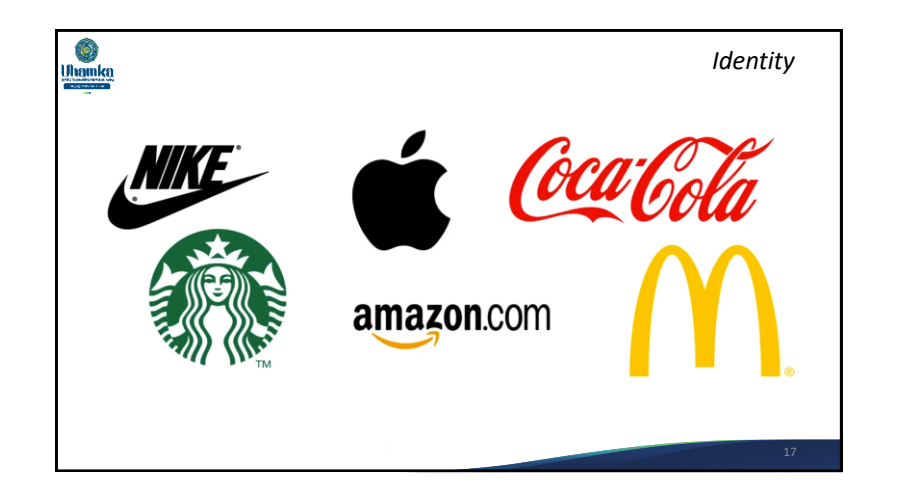

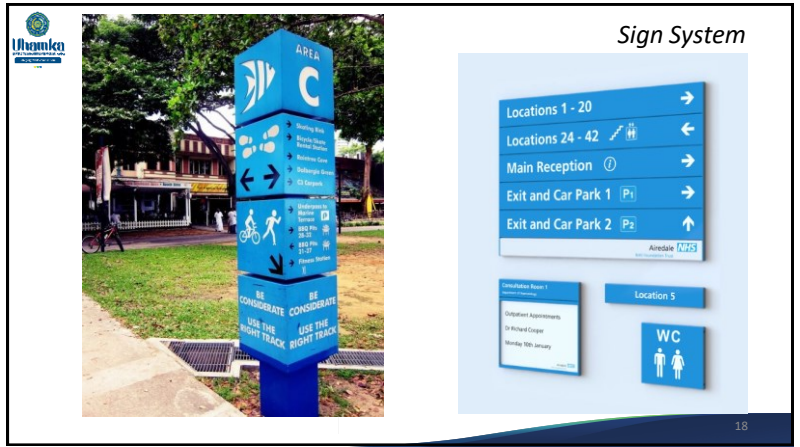

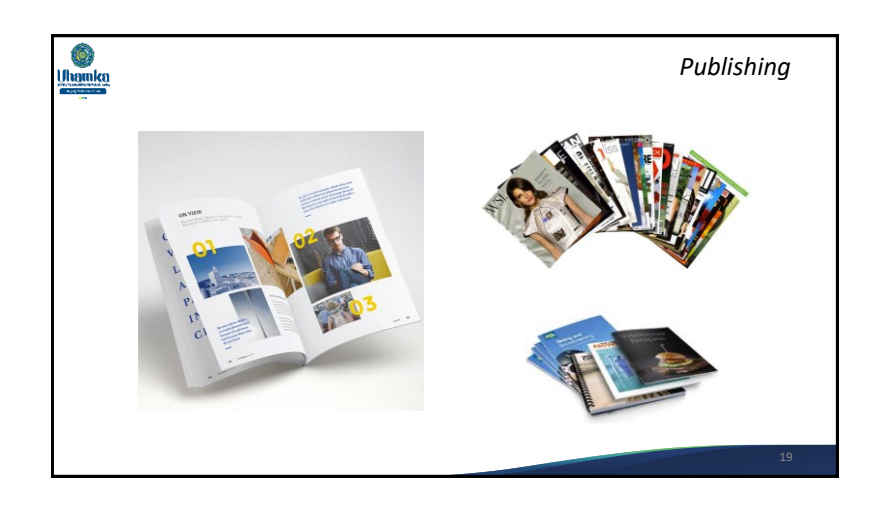

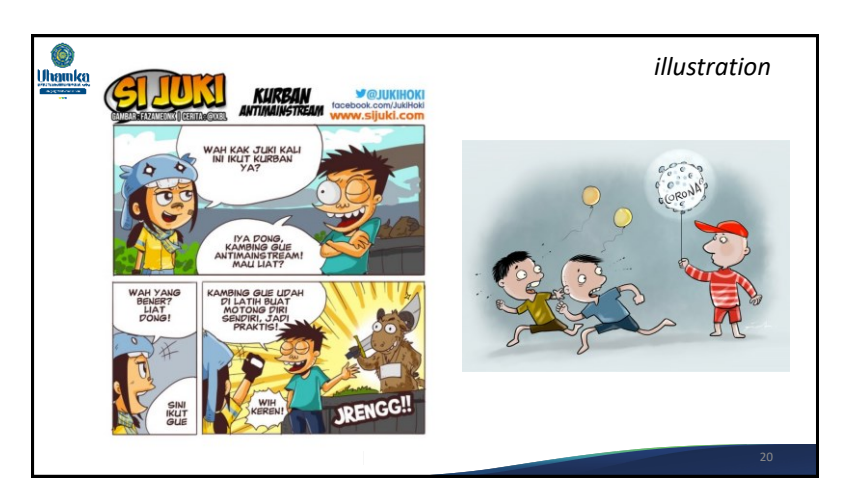

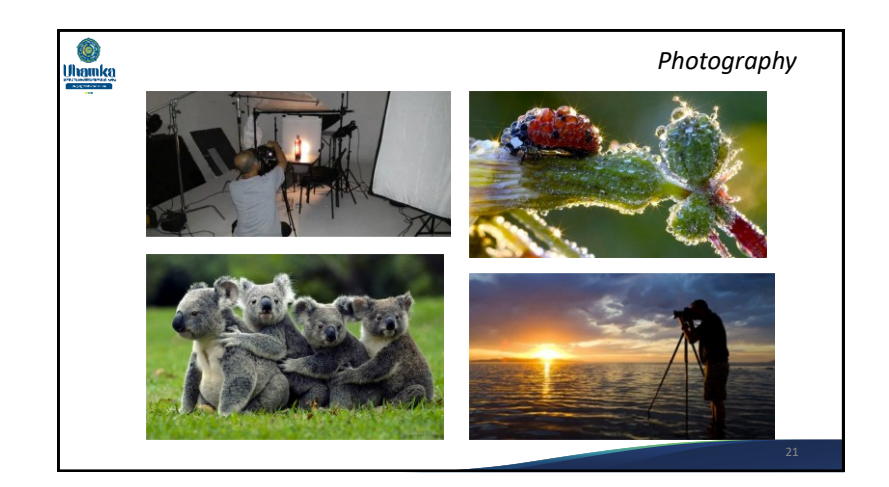

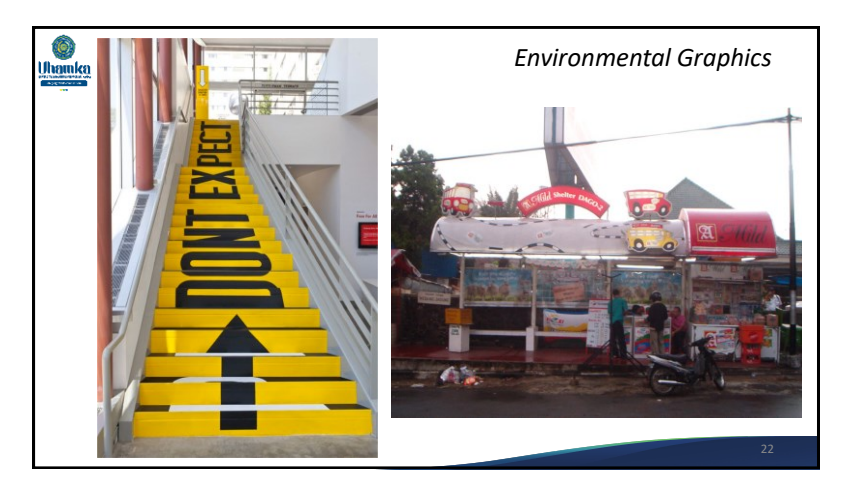

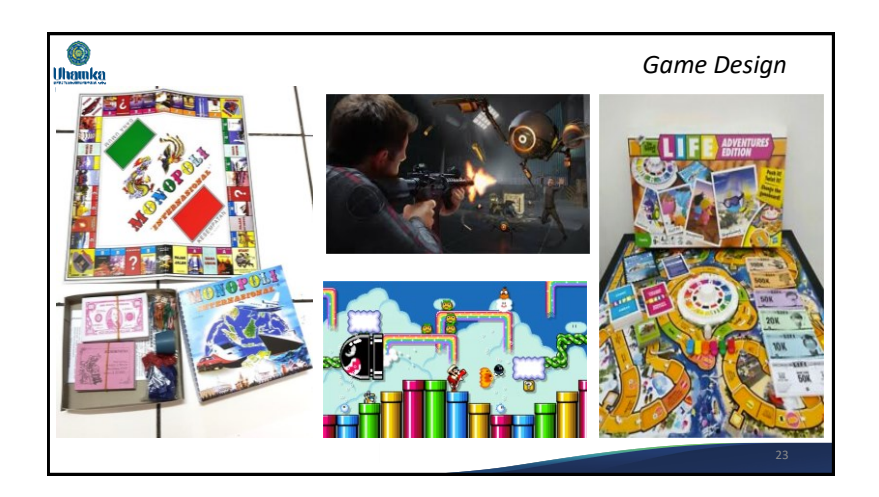

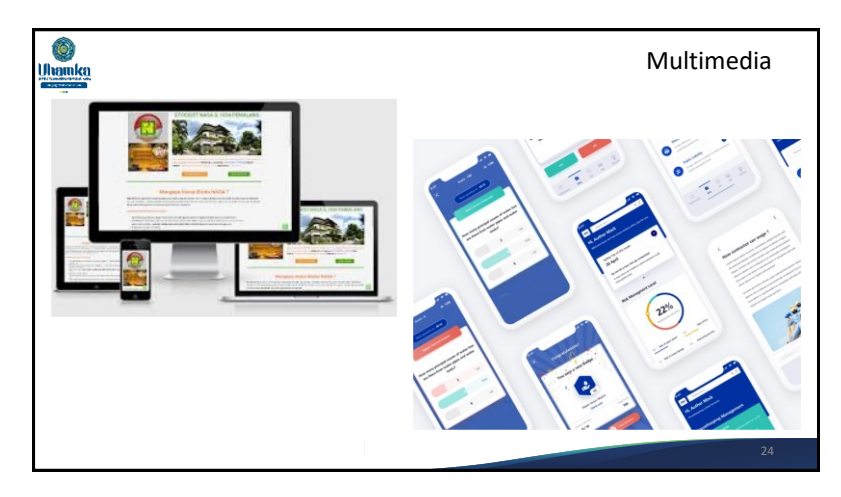

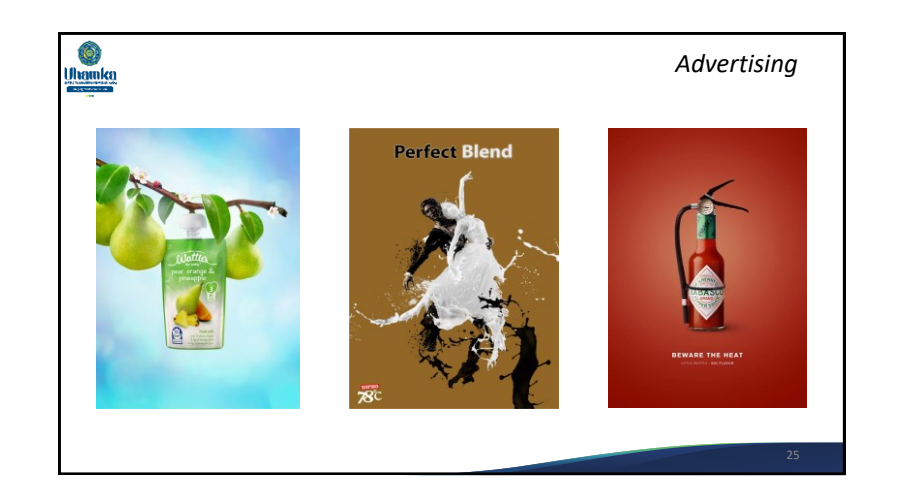

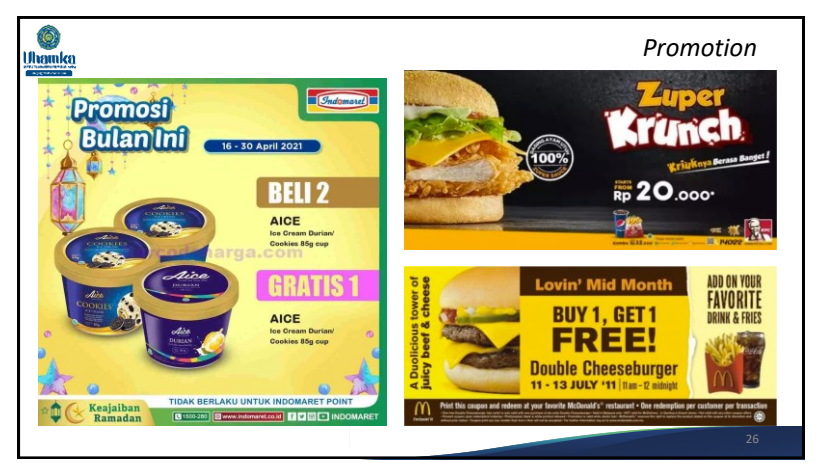

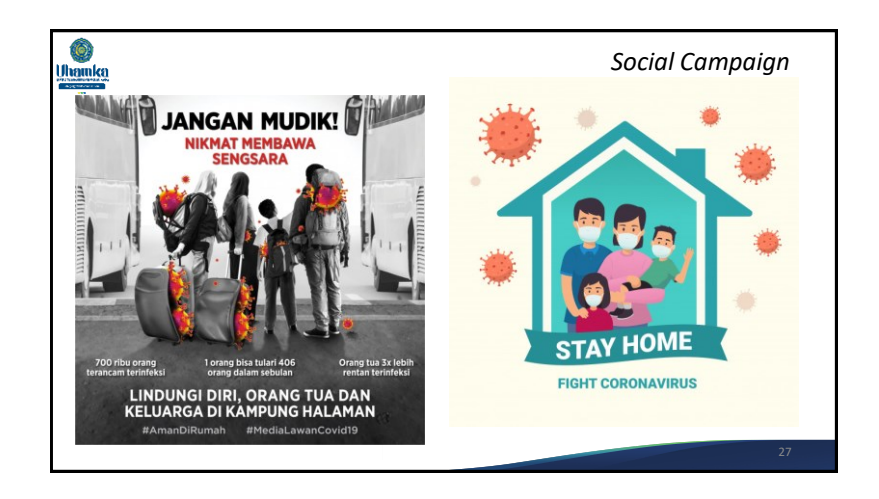

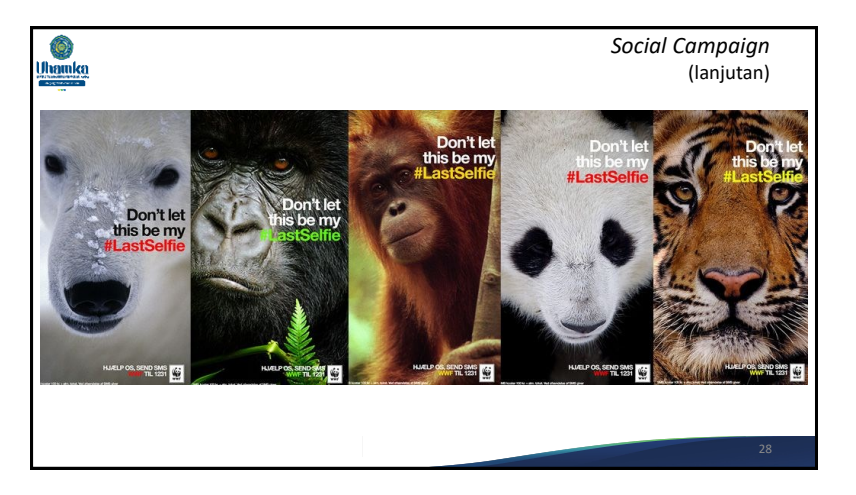

# Referensi

• Anderson, David. (2014). *Graphics in Design & Communication,* One Volume Edition. CRC Press.

Ô, **Uhamka** 

- Schwartz, Rob. (2016). *Learn Adobe Photoshop CC for Visual Communication: Adobe Certified Associate Exam Preparation*, 1 st edition. Adobe Press.
- Obermeier, Barbara., Padova, Ted. (2020). *Photoshop Elements 2020 For Dummies*, 1 st Edition.
- adobe.com, 2021,. Photoshop Tutorials: Learn How To Use Photoshop, https://helpx.adobe.com/photoshop/tutorials.html.

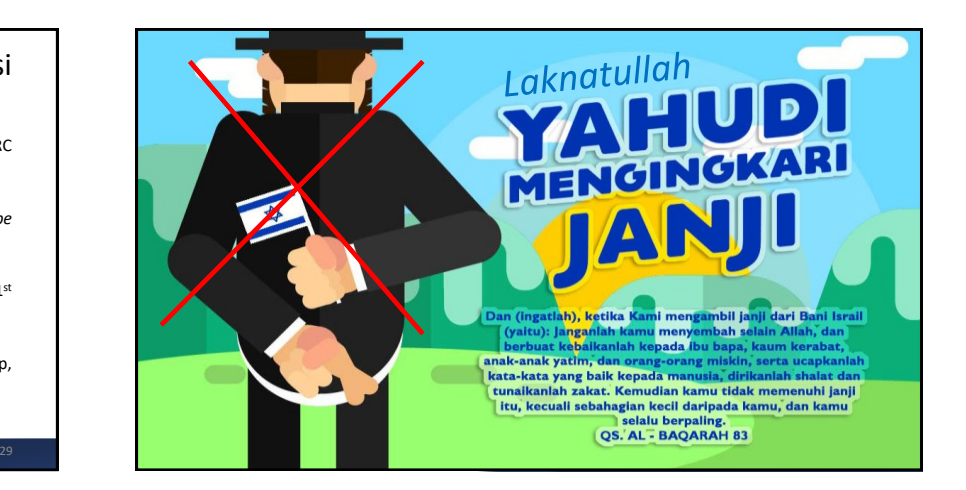
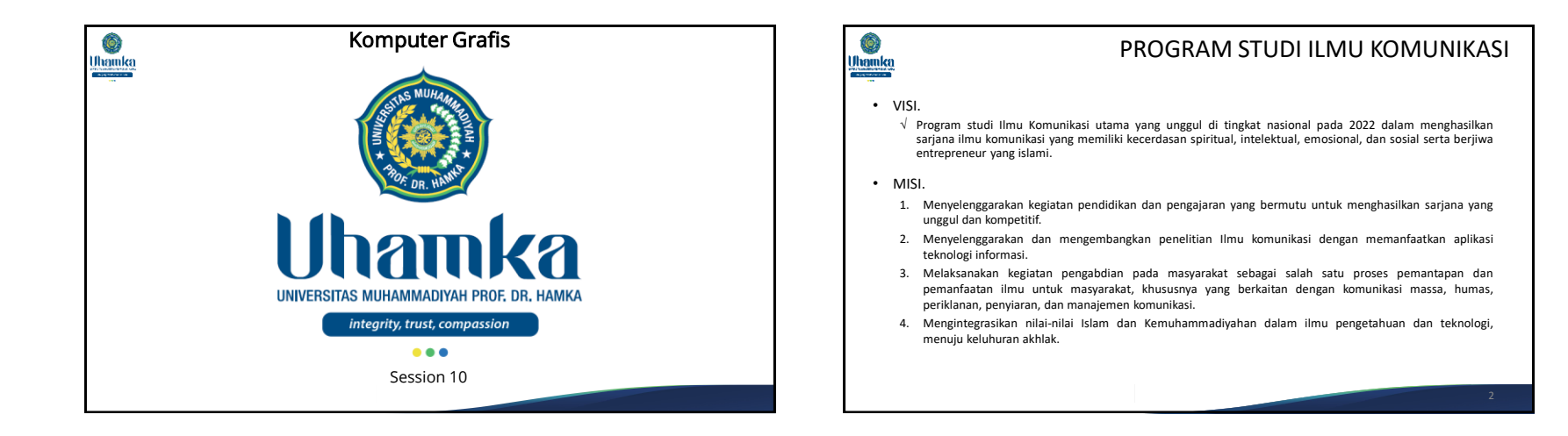

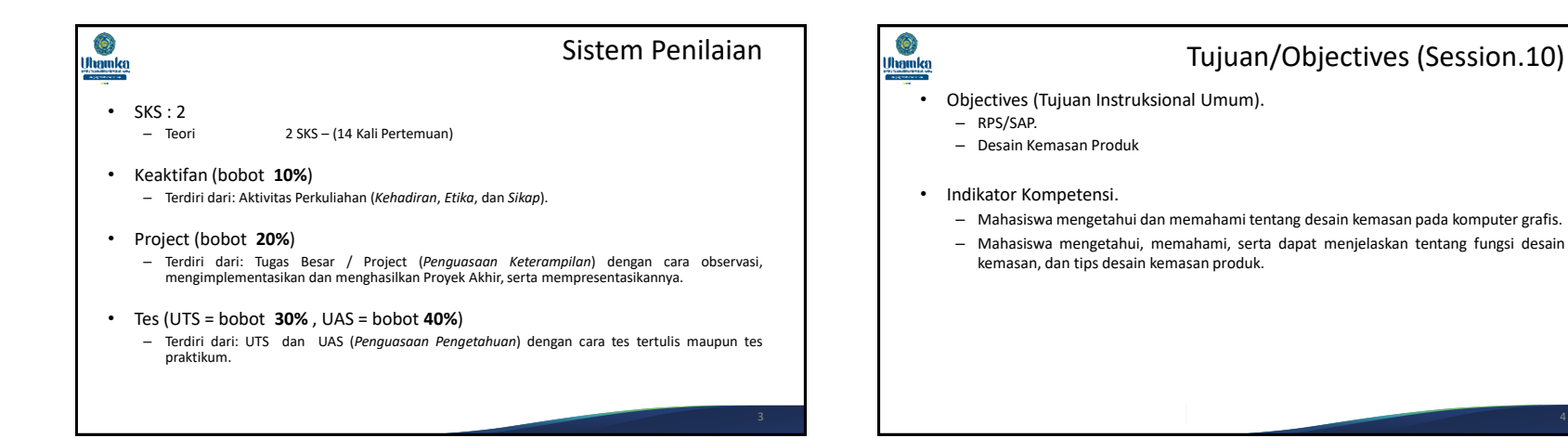

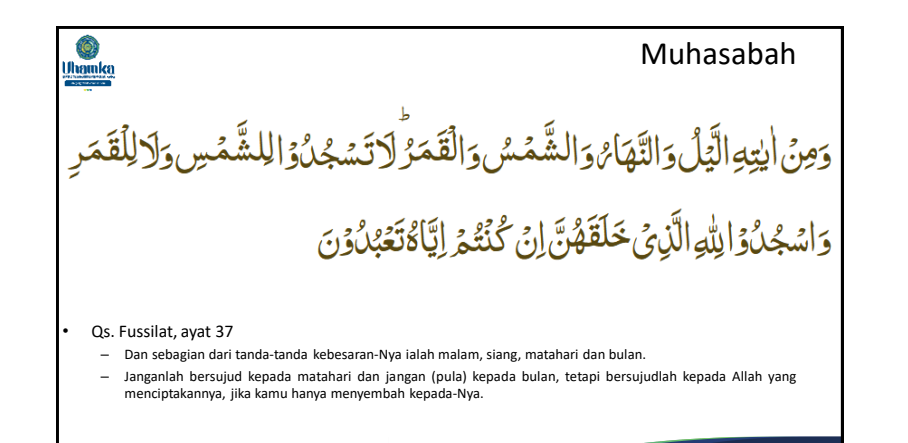

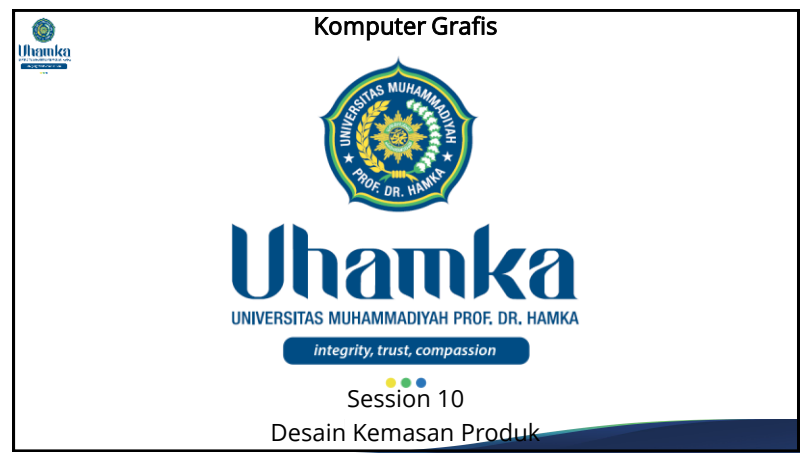

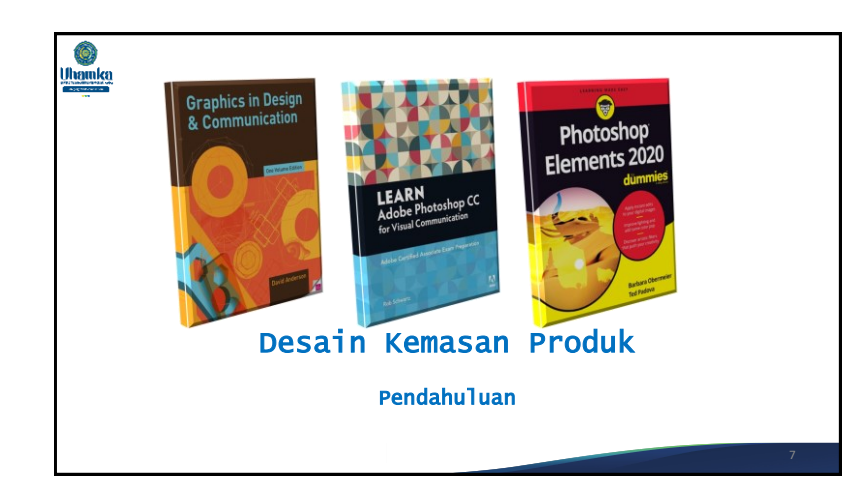

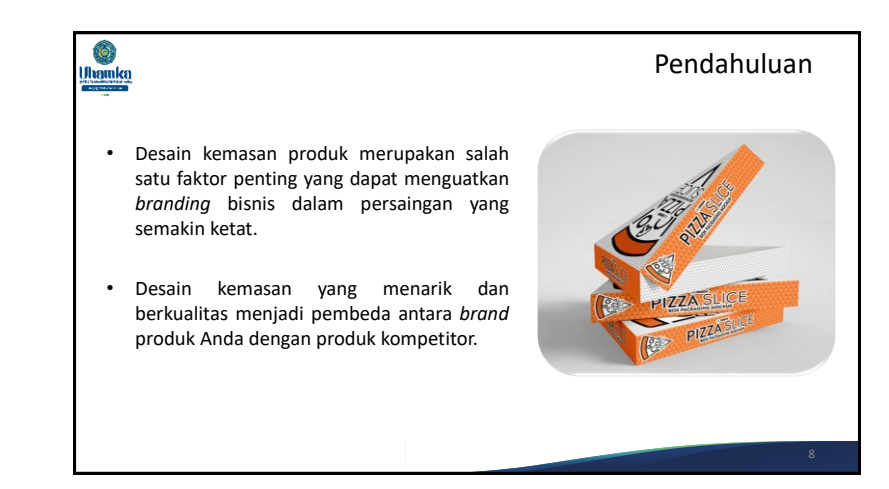

(lanjutan)

# Pendahuluan

(lanjutan)

• Melalui desain kemasan produk, Anda dapat menyampaikan informasi mengenai identitas bisnis, misalnya seperti logo, kualitas produk, dan sebagainya.

Ô.

Uhamka

- Hal seperti ini tentu bisa menarik perhatian pelanggan untuk jatuh cinta pada produk Anda.
- Penting untuk diketahui, sebuah kemasan produk yang menarik tak harus mahal dan juga tak harus rumit, Anda hanya perlu menjadi kreatif dan mengerti keseimbangan antara efisiensi dan efektivitas.
- Desain kemasan produk yang menarik dan unik tentu mempunyai karakter yang akan membedakan dengan produk serupa lainnya.

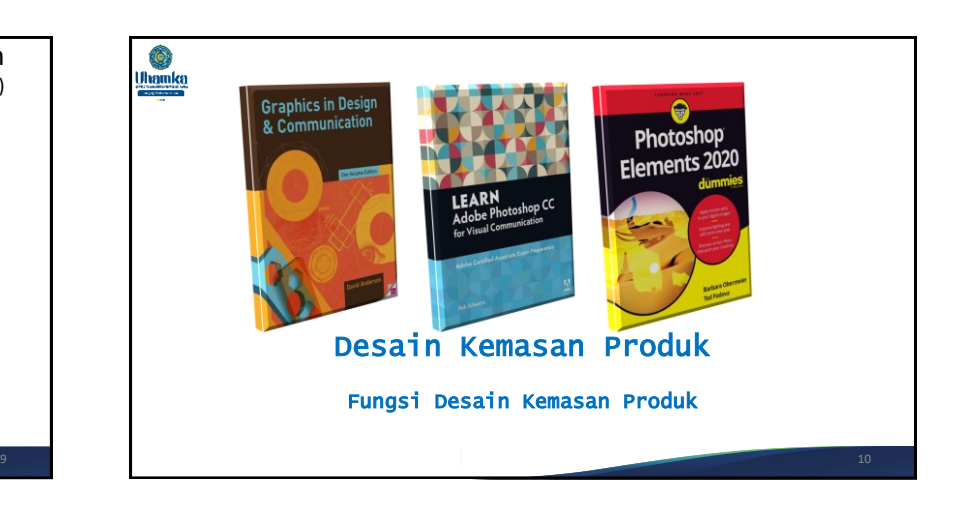

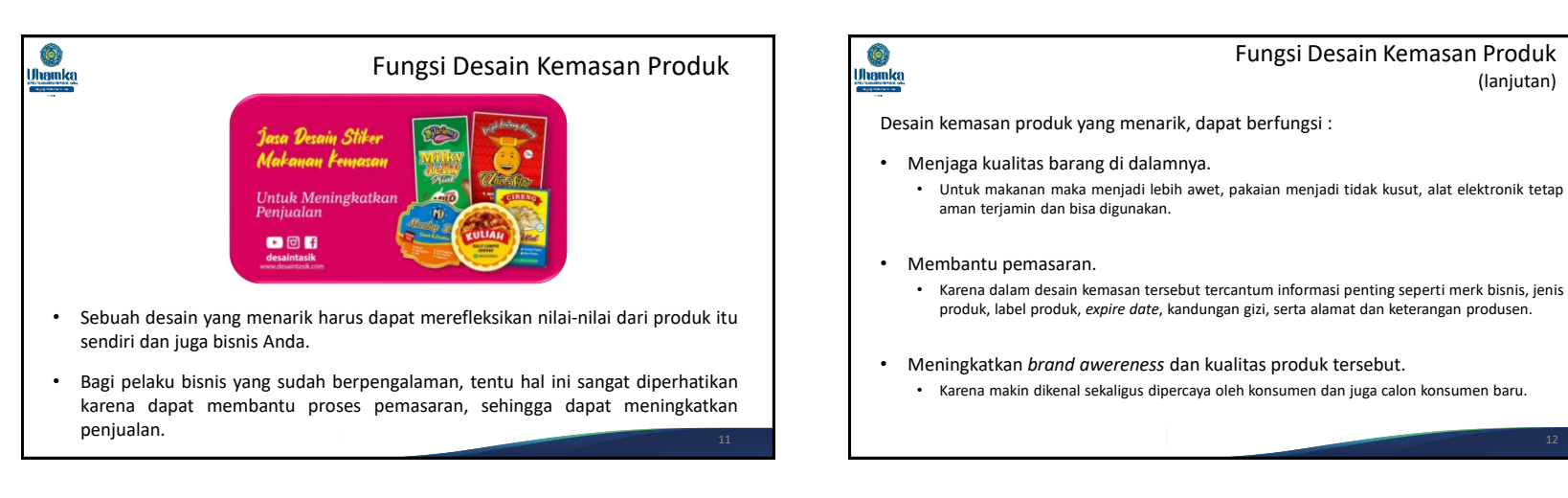

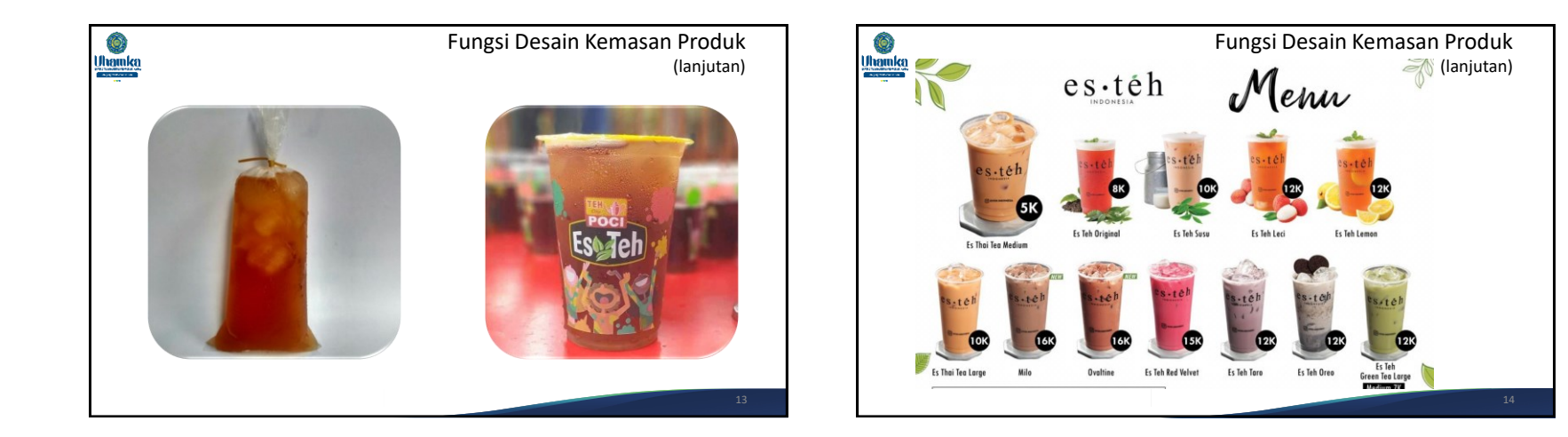

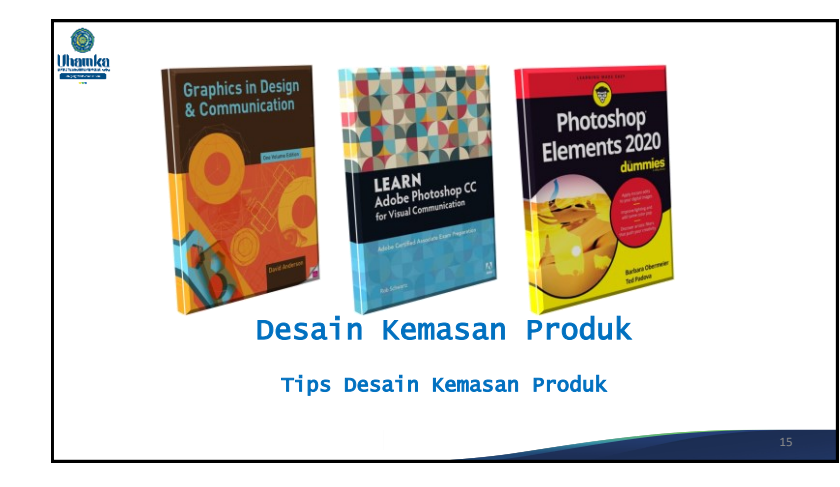

# **O**<br>Uhamka

## Tips Desain Kemasan Produk

#### **1. Pilih Warna Yang Tepat**

- Warna kemasan suatu produk sangat penting, hampir 90% dari pembelian didasarkan hanya pada warna.
- Jadi, kita harus mengetahui peran dan arti warna dalam desain kemasan, misalnya:
	- Merah melambangkan hasrat, kekuatan, cinta dan keberanian
	- Kuning melambangkan energi, serta kebahagiaan
	- Oranye melambangkan kesan senang, kehangatan, atau tekad
	- Hijau melambangkan kesegaran, alam, atau uang
	- Biru melambangkan ketenangan, otoritas, atau maskulinitas
	- Ungu melambangkan kreativitas, royalti, atau misteri
	- Merah mudah melambangkan rasa ramah, feminitas

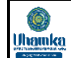

# Tips Desain Kemasan Produk

(lanjutan)

### **2. Pilih Bentuk Kemasan yang Sesuai.**

- Anda mungkin pernah memperhatikan bahwa kemasan untuk produk "maskulin" sering memiliki bentuk persegi panjang, seperti kotak, sementara banyak produk "feminim" seringkali lebih melengkung, ternyata itu bukanlah kebetulan.
- Ada pertimbangan psikologi dalam bentuk kemasan tersebut, tersembunyi di balik target pasar Anda, untuk itu Anda dapat membuat desain kemasan sesuai dengan itu.
- Meskipun desain yang menonjol itu penting, namun perlu juga diingat bagaimana produk kamu dapat bersaing di industri ritel.

# Ô. Uhamka

Tips Desain Kemasan Produk (lanjutan)

### **3. Perhatikan Kemasan Produk Lainnya**

- Hal ini dapat membantu anda mendapatkan inspirasi. Karena tidak ada yang lebih baik daripada melakukan riset lapangan dan melihat-lihat desain kemasan kompetitor.
- Anda akan menyadari ada banyak sekali jenis desain kemasan di pasaran, seperti display box, pillow box, slide box, dan masih banyak yang lain.
- Pilih tipe kemasan yang sesuai dengan karakteristik produk anda. Selain itu, pilih kemasan yang harganya sesuai perhitungan budget anda.

#### Ô. Uhamka

### Tips Desain Kemasan Produk (lanjutan)

#### **4. Buatlah Desain Yang** *Memorable*

- Terkadang desain yang bagus saja tidaklah cukup. Anda harus membuat desain kemasan produk yang memorable alias mampu diingat oleh konsumen.
- Apabila produk anda sudah masuk ke pikiran konsumen, maka besar kemungkinan mereka akan mengingat produk anda saat sedang membutuhkannya.
- Untuk membuat desain kemasan produk yang memorable, anda perlu memperhatikan beberapa hal.
- Pertama, sampaikan pesan produk anda secara jelas melalui logo, gambar, tulisan, dan warna pada label kemasan.
- Informasi tersebut harus disusun supaya ringkas, jelas, dan mudah dibaca. Jika informasinya dapat menyentuh sisi emosi, maka hal itu akan lebih bagus.

### Ô. Uhamka

### Tips Desain Kemasan Produk (lanjutan)

#### **5. Buat Agar Mudah Dimengerti**

- Calon pelanggan Anda perlu "mengerti" produk kamu dengan cepat.
- Anda hanya memiliki beberapa detik untuk membuat produk Anda dapat dipahami oleh pelanggan saat pertama kali melihatnya.
- Salah satu caranya yakni menggunakan bahasa yang sederhana, cara ini sangat penting untuk meningkatkan kemungkinan seseorang akan memahami apa yang Anda jual dan membuat mereka lebih cenderung untuk membelinya.

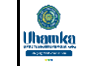

# Tips Desain Kemasan Produk

(lanjutan)

### **6. Gunakan Kalimat Sederhana**

- Pada desain kemasan makanan, seringkali ditemukan berbagai tulisan selain komposisi ataupun identitas barang itu sendiri.
	- Misalnya saja kalimat slogan, kata-kata persuasif, nama brand, dan lainnya.
- Meskipun ingin dibuat menarik tetapi hindari penggunaan kalimat berlebihan, alay, atau kurang penting yang mampu membuat bingung para konsumen.
- Pakailah gaya bahasa sederhana, mudah diingat tetapi mampu mengintepretasikan tujuan maupun produk tersebut.
- Dengan mengetahui rahasia membuat desain *packaging* produk yang bagus maka keuntungan bisnis Anda dapat bertambah besar.

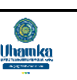

### Tips Desain Kemasan Produk (lanjutan)

- **7. Tambahkan Simbol, Barcode, dan Stiker Promo**
- Jangan remehkan elemen-elemen lain yang bisa membantu produk anda terlihat lebih menarik. Anda bisa menambahkan simbol, *barcode*, dan stiker promo pada desain kemasan produk.
- Simbol-simbol tertentu, seperti logo halal ataupun cap '100% natural' dapat menjadi nilai tambah produk anda.
- Barcode juga demikian. Selain digunakan untuk mempermudah scanning, barcode dapat menciptakan kesan trusted pada produk.
- Begitu pula dengan stiker promo. Apabila anda punya program promo, jangan ragu untuk mencantumkannya pada desain kemasan.

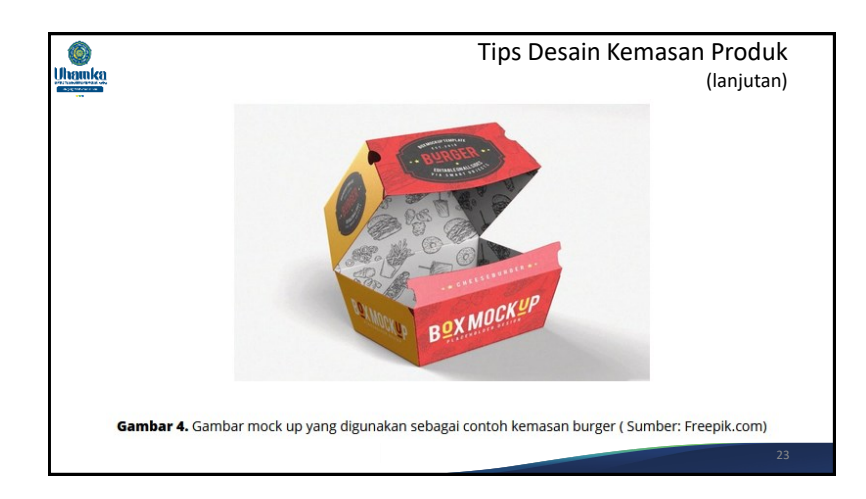

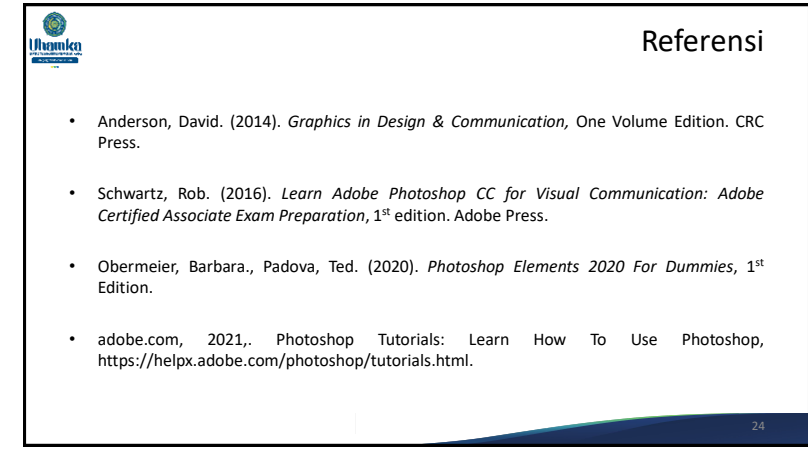

# *Terima Kasih*

فإذا ای فاذعُوا للَّهَوَكَبَرُ واود

Jika kalian melihat peristiwa gerhana,<br>perbanyak <mark>berdo'a</mark> kepada Allah,<br>perbanyak **takbir**, kerjakan shalat,<br>dan perbanyak sedekah.

[HR. Bukhari & Muslim]

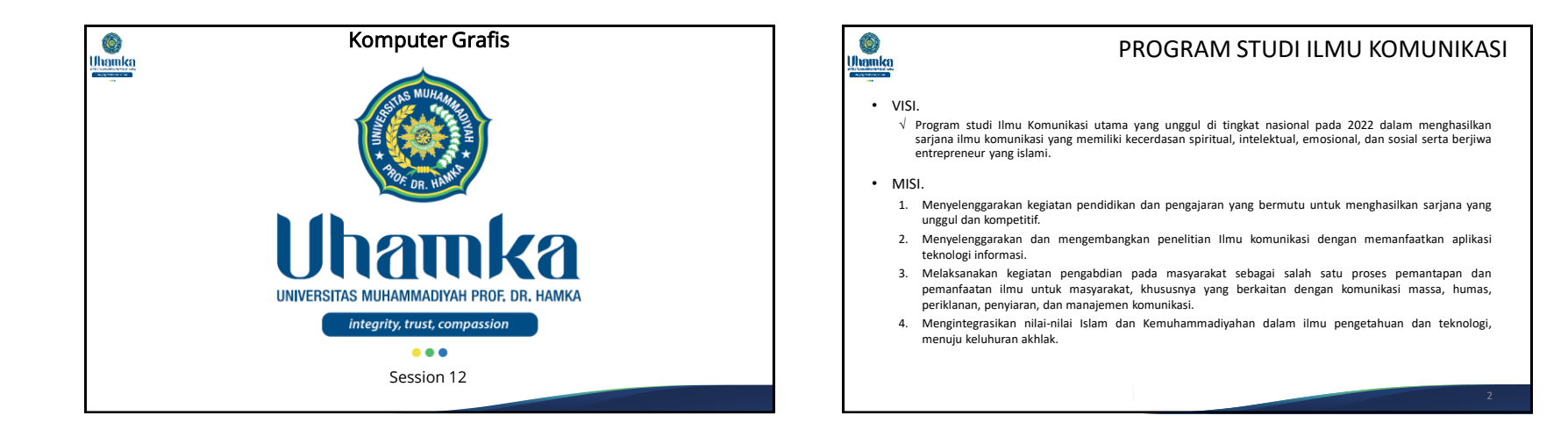

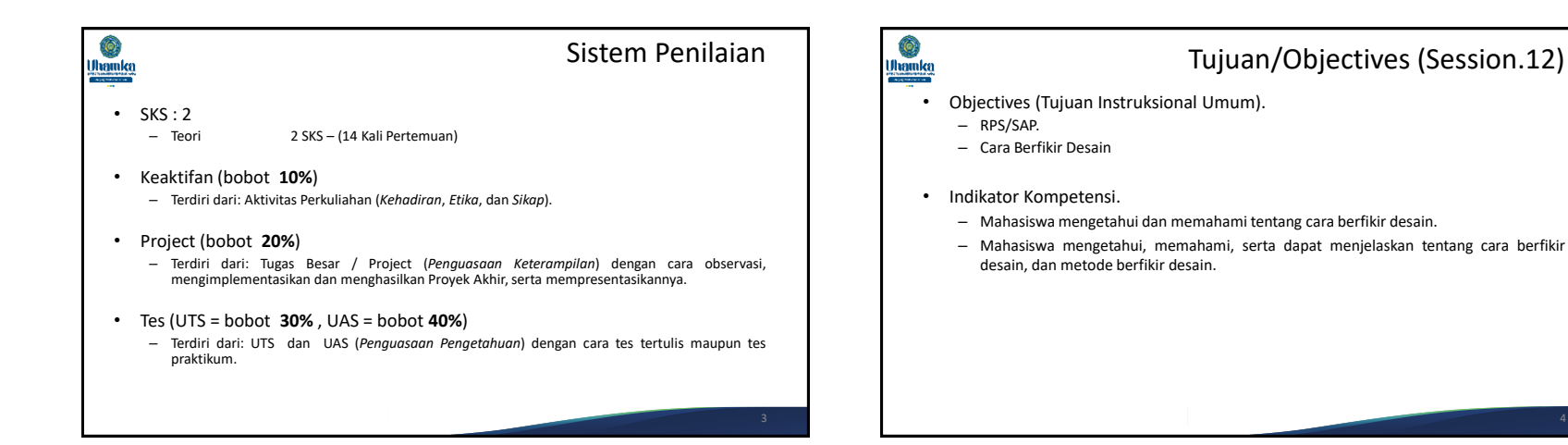

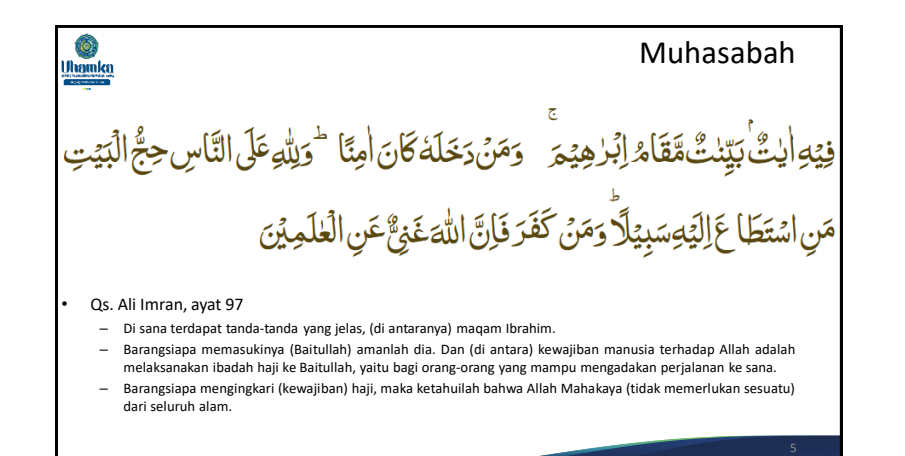

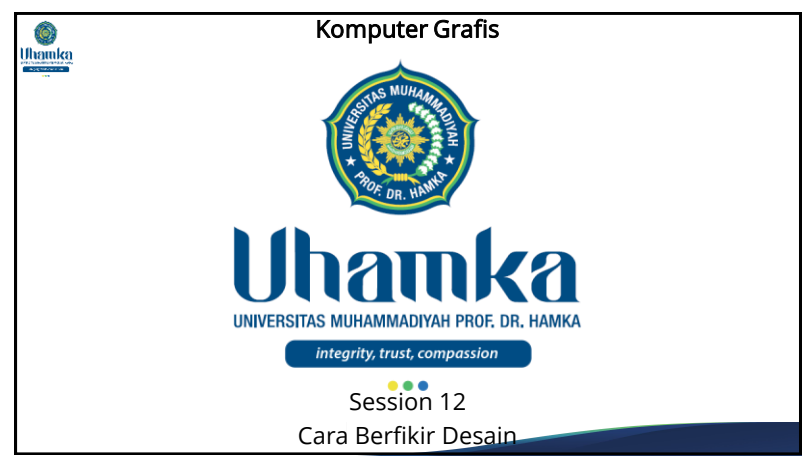

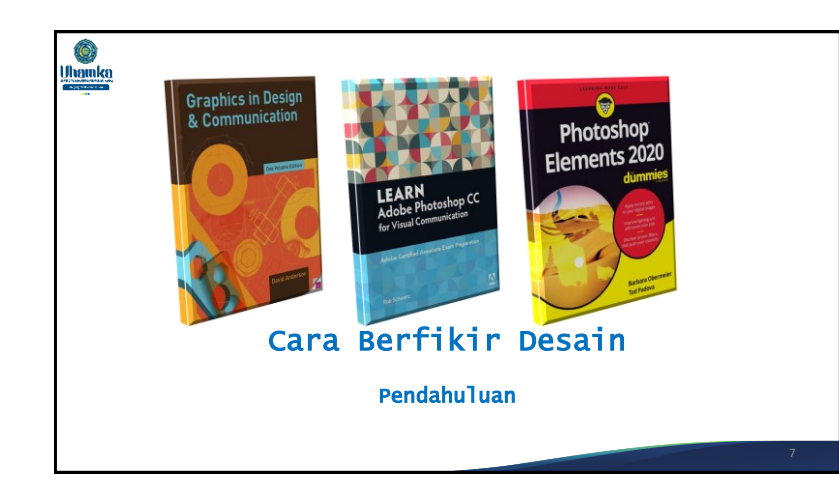

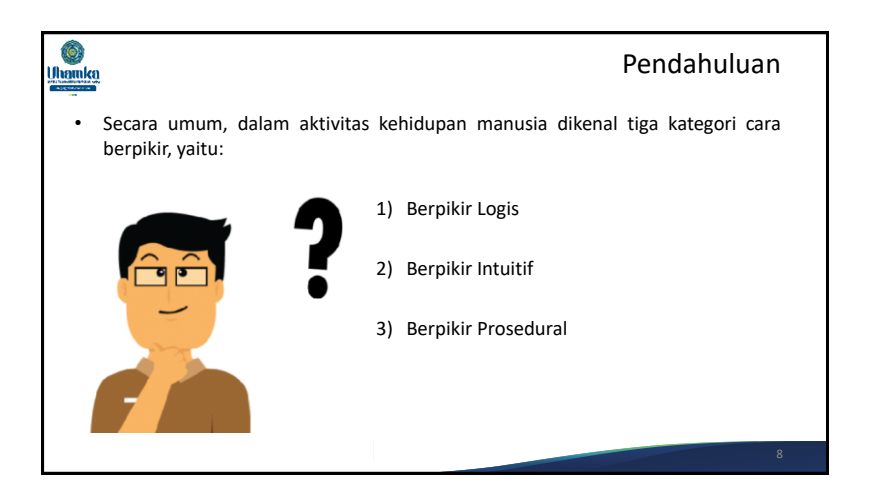

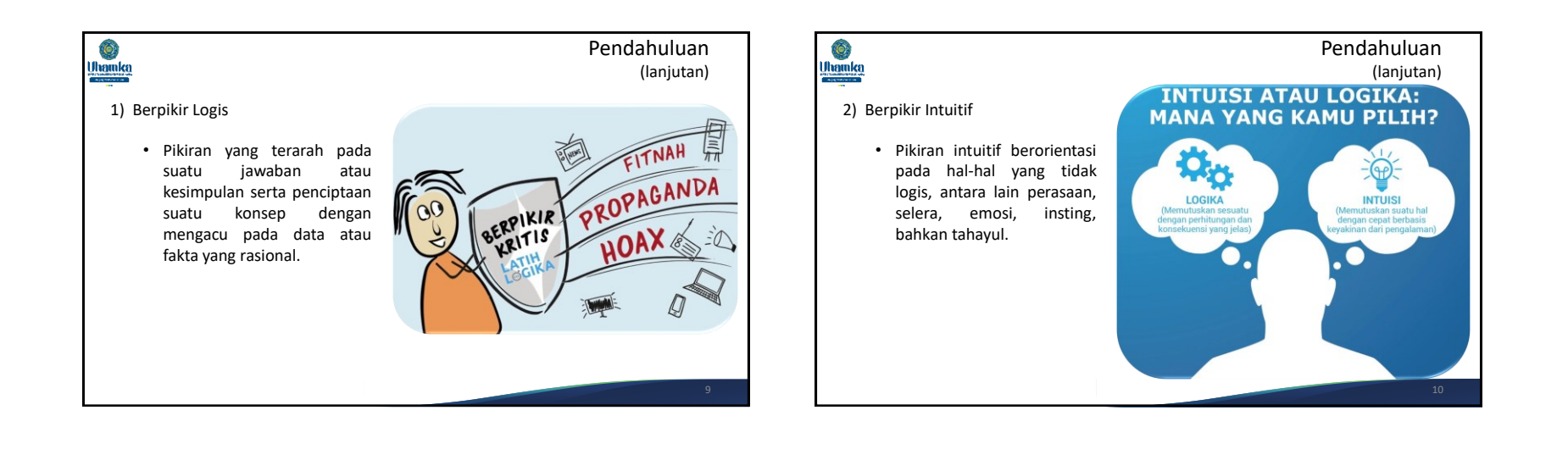

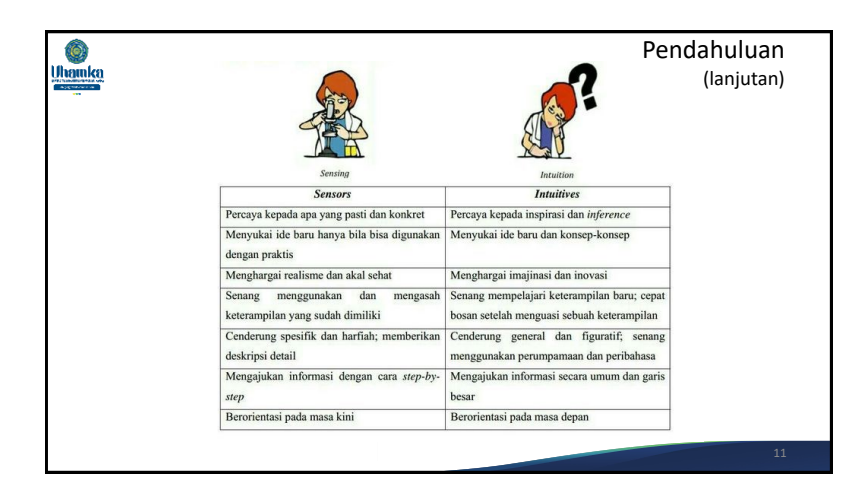

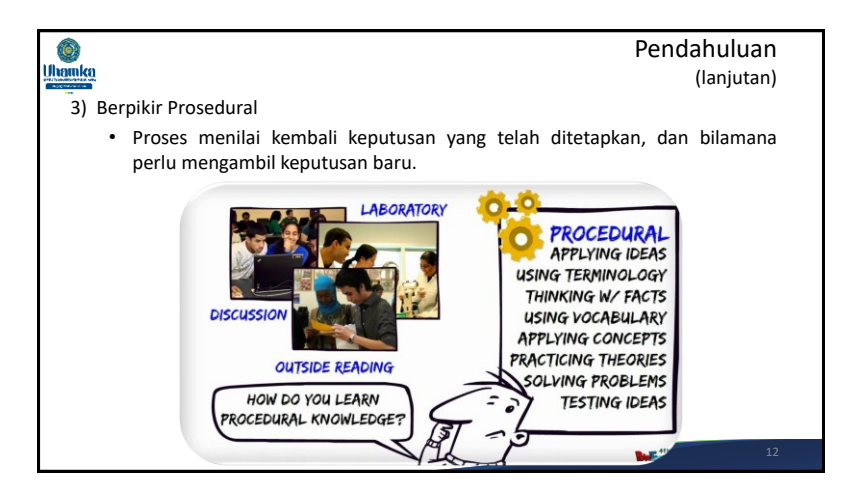

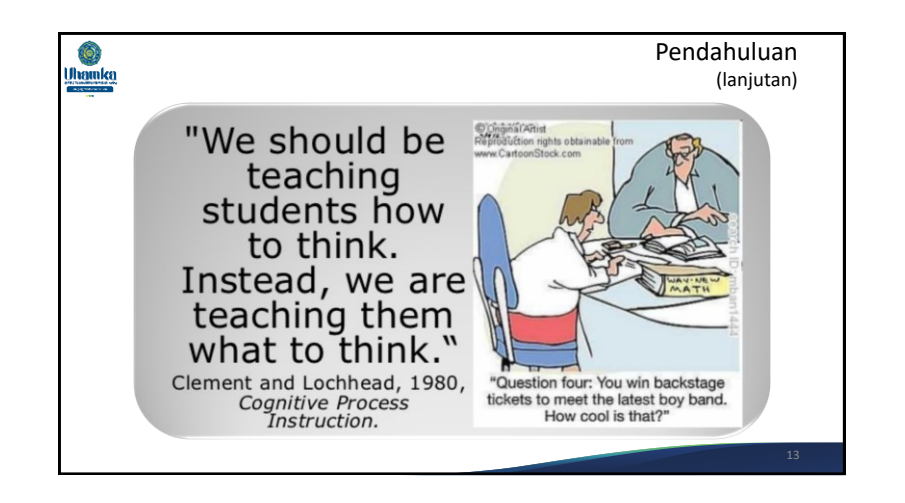

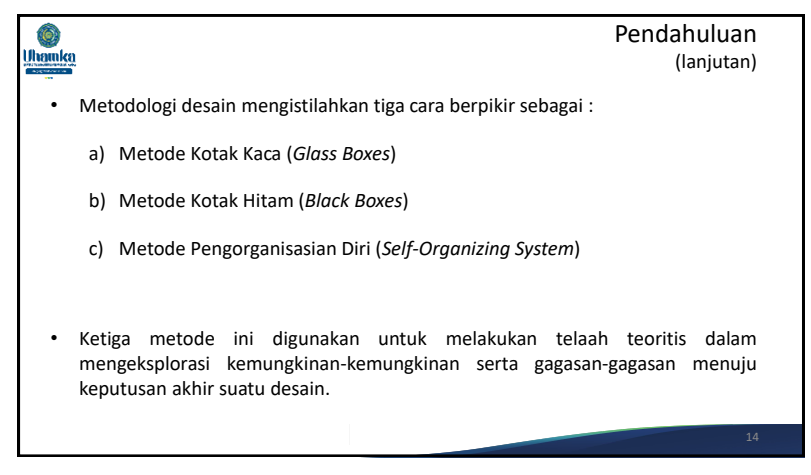

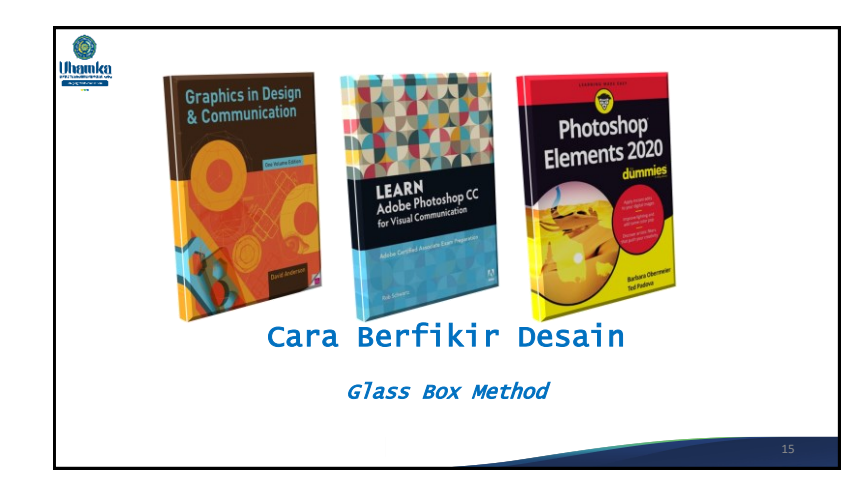

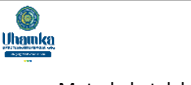

### *Glass Box Method*

- Metode kotak kaca, atau yang lebih dikenal dengan *glass box method*.
- Adalah metode berpikir rasional yang secara obyektif dan sistematis menelaah sesuatu hal secara logis dan terbebas dari pikiran dan pertimbangan yang tidak rasional (irasional).
	- Misalnya sentimen dan selera.
- Metode ini selalu berusaha untuk menemukan fakta-fakta dan sebab atau alasan faktual yang melandasi terjadinya suatu hal atau kejadian dan kemudian berusaha menemukan alternatif solusi atas masalah-masalah yang timbul.

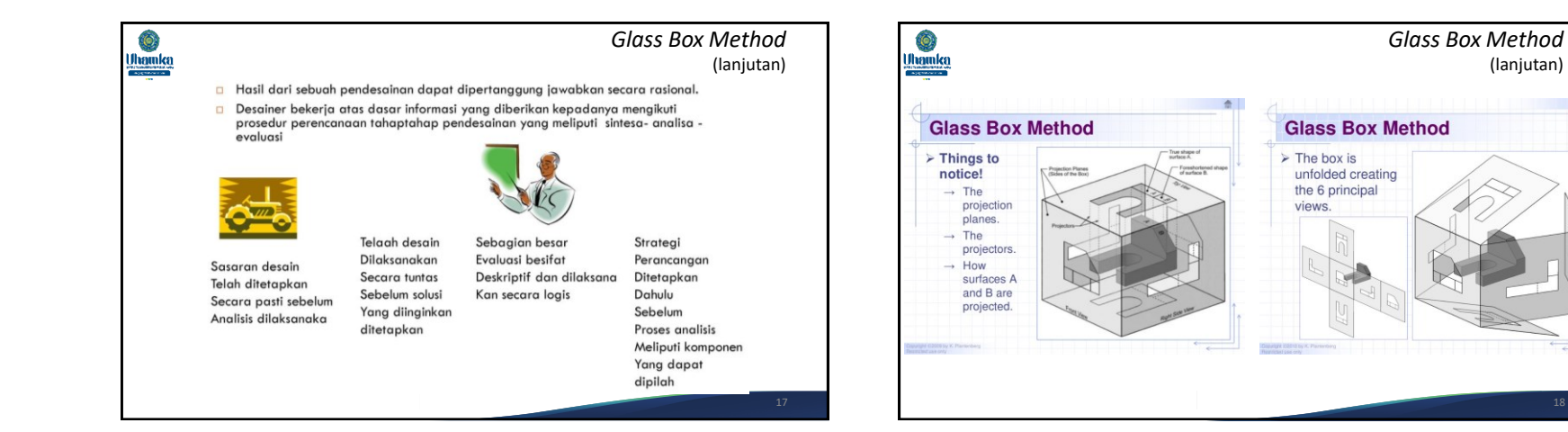

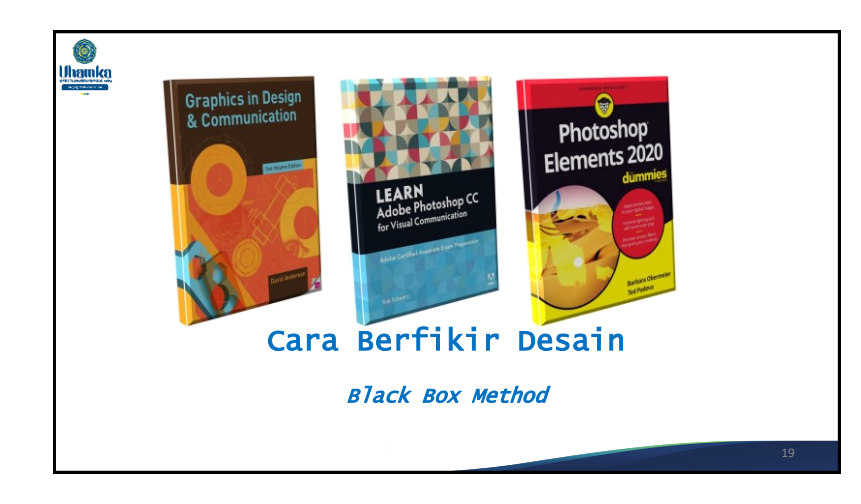

Ó. Uhamka

### *Black Box Method*

- Metode berpikir intuitif dan disebut pula sebagai *imagining*.
- Ciri:
	- Sasaran desain tidak ditentukan secara pasti dan bisa berubah sesuai perkembangan pikiran desainer maupun tambahan masukan data.
	- Keputusan desainer dikendalikan oleh masukan data terakhir tentang masalah yang dihadapi, juga masukan dari kasus-kasus lain yang hampir sama atau setara (analogi), ditambah dengan masukan dari pengalaman diri desainer sendiri.

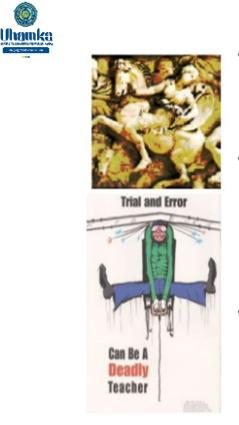

### *Black Box Method*

(lanjutan)

- Sasaran desain tidak ditentukan secara pasti dan bisa berubah sesuai perkembangan pikiran desainer maupun tambahan masukan data.
	- Keputusan desainer dikendalikan oleh masukan data terakhir tentang masalah yang dihadapi, juga masukan dari kasuskasus lain yang hampir sama atau setara (analogi), ditambah dengan masukan dari pengalaman diri desainer sendiri.
	- Hasil perancangan dikendalikan oleh masukan yang diterima terdahulu, dominan berdasarkan pengalaman, ilham, wangsit, atau mimpi, atau trial & error

## Ô. Uhamka

### *Black Box Method* (lanjutan)

- Keputusan desainer dikendalikan oleh masukan data terakhir tentang masalah yang dihadapi, juga masukan dari kasus-kasus lain yang hampir sama atau setara (analogi), ditambah dengan masukan dari pengalaman diri desainer sendiri.
- Dalam benaknya desainer mencerna dan memanipulasi citra yang merepresentasikan struktur persoalan secara menyeluruh, kemudian dengan cara yang sering tidak dapat diduga mentransformasikan masalah yang rumit menjadi sederhana clan sekaligus menghasilkan keputusan akhir.
- Dalam metodologi desain, proses seperti ini sering disebut *leap of insight*.
- Langkah-langkah pemikiran desainer dalam proses eksplorasi kotak hitam antara lain berupa analogi, aplikasi, spekulasi dan intuisi.

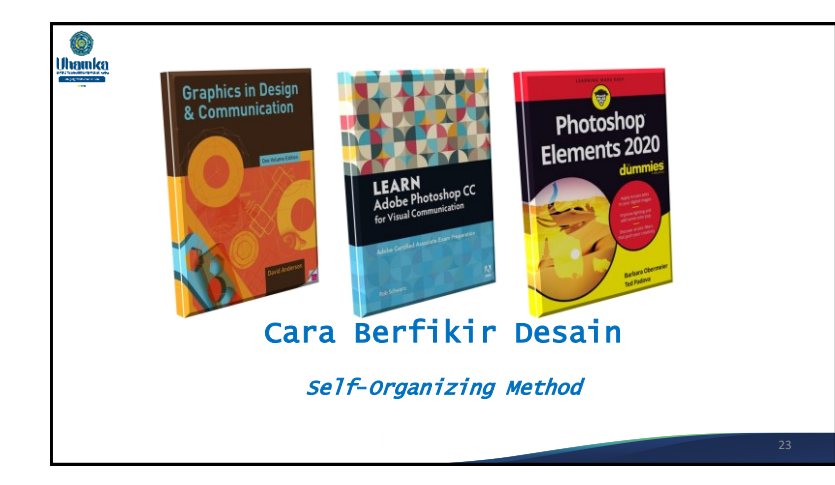

#### Ô. Uhamka

### *Self*-*Organizing Method*

- Memilah-milah permasalahan menjadi bagian-bagian atau komponenkomponen yang dapat ditelaah secara logis dan analitis dengan metode kotak kaca.
- Berdasar komponen-komponen yang dihasilkan oleh telaah tersebut maka keputusan akhir diambil secara intuitif menggunakan metode kotak hitam.
- Berdasar kenyakinan teoritis itulah, maka lebih jauh Imam Buchori menjelaskan pendekatan kreatif konvergen dan divergen yang dinilai sangat signifikan dalam memecahkan masalah komunikasi visual.

# *Self*-*Organizing Method*

(lanjutan)

1). Pendekatan Konvergen

Ô.

Uhamka

- Konsep ini senantiasa mengedepankan ketrampilan sebagai panglimanya.
- Keberadaannya diramu dengan intuisi dan citarasa yang tinggi untuk mengolah bahan.
- Cara semacam ini tidak terlalu mempermasalahkan faktor eksternal selain yang ia kuasai.
- Pendekatan konvergen menisbikan masalah-masalah material dan kemungkinan bentukannya.
	- Tujuan hanya satu: mencari keunikan dan keindahan.
- Oleh kaum metodologis, ungkap Iman Buchori, cara seperti itu disebut dengan pendekatan tradisional.

# Ô. **Uhamkg**

*Self*-*Organizing Method* (lanjutan)

- 2). Pendekatan divergen.
	- Artinya, ia bekerja dengan merumuskan (menganalisis)seluruh permasalahan yang ada.
	- Mencarisintesisnya, dan melakukan evaluasi.
- Pendekatan kreatif konvergen dan divergen merupakan gabungan proses berfikir kreatif yang menggabungkan pendekatan tradisional dengan mengedepankan ketrampilan sebagai panglimanya yang diramu pendekatan modern dengan acuan analisis, sintesis dan evaluasi sebagai ujung tombaknya.

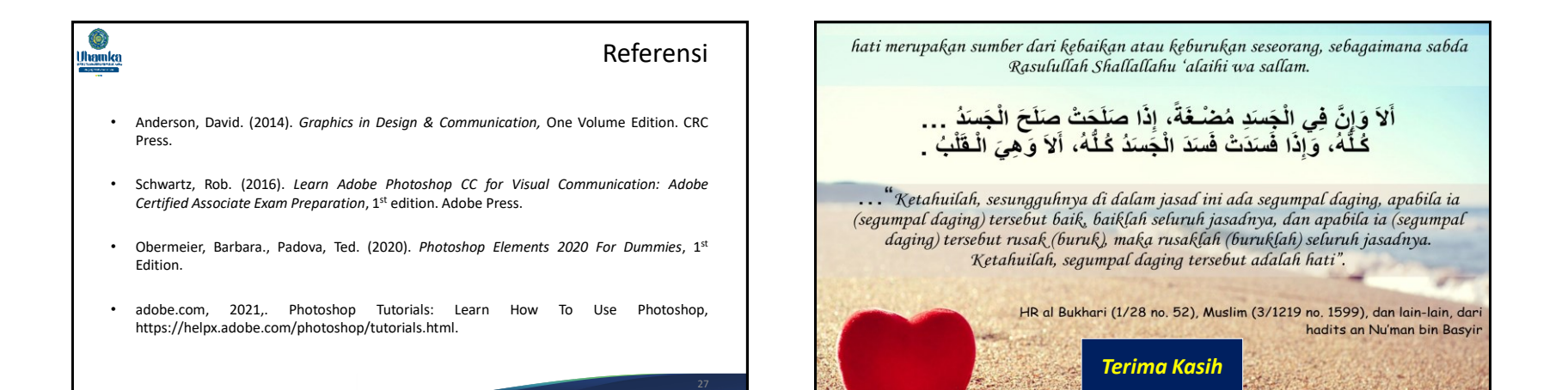